# **СИСТЕМА РЕАЛЬНОГО ВРЕМЕНИ**

# **КОНТРОЛЛЕРА DevLink-D500**

Версия 7.18 SP1

ОС LINUX

Руководство Пользователя

СИСТЕМА РЕАЛЬНОГО ВРЕМЕНИ КОНТРОЛЛЕРА DevLink-D500. Руководство Пользователя/1-е изд.

© 2016. ООО «ЭнергоКруг». Все права защищены.

Никакая часть настоящего издания ни в каких целях не может быть воспроизведена в какой бы то ни было форме и какими бы то ни было средствами, будь то электронные или механические, включая фотографирование, магнитную запись или иные средства копирования или сохранения информации, без письменного разрешения владельцев авторских прав.

Все упомянутые в данном издании товарные знаки и зарегистрированные товарные знаки принадлежат своим законным владельцам.

# **ООО -ЭнергоКруг½**

РОССИЯ, 440028, г. Пенза, ул. Титова 1 Тел. +7 (8412) 55-64-95, 55-64-97, 48-34-80 Факс: +7 (8412) 55-64-96 E-mail:[info@energokrug.ru](mailto:info@energokrug.ru) <http://www.energokrug.ru/> [http://devlink.ru](http://devlink.ru/)

Вы можете связаться со службой технической поддержки по E-mail: [support@energokrug.ru](mailto:support@energokrug.ru) или [support@devlink.ru](mailto:support@devlink.ru)

# **Ш** содержание

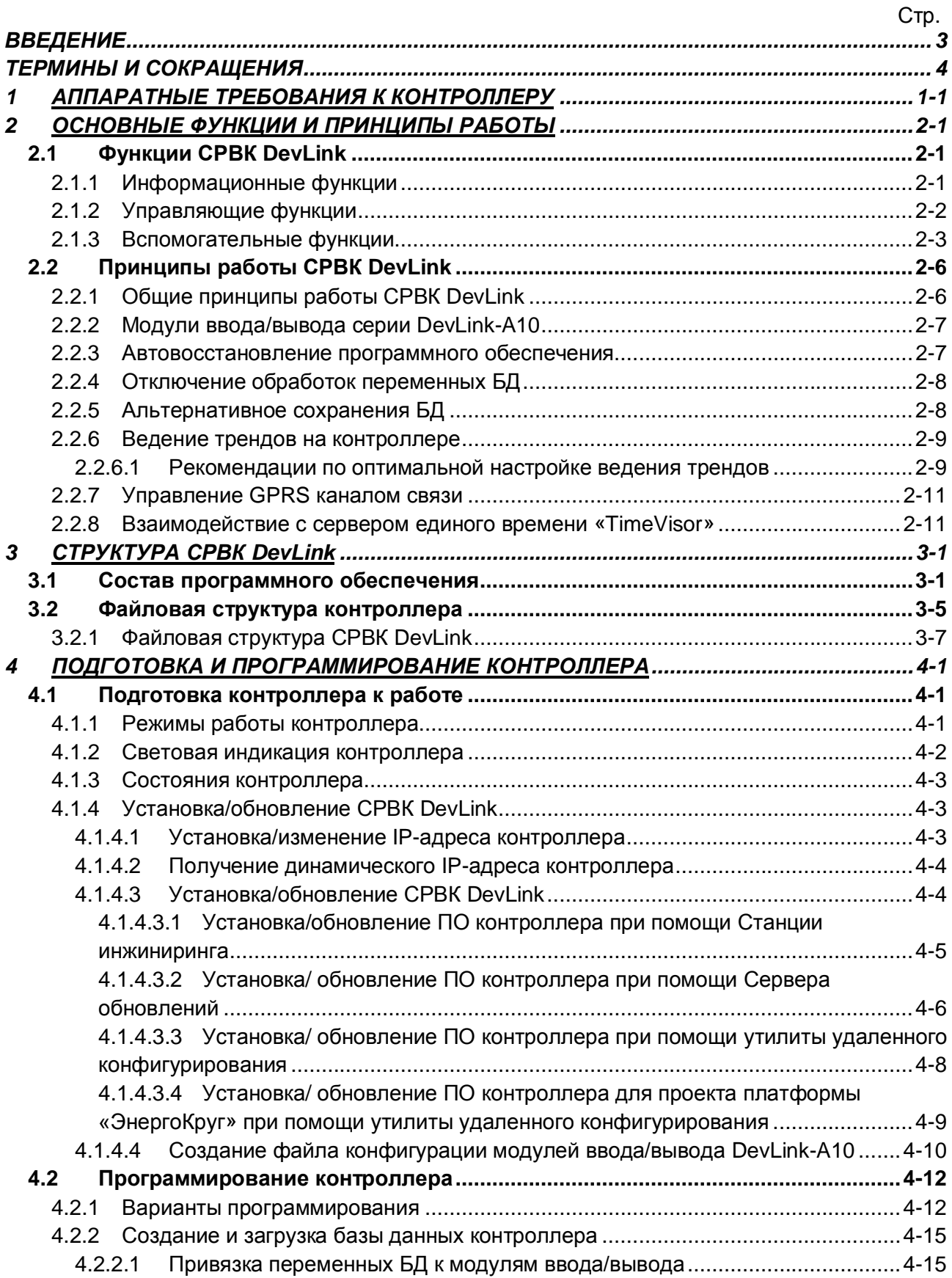

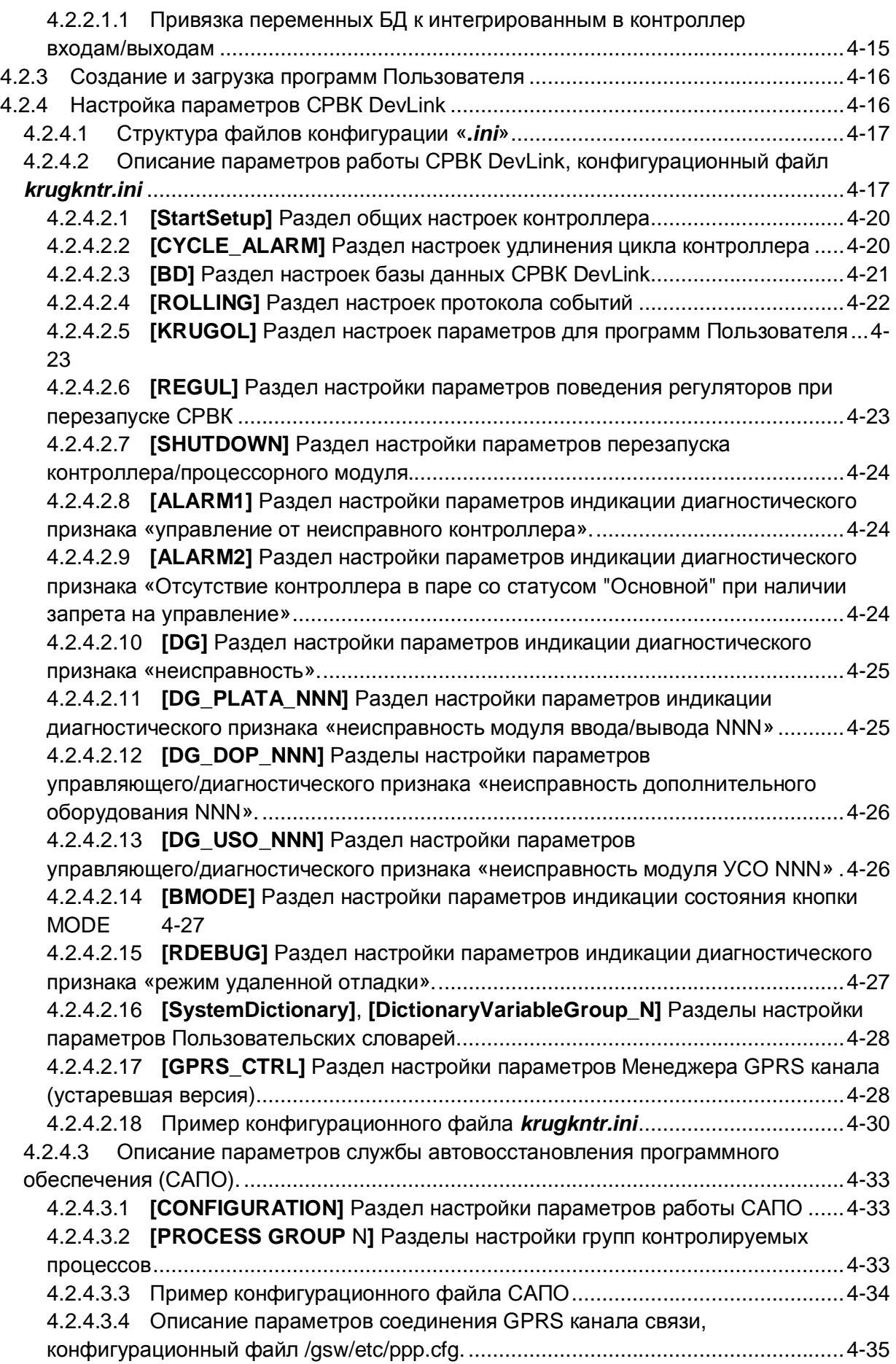

# **DevLink. OC LINUX**

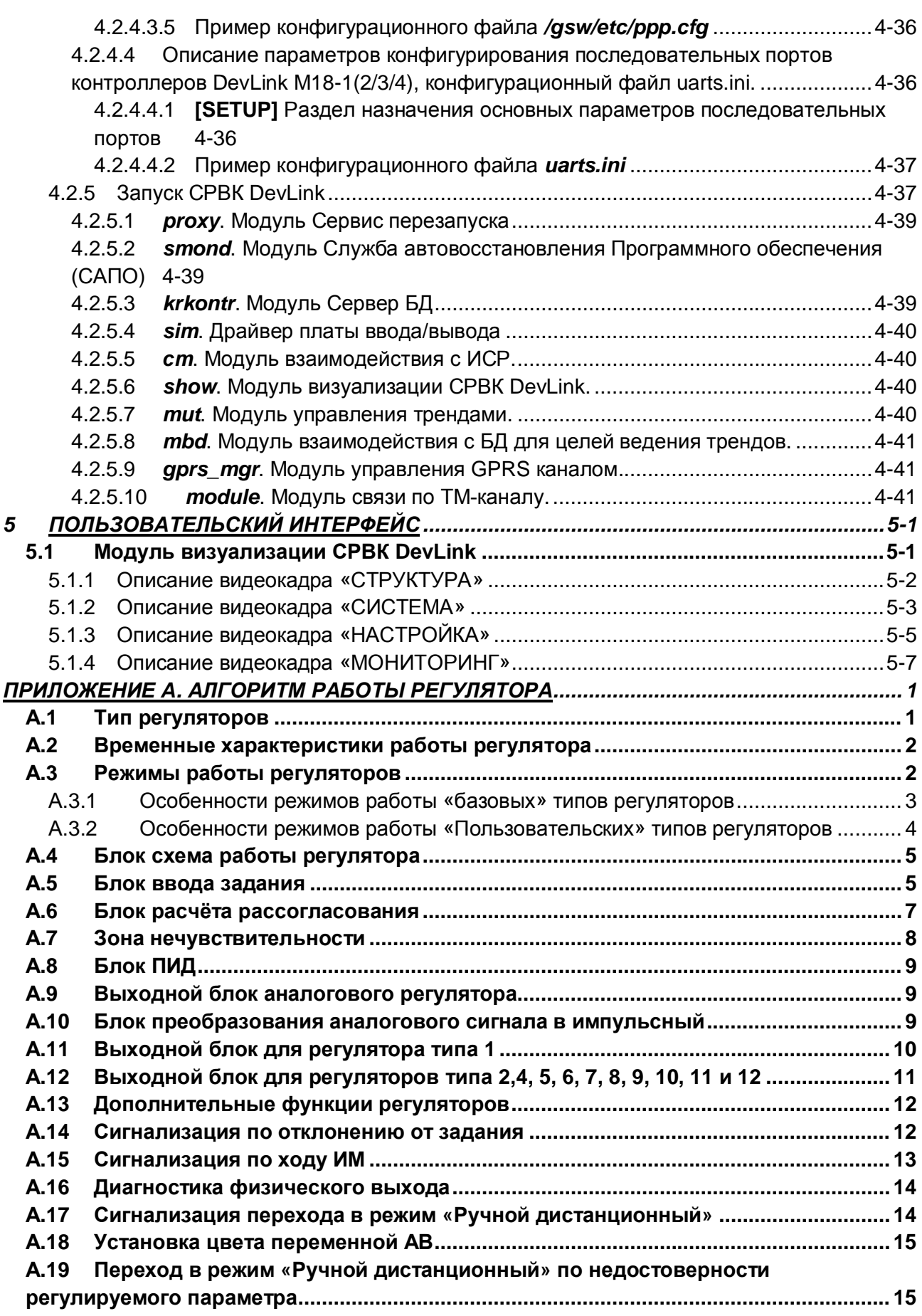

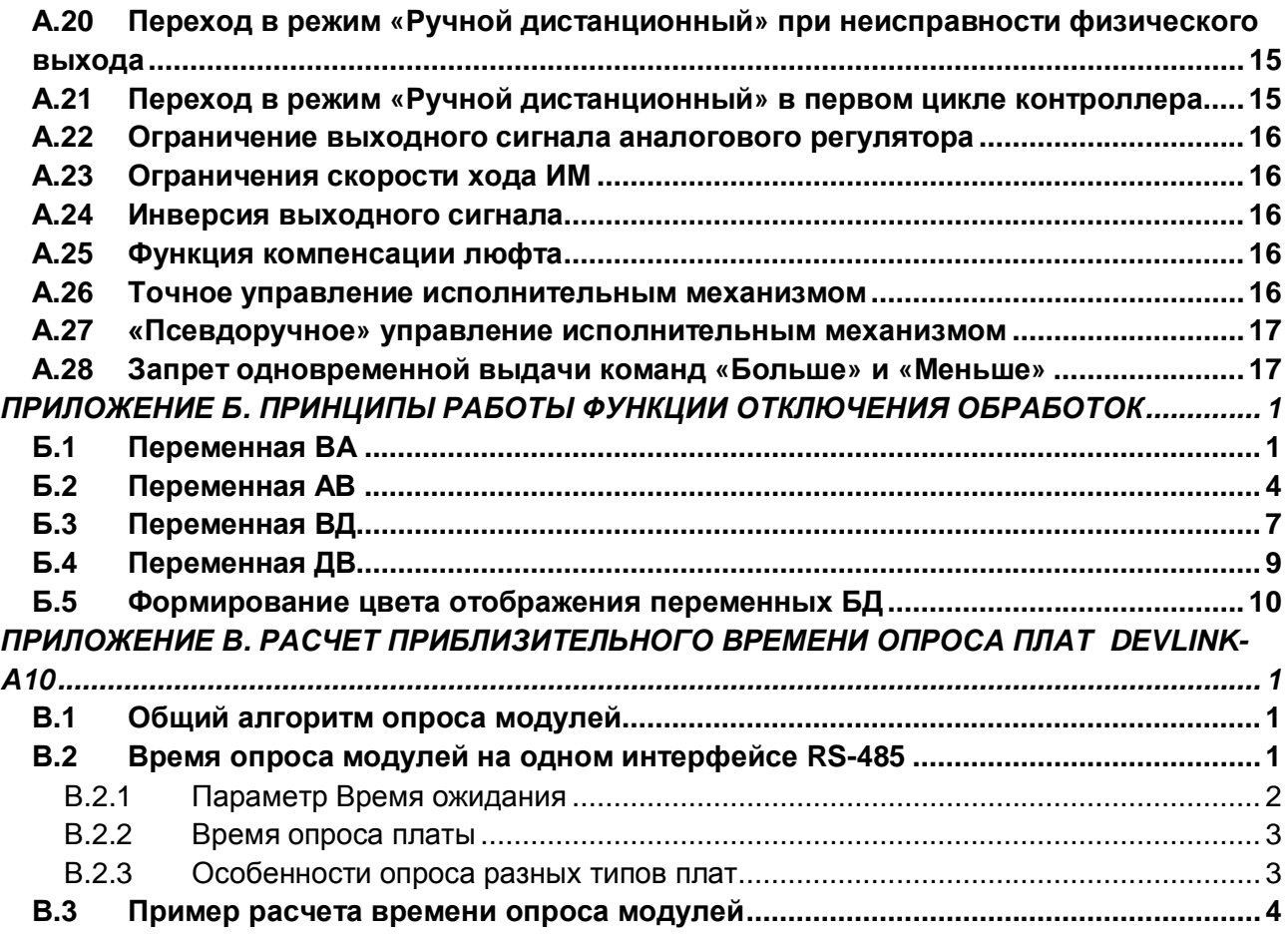

# <span id="page-6-0"></span>**ВВЕДЕНИЕ**

Вашему вниманию предлагается Руководство Пользователя по Системе реального времени контроллера DevLink-D500 (CPBK DevLink-D500 или CPBK DevLink).

Целью данного руководства является обучение Пользователя работе с Системой реального времени контроллера DevLink.

#### Структура книги

В разделе «Термины и сокращения» вводятся основные понятия и сокращения, используемые в данном Руководстве.

В разделе 1 «Аппаратные требования к контроллеру» даются минимальные аппаратные характеристики контроллера, необходимые для работы CPBK DevLink.

В разделе 2 «Основные функции и принципы работы» дается общее знакомство с СРВК DevLink: описываются выполняемые функции; рассказывается об отдельных компонентах CPBK DevLink - их назначении.

В разделе 3 «Структура СРВК DevLink» описываются компоненты, входящие в состав CPBK DevLink, и необходимые для программирования контроллера. Также здесь подробно описывается файловая система, используемая на контроллере DevLink.

В разделе 4 «Подготовка и программирование контроллера» дается более детальное описание CPBK DevLink. В этом разделе описываются последовательности действий для самостоятельной настройки CPBK DevLink на контроллере; рассказывается про режимы работы ПО; подробно описывается структура файлов конфигурации.

В разделе 5 «Пользовательский интерфейс» описывается работа с модулем визуализации CPBK DevLink.

#### Шрифтовые соглашения

В данном Руководстве ссылки на другие документы, файлы, параметры настройки и другие компоненты будут выделены следующим образом:

- «КРУГОЛ. **ИНТЕГРИРОВАННАЯ СРЕДА** РАЗРАБОТКИ. **Руководство** Пользователя»- документы
- krugkntr.ini имена файлов или директорий
- <  $F2$ > клавиши клавиатуры
- SaveDatabase описание параметров файлов конфигурации и примеры  $\bullet$ настройки

Информация, содержащаяся в данном руководстве, не может гарантировать абсолютную точность и полноту приводимых сведений. Это связано с возможными человеческими или техническими ошибками, допущенными в процессе подготовки информации, а также с быстрым развитием CPBK DevLink.

Поэтому ООО «ЭнергоКруг» не несет ответственности за возможные ошибки, связанные с использованием данной информации.

#### <span id="page-7-0"></span>ТЕРМИНЫ И СОКРАЩЕНИЯ

Апертура - значение, на которое должно измениться значение переменной (относительно последнего зарегистрированного значения), чтобы считать переменную изменившейся. В текущей версии используется только абсолютное значение апертуры.

Архивный тренд - тренд, хранящийся на запоминающем устройстве.

Глубина тренда - промежуток времени, для которого ведется тренд; «размер» тренда.

Дискретность тренда - минимальный интервал времени между двумя последовательными точками тренда. Для трендов по изменению - интервал времени между двумя последовательными проверками переменной на изменение.

Качество - значение, которое определяет текущее состояние переменной БД или точки тренда.

Контроллер - устройство, предназначенное для сбора и обработки аналоговых и дискретных информационных сигналов с первичных преобразователей и приборов, а также для формирования и выдачи управляющих воздействий на объект управления.

Метка времени - определенный момент времени (дата и время), в который произошло какое-либо событие.

контроллера, обеспечивающий Модуль **ввода/вывода** - модуль  $\mathbf{B}$ структуре преобразование физических сигналов в цифровую форму и наоборот, в зависимости от типов каналов.

Оперативный тренд - тренд, хранящийся в оперативной памяти.

Перо (перо самописца) - объект, который ведет тренд переменной. Перо формирует тренд по последовательности значений «привязанной» переменной.

ПИД-регулятор  $\equiv$ пропорционально-интегрально-дифференцирующий регулятор (устройство в управляющем контуре с обратной связью) используется в системах автоматического управления для формирования управляющего сигнала с целью получения необходимых точности и качества переходного процесса.

Полное текущее значение переменной БД - совокупность из текущего значения переменной БД, метки времени изменения переменной и «качества» переменной.

Программа Пользователя (ПрП) - программа, написанная Пользователем на технологическом языке программирования КРУГОЛ.

Процессорный модуль - основной модуль в структуре контроллера.

Режим работы контроллера - характеристика ПО контроллера, определяющая функциональность контроллера для решения той или иной задачи.

Самописец - объект, определяющий параметры трендирования для группы переменных, и содержащий в себе перья с трендами этих переменных. Каждое из перьев содержит тренд

для одной переменной. Параметры трендирования (глубина тренда, дискретность тренда и т.д.) - одни и те же для всех перьев самописца.

Система реального времени контроллера DevLink-D500 (CPBK DevLink-D500 или CPBK DevLink) - программный комплекс, обеспечивающий выполнение функций контроллера в реальном времени.

Состояние контроллера - характеристика СРВК, определяющая готовность контроллера к работе в основном режиме.

Тренд - последовательность данных (точек тренда), формируемая и хранимая пером. Точка тренда - элемент тренда. Описывает значение и состояние трендируемой переменной в какой-либо момент времени.

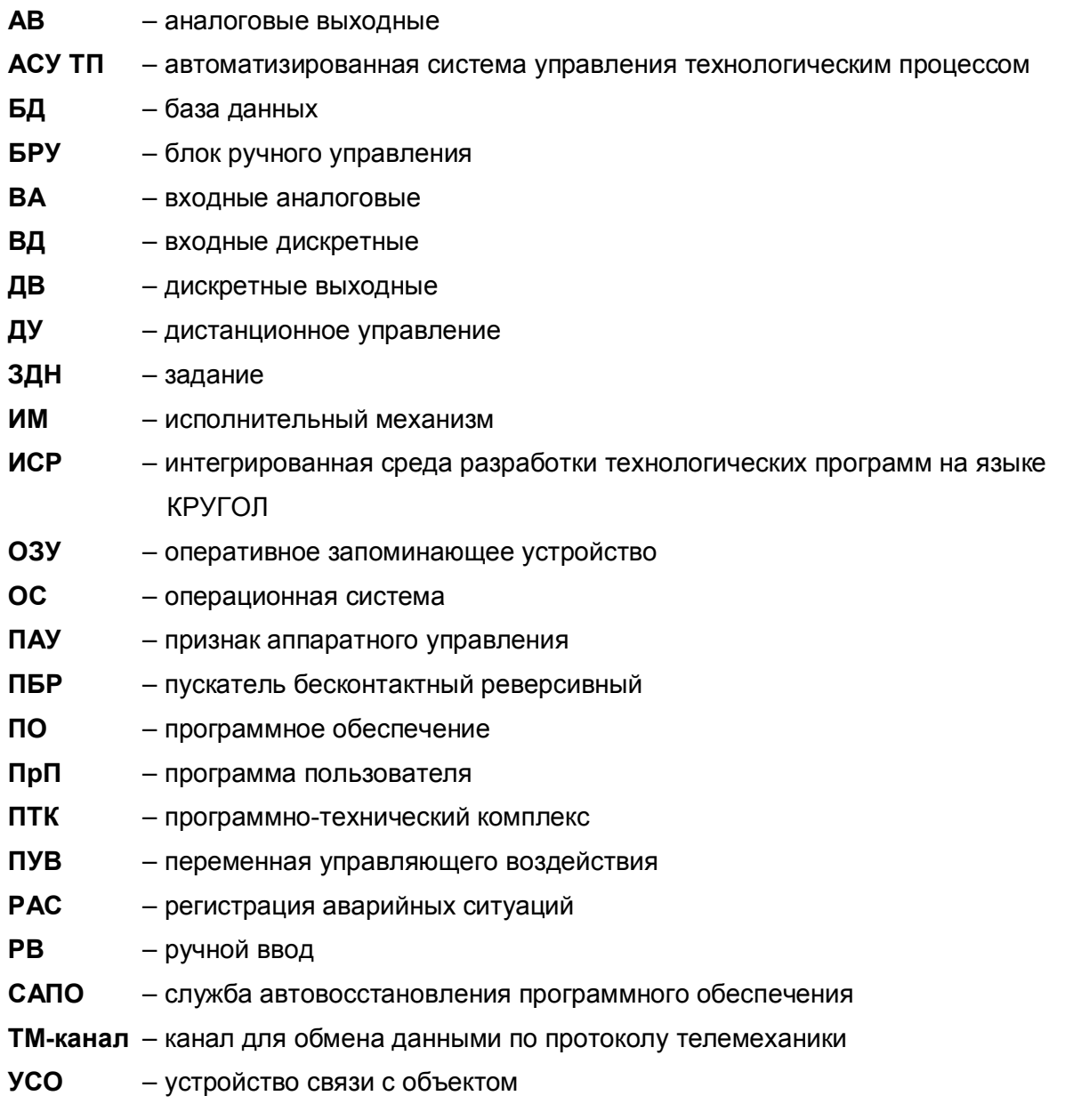

- ШИМ - широтно-импульсная модуляция
- ЦАП - цифроаналоговый преобразователь
- **FLASH** - электрически перепрограммируемое энергонезависимое устройство хранения информации, в котором допустимо до 1000000 циклов перезаписи.

# <span id="page-10-0"></span>**3 АППАРАТНЫЕ ТРЕБОВАНИЯ К КОНТРОЛЛЕРУ**

Минимальные аппаратные требования к контроллеру следующие:

- · Микроконтроллер ATMEL AT91SAM9G20 (CPU 400 МГц, сторожевой таймер аппаратного сброса Watchdog)
- · FLASH-память для хранения системного и прикладного программного обеспечения контроллера объёмом 128 Мб
- Системное ОЗУ 32 Мб
- · Подсистема Ethernet 10/100 Мбит/с
- Последовательные интерфейсы RS-232, RS-485.

# <span id="page-12-0"></span>**2 ОСНОВНЫЕ ФУНКЦИИ И ПРИНЦИПЫ РАБОТЫ**

## <span id="page-12-1"></span>**2.1 ФУНКЦИИ СРВК DevLink**

Программное обеспечение контроллера выполняет следующие функции в режиме реального времени:

- · Информационные функции
- Управляющие функции
- <span id="page-12-2"></span>· Вспомогательные функции.

### 2.1.1 Информационные функции

К информационным функциям относятся:

- Измерение и контроль технологических параметров
- Ручной ввод данных
- · Выполнение технологических программ Пользователя
- · Формирование и выдача данных оперативному персоналу

#### **Измерение и контроль технологических параметров**

СРВК DevLink обеспечивает:

- · Считывание результатов преобразований входных физических сигналов (дискретных, импульсных и аналоговых) с узлов встроенного модуля ввода/вывода контроллера, а так же прием значений переменных от интеллектуальных датчиков через каналы связи RS232, RS485 (при использовании соответствующих драйверов связи с интеллектуальными датчиками)
- · Первичную обработку входной информации: линеаризацию, фильтрацию и пересчет в физические единицы измерения (масштабирование). Настройка функций производится при генерации базы данных контроллера через описание паспортов переменных и в режиме реального времени. Периодичность выполнения функций осуществляется с заданным циклом опроса каналов ввода/вывода контроллера (в среднем 100 мс).

Измерение и контроль технологических параметров осуществляется через входные аналоговые (ВА) и входные дискретные (ВД) переменные базы данных контроллера.

#### **Ручной ввод данных**

Ручной ввод данных осуществляется через переменные ручного ввода (РВ) базы данных контроллера.

Данные ручного ввода вводятся:

- · через ТМ-канал
- · при работе с контроллером в режиме удаленного терминала со Станции инжиниринга.

Переменные ручного ввода имеют защиту от ввода недопустимых значений.

Помимо переменных ручного ввода, ручной ввод данных осуществляется также и в отдельные атрибуты переменных других типов базы данных контроллера при работе с контроллером через удаленный терминал Станции инжиниринга.

### Выполнение технологических программ Пользователя

Выполнение ПрП осуществляется с частотой цикла работы СРВК.

#### Формирование и выдача данных оперативному персоналу

Отображение данных CPBK DevLink осуществляется ПО верхнего уровня системы, которое связывается с контроллером по ТМ-каналу с помошью ОРС-сервера СРВК (см. ОРС-СЕРВЕР СРВК. Руководство Пользователя).

### <span id="page-13-0"></span>2.1.2 Управляющие функции

К управляющим функциям относятся:

- Формирование выходных дискретных сигналов
- Формирование выходных аналоговых сигналов для регулирования
- Формирование настроек и управляющих воздействий в подключенных приборах.

#### Формирование выходных дискретных сигналов

Выходные дискретные сигналы формируются через дискретные выходные переменные (ДВ) и имеют, в зависимости от установленного параметра настройки, позиционный характер с сохраняемым во времени значением или импульсный характер.

Управление дискретными выходными сигналами может быть:

- «Ручное»:  $\bullet$ 
	- с контроллера, с видеокадров «НАСТРОЙКА» или «СИСТЕМА» модуля визуализации CPBK DevLink (осуществляется с помощью программного обеспечения Станции инжиниринга в режиме удаленного терминала)
	- от ПО верхнего уровня системы (осуществляется через ТМ-канал);
- «Автоматическое»:
	- с контроллера, с помощью программ пользователя (ПрП), запущенных в контроллере.

#### Формирование выходных аналоговых сигналов

Выходные аналоговые или импульсные сигналы формируются через аналоговые выходные переменные (AB), используемые в качестве ручного или программного задатчика и/или ПИД-регулятора. При перезапуске контроллера выходные сигналы сохраняют свое значение до момента выработки новых управляющих воздействий.

Управление выходными аналоговыми или импульсными сигналами может быть:

- «Ручное»
	- с контроллера, с видеокадра «НАСТРОЙКА» модуля визуализации СРВК (осуществляется с помощью программного обеспечения Станции инжиниринга в режиме удаленного терминала)
- «Автоматическое»
	- с контроллера, с помощью ПрП, запущенных в контроллере
	- с контроллера, с помощью стандартного аналогового или импульсного ПИДрегулятора

#### Формирование настроек и управляющих воздействий в подключенных приборах

CPBK DevLink обеспечивает формирование настроек и управляющих воздействий в интеллектуальные датчики и приборы через каналы связи RS232, RS485 (при использовании соответствующих драйверов связи).

#### <span id="page-14-0"></span>2.1.3 Вспомогательные функции

К вспомогательным функциям относятся:

- Самодиагностика
- Автоматический перезапуск
- Коррекция системного времени контроллера по внешней команде
- Перезапуск контроллера
- Конфигурирование CPBK DevLink
- Автоматическая коррекция времени цикла контроллера
- Автовосстановление ПО
- Отключение обработок переменных БД
- Альтернативная функция сохранения БД
- Сброс настроек контроллера в значения по умолчанию
- Хранение текущих значений переменных БД с меткой времени и качеством
- Ведение трендов
- Взаимодействие с модулем телемеханики
- Управление GPRS каналом связи
- Взаимодействие с сервером единого времени
- Конфигурирование последовательных портов контроллера.

#### Самодиагностика

Оперативной диагностике подвергаются:

- Работоспособность программного обеспечения контроллера  $\bullet$
- Работоспособность модуля ввода/вывода, установленного в контроллере (контроль наличия в контроллере модуля ввода/вывода, контроль отказа модуля)
- Работоспособность каналов связи контроллера с другими устройствами, входящими в состав ПТК.

В случае нарушений результаты диагностики записываются в протокол событий и в базу данных DevLink. Затем эти данные передаются на верхний уровень системы через канал телемеханики. Кроме того, сообщения протокола событий дублируются в журнал системных событий (кроме тех, которые связаны с переменными БД). Этот журнал можно посмотреть на кадре Web-конфигуратора «Журнал событий ПО DevLink».

#### **Автоматический перезапуск**

Функция «Автоматический перезапуск» обеспечивает автоматический перезапуск контроллера при сбоях в работе СРВК DevLink.

#### **Коррекция системного времени контроллера по внешней команде**

Функция обеспечивает возможность коррекции системного времени контроллера (в том числе и реализацию переходов «Зима-Лето» и «Лето-Зима») по внешней команде: «периодической» – по ТМ-каналу от OPC-сервера СРВК или «ручной» – от Станции инжиниринга.

#### **Перезапуск контроллера**

Функция «Перезапуск контроллера» обеспечивает возможность горячего и холодного перезапуска ПО контроллера.

При горячем перезапуске перезапускаются только процессы СРВК DevLink, без перезапуска операционной системы.

При холодном перезапуске происходит полный перезапуск ПО контроллера, с перезапуском операционной системы.

Перезапуск выполняется по соответствующей команде от Станции инжиниринга.

#### **Конфигурирование CPBK DevLink**

Функция «Программирование СРВК DevLink» обеспечивает первоначальную генерацию базы данных DevLink, программирование технологических задач Пользователя, а также внесение изменений в базу данных и в алгоритмы ПрП для действующего программного обеспечения DevLink в режиме программирования контроллера.

Функция реализуется через специализированные программные продукты:

- · Интегрированная среда разработки программ Пользователя на языке КРУГОЛ
- Станция инжиниринга
- Web-конфигуратор DevLink
- · Утилита удаленного конфигурирования
- · Сервер разрешения динамических IP-адресов
- · Сервер обновлений

#### **Автоматическая коррекция времени цикла контроллера**

Функция «Автоматическая коррекция времени цикла контроллера» обеспечивает возможность увеличения времени цикла опроса. Необходимость в этом возникает в случае, когда время цикла контроллера в работающей системе превышает заданное в настройках время цикла. Если в такой ситуации не увеличивать время цикла контроллера, то происходит концентрация ресурсов контроллера на выполнении технологических программ Пользователя и опросе плат контроллера; в результате чего остальные, менее приоритетные задачи не получают процессорного времени. Это приводит к полному останову дополнительных задач СРВК DevLink – связь со Станцией инжиниринга и других подобных.

Параметры настройки функции задаются в конфигурационном файле *krugkntr.ini*, в разделе **[CYCLE\_ALARM]** (см. п.[4.2.4.2.2\).](#page-53-2)

#### Автовосстановление ПО

Функция «Автовосстановление ПО» обеспечивает возможность контроля и восстановления в памяти операционной системы как процессов CPBK DevLink, так и процессов операционной системы контроллера, необходимых для нормального функционирования комплекса CPBK DevLink.

Параметры настройки ФУНКЦИИ задаются  $\overline{B}$ конфигурационном файле Службы автовосстановления Программного обеспечения (САПО) (см. п.4.2.4.3).

#### Отключение обработок переменных БД

Для каждой переменной БД контроллера в зависимости от её типа предусмотрен стандартный набор обработок. Используя функцию «Отключение обработок переменных БД», Пользователь может отключать какую-либо часть стандартных обработок. Это позволяет писать собственные уникальные обработки с использованием технологического языка программирования КРУГОЛ или высвобождать атрибуты переменной БД для собственных нужд (вплоть до превращения переменной БД в массив для хранения произвольных данных).

Подробнее смотрите п.2.2.4.

#### Альтернативная функция сохранения БД

Данная функция выполняет сохранение изменений базы данных DevLink для назначаемого списка переменных с заданным циклом или по разовым «командам» изменений паспортов переменных (настройки см. п.4.2.4.2.3). Используя указанный механизм, можно организовать сохранение БД на FLASH, т.к. современные FLASH имеют до 1 млн. циклов перезаписи в сочетании со встроенным механизмом выравнивания износа от перезаписи данных.

#### Сброс настроек контроллера в значения по умолчанию

Данная функция позволяет пользователю сбрасывать настроечные параметры контроллера в значения по умолчанию без использования вспомогательных устройств. В настоящий момент к таким параметрам относится IP-адрес сетевого интерфейса контроллера. Подробнее смотрите п.4.1.1.

#### Хранение текущих значение переменных БД с меткой времени и качеством

Данная функция позволяет вместе с текущим значением переменной БД хранить также время его последнего изменения и качество. Предназначение функции - организация ведения трендов на контроллере. В дополнение к этому, при регистрации событий, связанных с физическими переменными. будет использоваться именно время непосредственного изменения переменной, а не время регистрации данного события в системе.

#### Ведение трендов на контроллере

Данная функция организует ведение архивных и оперативных трендов непосредственно на контроллере. В данной версии тренды ведутся только по текущим значениям переменных БД DevLink, а именно, по ВА, ВД, АВ, ДВ и РВ переменным. Ведение трендов по атрибутам переменных и прочим параметрам CPBK DevLink не возможно. Также существует возможность заполнения тренда историческими данными устройства, при поддержке соответствующей функции драйвером данного устройства. Подробнее в. п.2.2.6.

#### **Взаимодействие с модулем телемеханики**

Данная функция позволяет организовать доступ к внутренней информации контроллера для клиентов, которые поддерживают интерфейс взаимодействия модуля телемеханики (например, OPC-сервер СРВК). Для клиентов будут доступны получение протокола событий контроллера, синхронный и асинхронный доступ к переменным БД DevLink, запрос оперативных и архивных трендов с контроллера.

#### **Управление GPTS каналом связи**

Данная функция позволяет организовать GPRS канал связи для обмена информацией. При необходимости пользователь может управлять данным каналом и производить диагностику связи. Подробнее смотрите п.[2.2.7.](#page-22-0)

#### **Взаимодействие с сервером единого времени**

Данная функция позволяет корректировать системное время с эталонным источником. Подробнее п.[2.2.8.](#page-22-1)

#### **Конфигурирование последовательных портов контроллера**

На борту устройств серии DevLink присутствуют порты последовательных интерфейсов (подробнее см. Руководство по эксплуатации на соответствующее устройство DevLink). На устройствах DevLink М18-1, М18-2, М18-3 и М18-4 конфигурирование данных портов выполняется программно. Параметры настройки функции задаются в конфигурационном файле *uarts.ini* (см. п[.4.2.4.4\)](#page-69-1). На остальных устройствах серии DevLink настройка осуществляется при помощи аппаратных перемычек.

#### <span id="page-17-0"></span>**2.2 Принципы работы CPBK DevLink**

#### <span id="page-17-1"></span>2.2.1 Общие принципы работы СРВК DevLink

СРВК DevLink функционирует под управлением многозадачной операционной системы Linux.

Работа СРВК DevLink происходит следующим образом.

С заданным периодом (обычно используется 100 мс) выполняется один цикл работы контроллера DevLink (основной цикл). Цикл состоит из следующих последовательно выполняемых операций:

- · Опрос входных каналов контроллера
- · Обработка значений входных переменных базы данных DevLink, таких как входные аналоговые (ВА), входные дискретные (ВД) и переменные ручного ввода (РВ)
- · Выполнение технологических программ Пользователя
- · Обработка значений выходных переменных базы данных DevLink, таких как аналоговые выходные (АВ), дискретные выходные (ДВ)
- · Запись значений в выходные каналы контроллера.

Параллельно с основным циклом работают дополнительные компоненты СРВК DevLink. Их временные характеристики напрямую не зависят от времен основного цикла контроллера и друг друга. Работа этих компонентов не прерывает времени основного цикла контроллера –

работа происходит в промежутках между циклами контроллера. К дополнительным компонентам CPBK DevLink относятся:

- Модуль связи по каналу телемеханики
- Модуль связи со Станцией инжиниринга
- Модуль визуализации
- <span id="page-18-0"></span>Другие служебные модули CPBK DevLink.  $\blacktriangle$

#### 2.2.2 Модули ввода/вывода серии DevLink-A10

Модули серии DevLink-A10 предназначены для ввода/вывода сигналов различного вида (дискретных, аналоговых, импульсных и прочих). Опрос входных значений и выдача выходных значений для этих модулей производится синхронно с циклом работы контроллера. Связь между контроллером DevLink и модулями осуществляется по одной или нескольким шинам RS-485 (протокол Modbus RTU).

СРВК поддерживает следующие типы модулей:

- AI-3RTD(/D) Модуль ввода аналоговых сигналов (3 термометра сопротивления)
- AI-8TC(/D) Модуль ввода аналоговых сигналов (8 термопар)  $\bullet$
- AI-8UI(/D) Модуль ввода аналоговых сигналов (8 универсальных входов)  $\bullet$
- AO-2UI (/D) Модуль вывода аналоговых сигналов (2 выхода)  $\bullet$
- DIO 4/4(R,S,T) Модуль ввода-вывода дискретных сигналов (4 входа, 4 выхода)
- DIO-16BD Модуль ввода-вывода дискретных сигналов (16 входов/выходов).

Подробную информацию по модулям можно найти в соответствующих руководствах по эксплуатации.

Обмен данными между CPBK и модулями осуществляется через переменные БД DevLink. Подробности конфигурирования модулей для СРВК (см. в пункте 4.1.4.4). Расчет приблизительного времени опроса модулей А10 для разных конфигураций приведен в приложении В.

#### <span id="page-18-1"></span>2.2.3 Автовосстановление программного обеспечения

Работоспособность CPBK DevLink зависит от работоспособности программ, входящих в ПО, и программ операционной системы контроллера. В случае выхода из строя одной из программ (выгрузки программы из оперативной памяти контроллера) ПО могло бы работать некорректно, если бы не было функции автовосстановления программного обеспечения.

Функция автовосстановления программного обеспечения следит за работоспособностью, как отдельных программ, так и за группами взаимосвязанных программ, и, в случае нарушения работоспособности программ, либо перезапускает требуемые программы, либо перезапускает все программное обеспечение контроллера.

Слежение за группами программ необходимо в тех случаях, когда выход из строя одной из программ в группе требует перезапуска определенной последовательности программ для полного восстановления функциональности системы.

Поставить на контроль функции автовосстановления программного обеспечения отдельную программу можно с помощью специальной утилиты *smon*, передав через командную строку необходимые параметры (см. п.4.2.5).

Поставить на контроль функции автовосстановления программного обеспечения группу программ можно с помощью конфигурационного файла, в котором настраиваются необходимые параметры групп процессов (см. п.4.2.4.3).

# <span id="page-19-0"></span>2.2.4 Отключение обработок переменных БД

Необходимость выполнения тех или иных обработок и выдачи сообщений определяются Пользователем при генерации БД через атрибут №2 переменной БД СРВК DevLink «Код обработки» - или посредством записи в данный атрибут через КРУГОЛ. Данный атрибут формируется как преобразованный в целое число 8-разрядный двоичный код, каждый разряд которого определяет необходимость включения (0) или отключения (1) каких-либо алгоритмов стандартных обработок переменной (подробнее см. «Приложение А»). При значении атрибута равном нулю, выполняются все стандартные обработки переменной. Сообщения, связанные с обработкой и диагностикой переменной БД, формируются СРВК DevLink автоматически (если не отключены соответствующие обработки).

# <span id="page-19-1"></span>2.2.5 Альтернативное сохранения БД

Функция позиционируется как альтернативный механизм сохранения БД CPBK DevLink на FLASH.

При хранении исходных файлов БД CPBK DevLink на FLASH без использования данной функции рекомендуется отключать циклы сохранения БД и роллинга или задавать большой период сохранения (например, 30 мин.).

# **9** Внимание!!!

При отключении цикла сохранения БД CPBK DevLink теряется функция определения времени простоя ПО контроллера, т.к. не будет сохраняться файл timewait.dat, в который записывается время завершение цикла работы контроллера

Функция альтернативного сохранения БД предоставляет Пользователю возможность задания списка сохраняемых паспортов переменных и выбор режима их сохранения.

Список сохраняемых с заданным циклом паспортов переменных прописывается в конфигурационном файле krugkntr.ini (см. п.4.2.4.2.3). В процессе работы контроллера БД CPBK DevLink используется только для начальной загрузки, а циклическое сохранение указанных в списке параметров производится в специальный файл. Если такой список не задан, то будет производиться сохранение всей БД СРВК DevLink.

Пользователю на выбор предоставляется два режима сохранения:

- 1) Сохранение в штатном цикле сохранения БД
- 2) Сохранение синхронно с командами изменения паспортов от языка КРУГОЛ и Модуля визуализации (show).

В первом режиме происходит сохранение с заданным периодом списка указанных паспортов переменных или всей БД, если не задан список.

Второй режим сохранения включает в себя функциональность первого режима. Дополнительно к этому, вне зависимости от заданного цикла сохранения БД происходит сохранение всей БД СРВК DevLink синхронно с командами изменения паспортов. Например, если задан список паспортов переменных БД, который сохраняется раз в 30 минут, и через 10 минут после последнего сохранения поступила команда изменения паспорта, то будет произведено и сохранение данного списка и всей БД CPBK DevLink, а через 20 минут произойдет штатное сохранение только заданного списка.

# <span id="page-20-0"></span>2.2.6 Ведение трендов на контроллере

При использовавшемся ранее подходе тренды велись непосредственно на верхнем уровне системы, а контроллер только предоставлял информацию по текущим значения переменных БД. Но при потере связи с контроллером терялась и информация для ведения трендов. Для устранения этого недостатка, а также, для усовершенствования механизма ведения трендов, вся процедура теперь происходит непосредственно на DevLink. Для передачи информации верхнему уровню системы используется «ТМ-канал».

Настройка функции ведения трендов осуществляется с помощью ИСР. Описание механизма приведено в документе «КРУГОЛ. ИНТЕГРИРОВАННАЯ СРЕДА РАЗРАБОТКИ. Руководство Пользователя». Полученный в результате генерации файл *trendcfg.xml* необходимо поместить в папку /gsw/krugdb на контроллере. Также на контроллере должны быть запущены следующие процессы: kdbsery, mut и mbd. Просмотреть содержимое трендов на контроллере возможно с помощью утилиты *trendsh*.

Контроллеры DevLink выпускаются в комплектации с 64MB оперативной памяти. Это позволяет осуществлять ведение трендов без особых ограничений на их размер.

Если ПО настроено правильно, то в нормальном режиме работы на контроллере должно постоянно оставаться не менее 1-2 MB свободной памяти. Если памяти остается меньше существует риск, что в момент пиковых нагрузок произойдет сбой.

Самый требовательный к количеству памяти процесс CPBK DevLink - «Модуль ведения трендов» (файл процесса называется mut). Данный процесс отвечает за хранение трендов, а значит, при слишком большом количестве точек трендов, произойдет сбой CPBK DevLink из-за нехватки памяти. Для нормальной работы ПО необходимо, чтобы данный процесс не занимал более 30 MB оперативной памяти в любой момент работы. Зависимость памяти процесса mut от количества точек следующая:

Размер процесса KB = 2000 + Колво перьев \* 3 + Колво точек \* 0,04, (2) где:

|              | Размер процесса KB   Занимаемый объем оперативной памяти (килобайт) |  |  |
|--------------|---------------------------------------------------------------------|--|--|
| Колво перьев | Общее количество перьев во всех самописцах                          |  |  |
| Колво точек  | Общее количество точек в Оперативных трендах,                       |  |  |
|              | которые в текущий момент хранятся во всех перьях                    |  |  |

Формула приблизительная - объем оперативной памяти, используемый процессом, может увеличиваться в момент пиковых нагрузок из-за особенностей механизмов управления памятью ОС.

<span id="page-20-1"></span>2.2.6.1 Рекомендации по оптимальной настройке ведения трендов

Структура тренда включает Оперативный тренд (ОТ), который хранится в оперативной памяти контроллера, и Архивный тренд (AT) который хранится на запоминающем устройстве.

В настройках самописца можно выставить ограничения для всех его трендов.

Для ОТ можно задать ограничение на «глубину» - время, в течение которого в тренде будет храниться точка, и на количество одновременно хранимых точек.

Для АТ можно задать только ограничение на «глубину».

«Глубина» для ОТ и АТ должна настраиваться в зависимости от существующих требований к тренду.

ОТ предназначен для накопления оперативной информации об истории изменения переменной БД и быстрой передачи этой информации на верхний уровень системы (время доступа к ОТ в несколько раз меньше времени доступа к АТ).

АТ предназначен для предотвращения потери данных ОТ, не успевших «передаться» при перезапуске контроллера; а также для долгосрочного хранения данных (например, для хранения в течение недели снимаемых раз в час показаний датчика).

Если БД изменяется часто, а «глубина» ОТ достаточно большая (смотрите формулу 2), то рекомендации по настройке тренда следующие:

- · **Вариант 3**: следует ограничить ОТ и на количество одновременно хранимых точек
- · **Вариант 2<** чтобы избежать «дребезга» переменной, следует задать апертуру изменения переменной
- · **Вариант 5<** уменьшить «глубину» ОТ, увеличив «глубину» АТ доступ к тренду будет медленнее, но будет больше свободной памяти.

Рассмотрим настройку трендов на следующих примерах:

- 1) Самописец содержит 100 перьев, каждое из которых часто изменяется. Каждому перу соответствует ОТ и АТ. Рекомендации: исходя, из формулы (2), следует поставить ограничение в 1000 точек для каждого ОТ.
- 2) Самописец содержит 500 перьев, из которых 50 изменяются часто, остальные 450 изменяются редко.

Рекомендации:

- Разбить все тренды на 2 самописца.
- В 1-м самописце будут 50 перьев изменяемых часто. Назначить им ограничение ОТ в 1000 точек
- § Во 2-м самописце будут оставшиеся 450 перьев. Назначить им ограничение ОТ в 1000 точек (ограничение нужно для того, чтобы избежать сбоя, если одна переменная начнет часто изменяться); либо уменьшить «глубину» ОТ, увеличив глубину АТ.

Архивные тренды располагаются на FLASH-диске. Хранилище предпочтительнее организовать внутри каталога */gsw*.

# $\text{R}$ Внимание!!!

**FLASH-диск имеет ограничение на количество циклов перезаписи. Поэтому, минимальный период сохранения архивных трендов на FLASH-диск - один раз в час.** Если период будет меньше часа, то архивы вестись не будут.

Для обеспечения корректного ведения архивных трендов необходимо убедиться в том, что свободного места на устройстве достаточно для хранения файлов с архивными данными. Размер, занимаемый файлами архивного тренда одного пера на FLASH-диске контроллера, рассчитывается по формуле:

Размер\_пера\_в\_байтах = max(2560; 130 + (5 + Колво\_точек) \* Размер\_точки) + **\*92 , Емкость\_АТ/6) / Период\_сохранения\_АТ**

где:

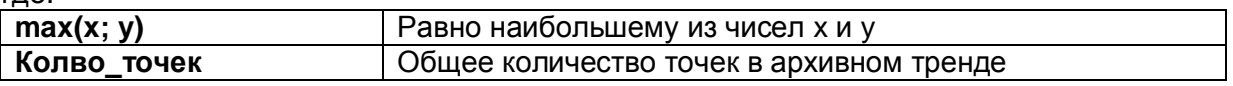

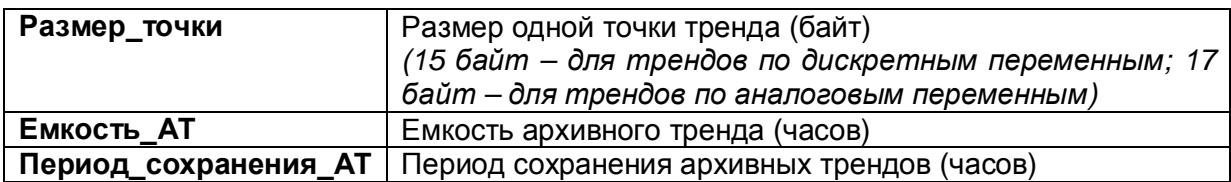

Общий размер всех архивных трендов всех самописцев на контроллере равен суммарному размеру файлов их перьев. Суммарный размер архивов не должен превышать размер свободного места на устройстве, предназначенном для хранения архивов. Нехватка свободного места на запоминающем устройстве приведет к остановке ведения архивных трендов.

#### <span id="page-22-0"></span>2.2.7 Управление GPRS каналом связи

На контроллере DevLink может быть установлен GSM модуль, который позволяет организовать GPRS канал связи для обмена информацией. В CPBK DevLink существует возможность организации резервного канала связи по команде от пользователя. Тем самым GPRS канал используется только при необходимости (например, для разовой передачи данных), что позволяет сэкономить денежные ресурсы на сотовую связь. Необходимые параметры контроля задаются в конфигурационном файле krugkntr.ini (см. п.4.2.4.2.17).

У разных операторов связи в разных регионах существуют индивидуальные настройки для GPRS соединений. Для настройки GPRS соединения на контроллере используется файл /gsw/etc/ppp.cfg. Более подробно формат данного файла рассмотрен в п.4.2.4.3.4. Если на контроллере необходимо организовать доступ в глобальную сеть по именам ресурсов (а не по сетевым адресам), то необходимо создать файл /gsw/etc/resoly, в котором будет указан адрес DNS-сервера (или нескольких серверов). Формат данного файла можно посмотреть на man-страницах ОС Linux (man resolv.conf), либо на соответствующих страницах в сети Интернет.

#### <span id="page-22-1"></span>2.2.8 Взаимодействие с сервером единого времени

Для организации взаимодействия с сервером единого времени «TimeVisor» на контроллере необходимо активизировать службу точного времени NTP, которая в изначальном образе системы не запускается. Для активации службы необходимо в Станции Инжиниринга запустить удаленный терминал с контроллером и в появившемся окне выполнить команду:

#### ntpd ctrl activate

После этого контроллер необходимо перезагрузить. При необходимости службу точного времени можно опять деактивировать, выполнив команду

#### ntpd ctrl deactivate

В CPBK DevLink файл конфигурации службы единого времени расположен в /gsw/etc/ntp.cnf. Процесс его настройки описан в документе «СЕРВЕР ЕДИНОГО ВРЕМЕНИ «TimeVisor». Руководство по эксплуатации».

Для удобства пользователей процесс конфигурирования службы единого времени можно производить в Web-конфигураторе DevLink.

Подробное описание работы с конфигуратором приведено в документе «WEB-КОНФИГУРАТОР КОНТРОЛЛЕРА DEVLINK. Руководство Пользователя».

#### <span id="page-24-0"></span>3 **CTPYKTYPA CPBK DevLink**

#### <span id="page-24-1"></span> $3.1$ Состав программного обеспечения

Программное обеспечение для работы с контроллером DevLink включает:

- **CPBK DevLink**
- Прикладное программное обеспечение для программирования контроллера.

**CPBK DevLink** обеспечивает выполнение в режиме реального времени информационных, управляющих и вспомогательных функций и задач, а также выполнение программируемых Пользователем на языке технологического программирования КРУГОЛ алгоритмов.

# **<sup>5</sup>Внимание!!!**

Функции централизованного контроля (включая первичную обработку параметров), функции дистанционного управления дискретными выходами могут выполняться без применения языка технологического программирования КРУГОЛ с использованием встроенных в CPBK DevLink алгоритмов обработок и управления.

Прикладное программное обеспечение для предназначено выполнения задач конфигурирования. обновления обеспечения программного программирования И контроллера (рисунок 3.2.1):

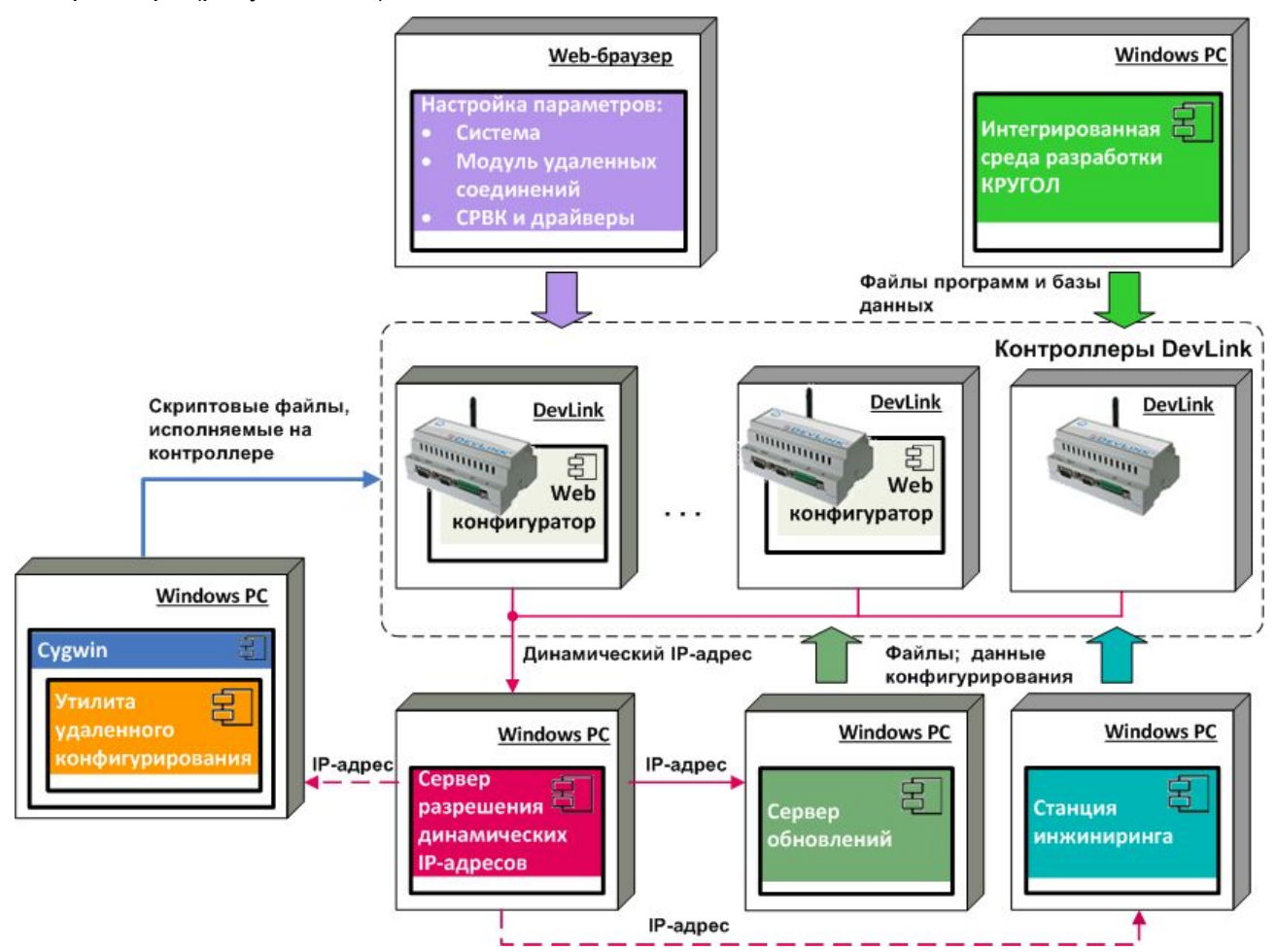

Рисунок 3.1.1 - Компоненты прикладного ПО контроллера DevLink

Прикладное программное обеспечение состоит из следующих компонентов

- Интегрированная среда разработки КРУГОЛ (KrugolDevStudio)
- Станция инжиниринга  $\bullet$
- Web-конфигуратор DevLink
- Утилита удаленного конфигурирования
- Сервер разрешения динамических IP-адресов
- Сервер обновлений

Компоненты прикладного ПО могут располагаться как на одном компьютере (за исключением Сервера обновлений и Сервера разрешения динамических IP-адресов), так и на отдельных компьютерах.

# **<sup>Ф)</sup> ВНИМАНИЕ!!!**

Совместное использование на целевом компьютере Сервера разрешения динамических IP-адресов и Сервера обновлений DevLink нежелательно. Совместное их использование может привести к сбоям в работе обоих продуктов

Интегрированная среда разработки КРУГОЛ позволяет выполнять генерацию БД контроллера, настройку трендов, компиляцию и отладку программ Пользователя, написанных на технологическом языке КРУГОЛ, а также загрузку откомпилированных модулей в контроллер и их отладку непосредственно на контроллере.

- Технологический язык программирования КРУГОЛ обеспечивает:
	- Интеграцию с БД CPBK DevLink (доступ к значениям переменных и их атрибутов)
	- Создание и анализ трендов СРВК DevLink
	- Формирование и вывод сообщений в «Протокол событий»
	- Выполнение арифметических и логических операций
	- Выполнение основных математических функций
	- Реализацию таймеров и выполнение операций с ними
	- Ветвление программы по условию
	- Циклы с явным выходом
	- Многократную вложенность структур языка
	- Досрочное прерывание выполнения блока программы по условию
	- Создание архивов данных.

Написание и отладка программ Пользователя осуществляется на отдельном компьютере в соответствии с документом «КРУГОЛ. ИНТЕГРИРОВАННАЯ СРЕДА РАЗРАБОТКИ. Руководство Пользователя».

Станция инжиниринга предназначена для работы с абонентами локальной сети Станция инжиниринга реализует следующие функции, связанны с установкой и обновлением программного обеспечения контроллеров:

- Выполнение файловых операций с контроллерами
- Работа в режиме удаленного терминала с базой данных контроллера,  $\bullet$ программами пользователя и переменными языка КРУГОЛ в контроллере
- Программирование и перезапуск контроллера
- Сервисные функции.
	- Перезапуск абонентов (группы абонентов) системы
- · Перезапуск СРВ без перезапуска контроллера
- · Коррекция времени абонентов (группы абонентов) системы

Подробное описание работы с программным обеспечением Станции инжиниринга приведено в документе **«СТАНЦИЯ ИНЖИНИРИНГА. Руководство Пользователя»**.

**Web-конфигуратор DevLink** обеспечивает удобную настройку параметров системы контроллера удаленно с помощью Web-браузера.

Параметры логически объединены в следующие группы (рисунок 3.2.2):

- · Настройка режимов функционирования СРВК
- Настройка интеграции с Модулем удалённых соединений (GPRS,SMS)
- · Настройка диагностических переменных
- · Настройка управляющих переменных
- · Настройка параметров резервирования

#### Конфигуратор СРВК

(krugkntr.ini\Список секций)

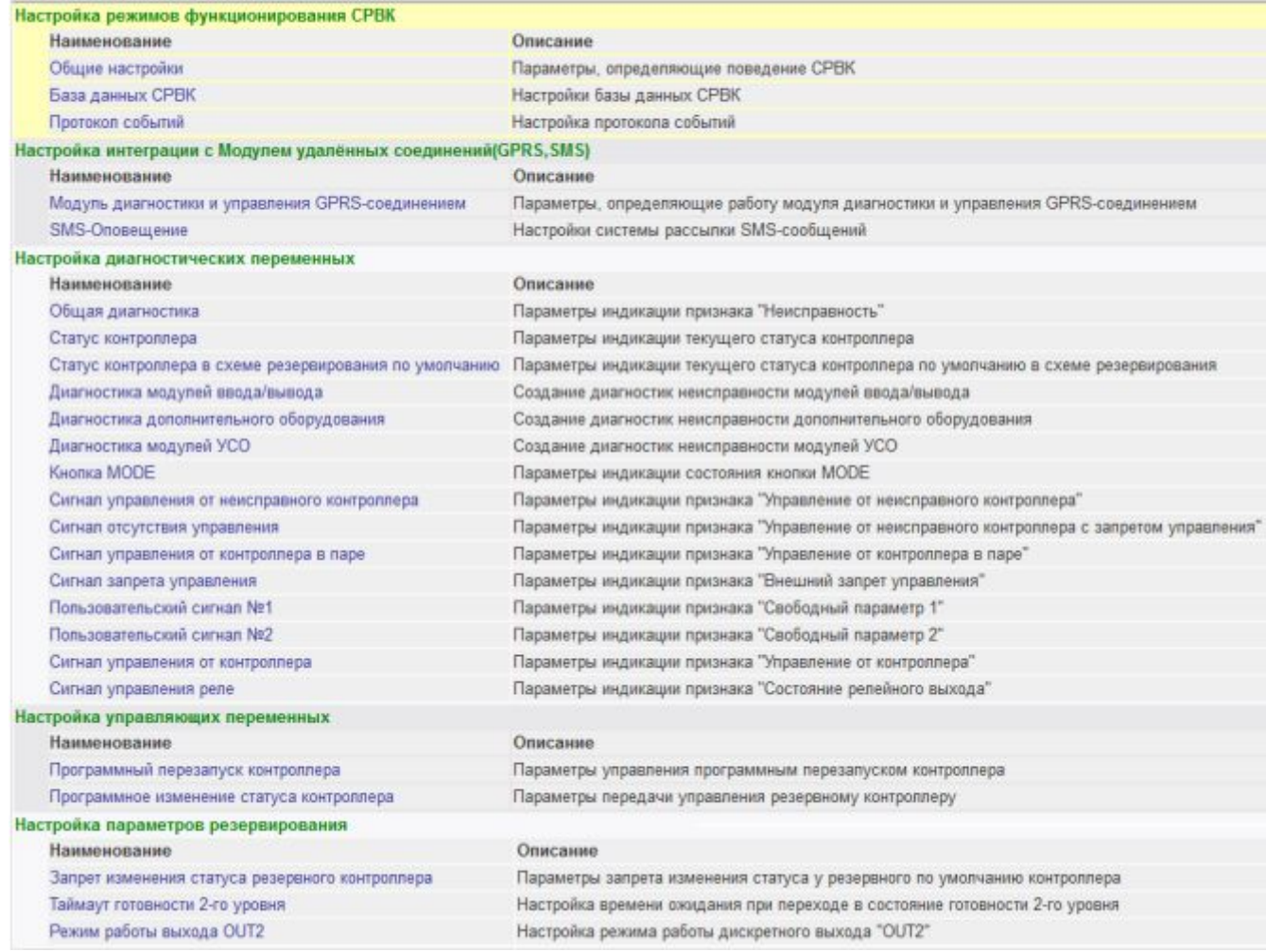

Рисунок 3.1.2 – Web-конфигуратор DevLink. Параметры настройки СРВК

Подробное описание работы с Web-конфигуратором приведено в документе **«WEB-КОНФИГУРАТОР КОНТРОЛЛЕРА DEVLINK. Руководство Пользователя**».

Утилита удалённого конфигурирования Утилита обеспечивает решение следующих задач обновления/диагностирования программного обеспечения (системы реального времени и/или драйверов) контроллеров:

- 1) Обновление ПО контроллеров, при этом используется одинаковый набор файлов для каждого контроллера из заданного списка
- 2) Обновление ПО контроллеров платформы ЭнергоКруг с помощью набора файлов. созданных Конфигуратором ЭнергоКруг, при этом для каждого контроллера из заданного списка используется собственный набор файлов
- Обновление/ диагностирование ПО контроллеров, при этом для каждого  $3)$ контроллера из заданного списка выполняется одинаковая, определяемая пользователем. последовательность действий (выполнение команд на контроллере; копирование файлов на контроллер или с контроллера).

Утилита, построенная на базе Судшіп, представляет собой набор скриптовых файлов, которые обеспечивают автоматическое выполнение определенной последовательности действий (например, для задач 1 или 2):

- Формирование пакета обновления (СРВК/драйверов) для контроллера
- Копирование пакета на контроллер  $\bullet$
- Установку пакета обновления на контроллере  $\bullet$
- Перезагрузку контроллера после завершения обновления  $\blacktriangle$
- Логирование хода выполнения процесса обновления.  $\bullet$

Подробное описание работы с утилитой приведено в документе «УТИЛИТА УДАЛЁННОГО КОНФИГУРИРОВАНИЯ DEVLINK. Руководство Пользователя».

Сервер разрешения динамических IP-адресов предназначен для определения (отображения) текушего IP-адреса контроллеров DevLink в сетях с динамическим распределением IP-адресов.

Сервер, предоставляя информацию о текущем IP-адресе контроллера, позволяет удаленно подключиться к контроллеру и с помощью Web-конфигуратора осуществить его настройку. Таким образом, Сервер разрешения динамических IP-адресов позволяет использовать недорогие в обслуживании SIM-карты с подключенной услугой GPRS и динамическим IPадресом, и при этом техническое обслуживание контроллеров и пусконаладочные работы можно выполнять удаленно, что существенно снижает затраты.

Подробное описание работы с сервером приведено в документе «СЕРВЕР РАЗРЕШЕНИЯ ДИНАМИЧЕСКИХ IP-АДРЕСОВ. Руководство Пользователя».

Сервер обновлений предназначен для автоматизации процесса индивидуального или группового обновления программного обеспечения контроллеров DevLink. Сервер обновлений имеет распределённую архитектуру и состоит из следующих компонентов:

- Служба сервера обновлений служба Windows, которая запускается при старте операционной системы и обеспечивает сбор и хранение данных об установленных обновлениях для каждого абонента - контроллера DevLink. Также обеспечивает функционал разрешения IP-адресов устройств серии DevLink
- Монитор разрешённых IP-адресов приложение Windows с графическим интерфейсом пользователя, которое отображает СПИСОК абонентов  $\mathbf{c}$ разрешёнными IP-адресами и обеспечивает настройку параметров разрешения IP-

адресов. Монитор предоставляет оперативный доступ к web-интерфейсу настройки параметров работы устройства DevLink

Монитор обновлений DevLink - приложение Windows с графическим которое отображает для каждого абонента интерфейсом пользователя, информацию о ходе процесса обновления ПО, а также историю его обновлений.

Подробное описание работы с сервером приведено в документе «СЕРВЕР ОБНОВЛЕНИЙ ПРОГРАММНОГО ОБЕСПЕЧЕНИЯ КОНТРОЛЛЕРА DEVLINK. Руководство Пользователя».

### <span id="page-28-0"></span>3.2 Файловая структура контроллера

Файловая система контроллера располагается на flash-диске.

FLASH-диск - электрически перепрограммируемое энергонезависимое устройство хранения информации, в котором допустимо до 1000000 циклов перезаписи. В виду данного ограничения предполагается его использование только для хранения информации, не требующей постоянной перезаписи (например, файлы конфигурации, лицензия).

Файловая структура контроллера формируется и поддерживается операционной системой Linux, которая загружается при запуске контроллера с FLASH-диска. Программное обеспечение контроллера, записанное на FLASH-диске, состоит из следующих компонентов:

- Программного обеспечения операционной системы Linux
- **CPBK DevLink.**

Операционная система Linux инсталлируется в минимальном объеме, достаточном для функционирования многозадачной операционной системы с возможностью поддержки портов последовательного интерфейса, устройства хранения информации FLASH, адаптера сетевых интерфейсов.

Файлы операционной системы контроллера располагаются в директориях: bin, dev, etc, lib, sbin, usr, var. Для каждого контроллера операционная система Linux настраивается индивидуально, поэтому использование одной копии FLASH-диска для разных контроллеров может привести к неправильной работе CPBK DevLink в целом.

Имеются два типа устройств, на которых располагается файловая система контроллера:

- FLASH-диск (/dev/mtdblock8-9)  $\bullet$
- $\bullet$ RAM-диск (tmpfs).

FLASH-диск разбит на логические диски (партиции), один из которых смонтирован как / (системный - /dev/mtdblock8) в режиме «только чтение», а на второй, смонтированный как / asw (/dev/mtdblock9), разрешена запись через программное обеспечение Станции инжиниринга.

Временные файлы, которые создает операционная система, находятся на RAM-диске и теряются после перезапуска системы.

Структура каталогов представлена на рисунке 3.2.3.

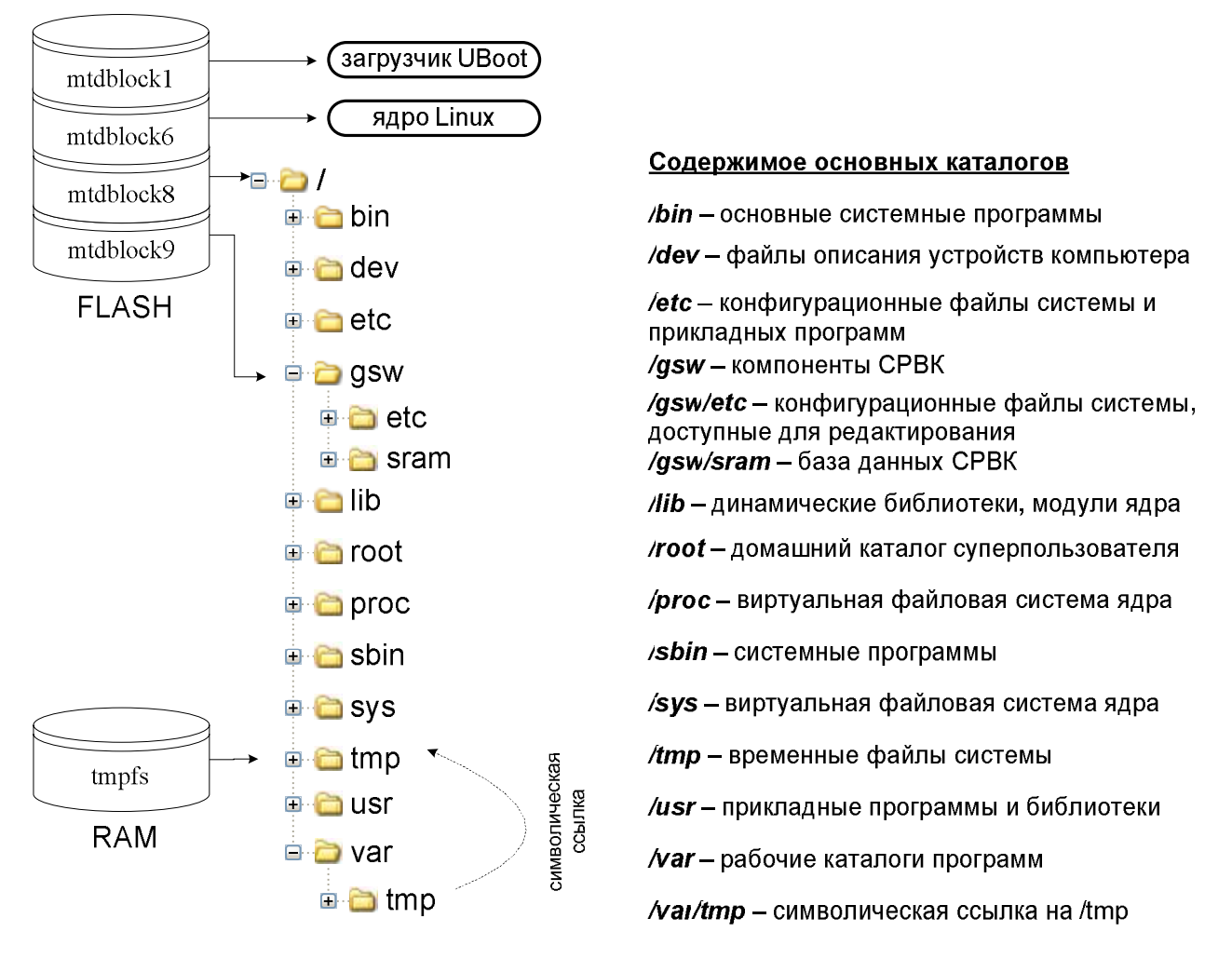

Рисунок 3.2.3 – Файловая структура контроллера DevLink

# **О редактировании конфигурационных файлов0**

# **<sup>@</sup>ВНИМАНИЕ!!!**

В ОС Windows предусмотрены два символа перехода на следующую строку, **следующие один за другим – -перевод строки½ и -возврат каретки½0 В Nknwz такой символ один – -перевод строки½0Редактирование конфигурационных файлов в редакторах Yknfqwu, не учитывающих это различие, может привести к неверным настройкам сети и, как следствие, отсутствию связи с контроллером0** 

Дополнительно на контроллере установлен текстовый редактор *nano*. Это позволяет редактировать конфигурационные файлы системы непосредственно на контроллере. Для этого необходимо в терминале выполнить команду, например, *nano /gsw/krug.run*. При этом в терминале появится окно редактора. В его нижней части приведена информация о комбинации клавиш, участвующих в редактировании. При нажатии на клавишу *F1* будет выведена полная справка по работе в редакторе, с которой желательно ознакомиться.

# **@** ВНИМАНИЕ!!!

Помните, Вы работаете с правами «Администратора». Запуск некоторых системных утилит может повредить систему. Не запускайте утилиту, если Вы не уверены в её назначении. После перезагрузки работоспособность системы обычно восстанавливается. Команда «название утилиты» --help обычно выводит помощь по утилите.

# <span id="page-30-0"></span>3.2.1 Файловая структура CPBK DevLink

Набор данных для работы CPBK DevLink инсталлируется на этапе предпродажной подготовки контроллера в директорию /gsw. При необходимости Пользователь может самостоятельно переинсталлировать данный набор путем записи соответствующих файлов из дистрибутива.

В директории /gsw располагаются все исполняемые модули системы и следующие поддиректории:

- /gsw/atrends содержит архивные тренды
- / *gsw/etc* содержит Пользовательские файлы настройки параметров ОС
- / gsw/dic содержит словари сообщений
- / gsw/krugdb содержит текущую конфигурацию ведения трендов
- / аsw/11b содержит библиотеки системных и Пользовательских функций КРУГОЛ
	- /gsw/lib/sys содержит динамические библиотеки, необходимые для  $\blacksquare$ работы внутренних компонент CPBK DevLink
- /gsw/prg содержит программы Пользователя
- /gsw/settings содержит конфигурационные файлы CPBK DevLink
- /qsw/sram содержит файлы, которые в режиме работы периодически сохраняет CPBK DevLink
	- /gsw/sram/dat содержит БД контроллера
	- /gsw/sram/rezerv содержит резервную копию БД контроллера  $\blacksquare$
	- / *gsw/sram/check* содержит временные метки сохранения БД, служит для восстановления при некорректной перезагрузке/завершении работы
- /gsw/system содержит служебные файлы CPBK DevLink.

**CPBK DevLink состоит из:** 

- Базового программного обеспечения системы реального времени контроллера, обеспечивающего выполнение функций контроля, управления и диагностики. К базовому программному обеспечению относятся программы и служебные файлы, не зависящие от базы данных конкретного контроллера. программное обеспечение устанавливается при инсталляции Базовое программного обеспечения контроллера
- Дополнительного программного обеспечения системы реального времени контроллера, обеспечивающего выполнение функций резервирования сети и прочих опциональных функций. Дополнительное программное обеспечение устанавливается и функционирует только при наличии соответствующей лицензии на его применение

Данных Пользователя: база данных CPBK DevLink, программы Пользователя и  $\bullet$ файлы конфигурации контроллера, которые записываются на этапе программирования контроллера и зависят от конкретной конфигурации контроллера.

Перечень файлов CPBK DevLink представлен в таблице 3.2.1.

| <b>Наименование</b><br>поддиректорий | <b>Наименование</b><br>файлов | Назначение программы / файла                                                       |
|--------------------------------------|-------------------------------|------------------------------------------------------------------------------------|
|                                      | $\mathfrak{m}$                | Модуль CPBK DevLink                                                                |
| Директория<br>/gsw                   | gm_srvk                       | Модуль CPBK DevLink                                                                |
|                                      | kdbserv                       | Модуль CPBK DevLink                                                                |
|                                      | krkontr                       | Модуль CPBK DevLink                                                                |
|                                      | mbd                           | Модуль CPBK DevLink                                                                |
|                                      | module                        | Модуль CPBK DevLink                                                                |
|                                      | mut                           | Модуль CPBK DevLink                                                                |
|                                      | proxy                         | Модуль CPBK DevLink                                                                |
|                                      | rollc                         | Модуль CPBK DevLink                                                                |
|                                      | rollsh                        | Модуль CPBK DevLink                                                                |
|                                      | saveat.sh                     | Скрипт сохранения трендов при перезагрузке                                         |
|                                      | show                          | Модуль CPBK DevLink                                                                |
|                                      | sim                           | Модуль CPBK DevLink                                                                |
|                                      | smon                          | Модуль CPBK DevLink                                                                |
|                                      | smond                         | Модуль CPBK DevLink                                                                |
|                                      | tps                           | Модуль CPBK DevLink                                                                |
|                                      | trendc                        | Модуль CPBK DevLink                                                                |
|                                      | trendsh                       | Модуль CPBK DevLink                                                                |
|                                      | krug.run                      | Скрипт старта CPBK DevLink                                                         |
| Поддиректория                        | an_input.dat                  | База данных входных аналоговых переменных                                          |
| /gsw/sram/dat                        | an_out.dat                    | База данных выходных аналоговых                                                    |
|                                      |                               | переменных                                                                         |
|                                      | cutdb.dat                     | Файл данных альтернативного сохранения БД                                          |
|                                      | cutdb.ini                     | Файл текущей конфигурации альтернативного                                          |
|                                      |                               | сохранения БД                                                                      |
|                                      | dis_fv.dat<br>dis_out.dat     | База данных входных дискретных переменных                                          |
|                                      | hand_inp.dat                  | База данных выходных дискретных переменных<br>База данных переменных ручного ввода |
|                                      | fdat.dat                      | Файл для хранения Пользовательских констант                                        |
|                                      |                               | вещественного типа                                                                 |
|                                      | idat.dat                      | Файл для хранения Пользовательских констант                                        |
|                                      |                               | целого типа                                                                        |
|                                      | 1dat.dat                      | Файл для хранения Пользовательских констант                                        |
|                                      |                               | логического типа                                                                   |
|                                      | logname.cfg                   | Файл описателей логических имен дискретных                                         |
|                                      |                               | переменных                                                                         |
|                                      | cntroll2.dat                  | Служебный файл                                                                     |
|                                      | rolling2.dat<br>timewait.dat  | Служебный файл<br>Служебный файл                                                   |
|                                      |                               |                                                                                    |

Таблица 3.2.1 - Перечень файлов CPBK DevLink

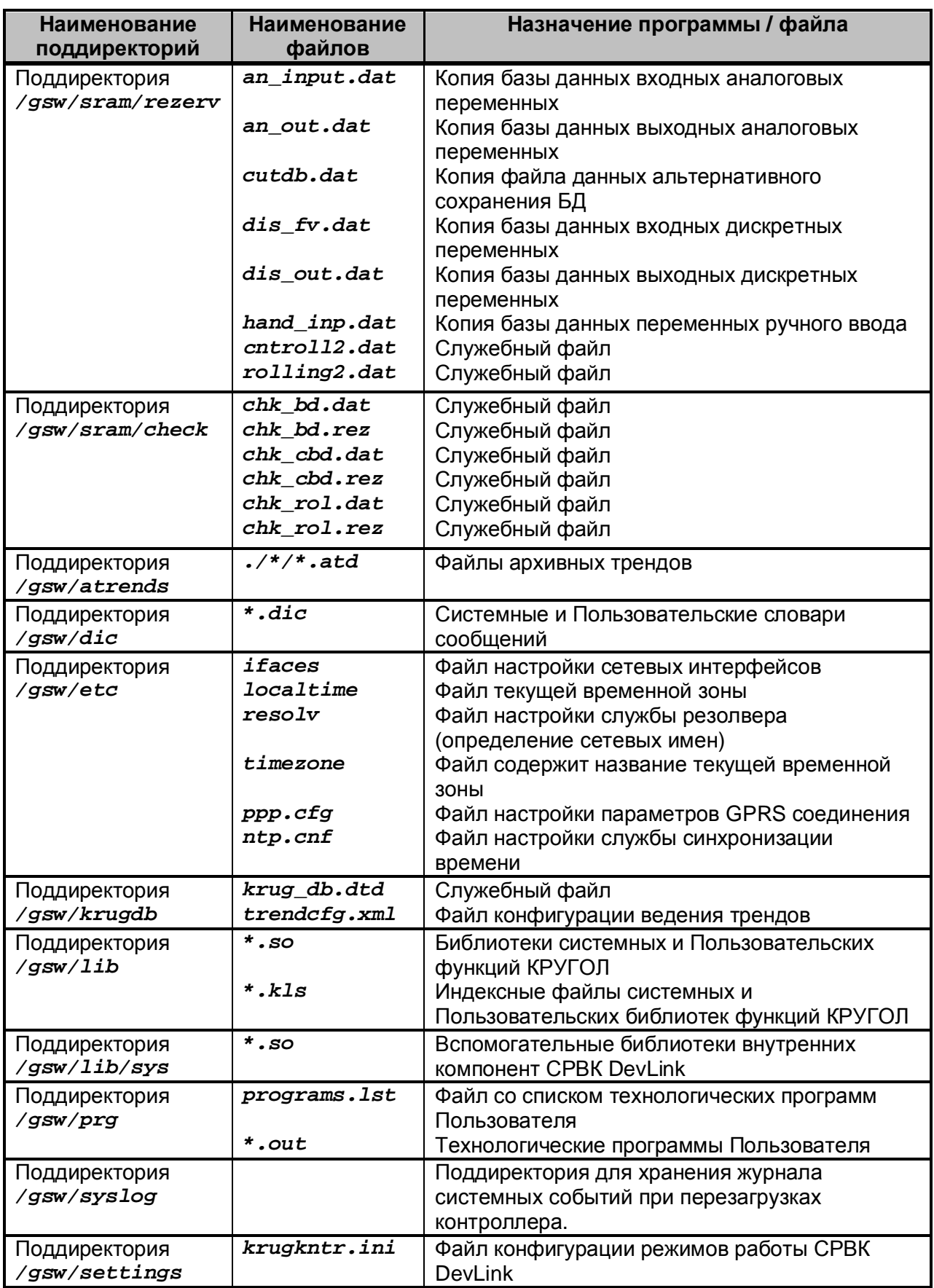

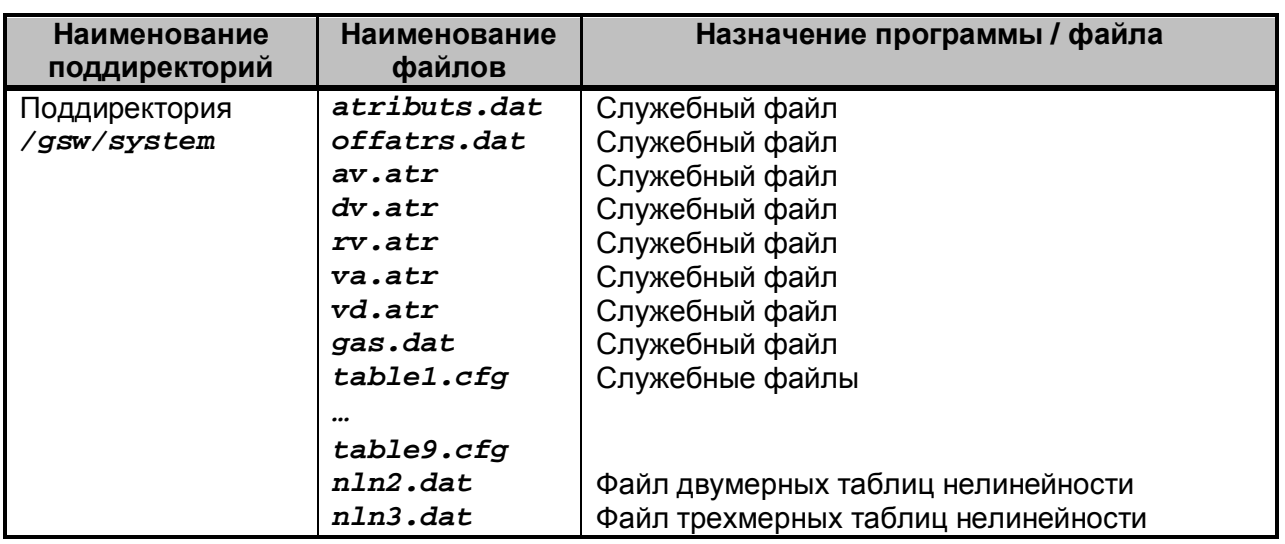

СРВК DevLink запускается согласно файлу */gsw/krug.run*. Запуск данного скрипта производится автоматически (см. п.[4.2.5\).](#page-70-1)

Программы Пользователя, написанные на языке КРУГОЛ, запускаются согласно файлу *programs.lst*, расположенному в поддиректории */gsw/prg*, в котором определяется список программ Пользователя.

Подробности описания файла *programs.lst* указаны в книге «КРУГОЛ<sup>™</sup>. **ИНТЕГРИРОВАННАЯ СРЕДА РАЗРАБОТКИ»**, в разделе «Включение программ Пользователя в систему реального времени».

# <span id="page-34-0"></span>**6 ПОДГОТОВКА И ПРОГРАММИРОВАНИЕ КОНТРОЛЛЕРА**

#### <span id="page-34-1"></span>**603 Подготовка контроллера к работе**

Подготовка контроллера к работе включает в себя следующие виды работ:

- · Проверку технического состояния контроллера согласно документу **«УСТРОЙСТВА СЕРИИ DEVLINK. Руководство по эксплуатации»**;
- · Проверку правильности установки, монтажа контроллера и внешних соединений с контроллером согласно документу **«УСТРОЙСТВА СЕРИИ DEVLINK. Руководство по эксплуатации»**;
- <span id="page-34-3"></span><span id="page-34-2"></span>· Программирование контроллера.
- 4.1.1 Режимы работы контроллера

Контроллер DevLink может функционировать в следующих режимах:

- · **Основной режим работы** запуск в контроллере программного обеспечения СРВК DevLink, обеспечивающего выполнение в режиме реального времени информационных, управляющих и вспомогательных функций и задач; связь со Станцией инжиниринга по локальной вычислительной сети Ethernet 10/100Base-T;
- · **Режим программирования контроллера** запуск в контроллере программного обеспечения, поддерживающего связь со Станцией инжиниринга для возможности предварительной загрузки базы данных и программ Пользователя, написанных на технологическом языке КРУГОЛ, по локальной вычислительной сети Ethernet 10/100Base-T. В данном режиме в контроллере не запускается программное обеспечение СРВК DevLink.

Режимы работы задается при помощи кнопки SET, расположенной на лицевой панели контроллера, в момент подачи питания.

Если в момент старта контроллера кнопка SET не зажата, то осуществляется запуск в основном режиме работы. При этом на порту UART\_DB (используется в качестве системной консоли контроллера) организуется «режим тишины», т.е. система ничего не выводит в данный порт, и его можно использовать для подключения внешних устройств.

Если в момент старта контроллера кнопка SET зажата и удерживается в течение двух секунд, то осуществляется запуск в режим программирования контроллера. При этом отменяется «режим тишины» на порту UART\_DB.

Если в момент старта контроллера кнопка SET зажата и удерживается примерно тридцать секунд (пока индикатор INIT не сменит желтый цвет на зеленый), то осуществляется запуск в режим программирования контроллера, и происходит установка IP-адреса контроллера по умолчанию – **3;203880320268**. Смена IP-адреса сопровождается световой индикацией (см. таблицы 4.1.1 и 4.1.2).

Если при запуске СРВК DevLink в основном режиме работы обнаруживаются такие события как отсутствие базы данных или база данных испорчена, то контроллер перезапускается. В этом случае требуется перевести контроллер в режим программирования и проверить правильность программирования контроллера.

#### <span id="page-35-0"></span>4.1.2 Световая индикация контроллера

СРВК DevLink отображает текущий режим работы и своё состояние с помощью двух диагностических светодиодов, расположенных на лицевой панели контроллера. В настоящее время существуют две аппаратные платформы контроллеров DevLink. В таблицах 4.1.1 и 4.1.2. приведено обозначение световой индикации для данных платформ.

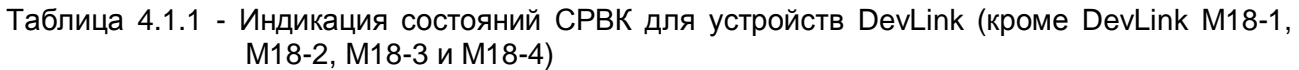

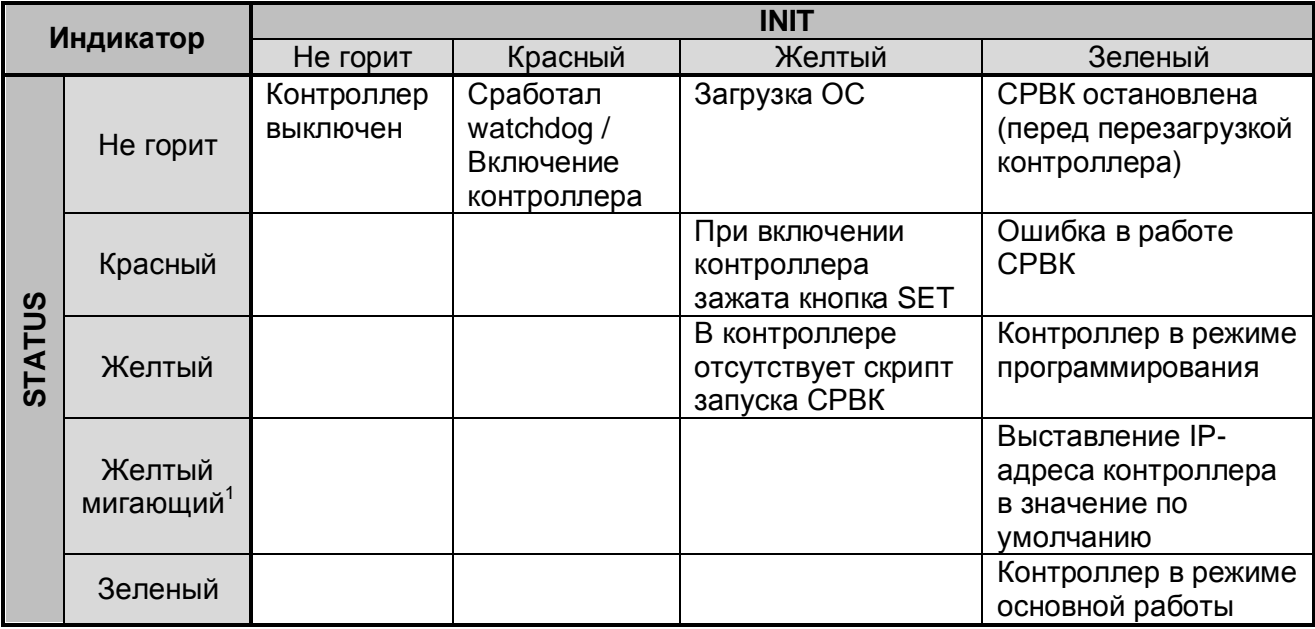

Таблица 4.1.2 - Индикация состояний СРВК для устройств DevLink М18-1, М18-2, М18-3 и М18-4

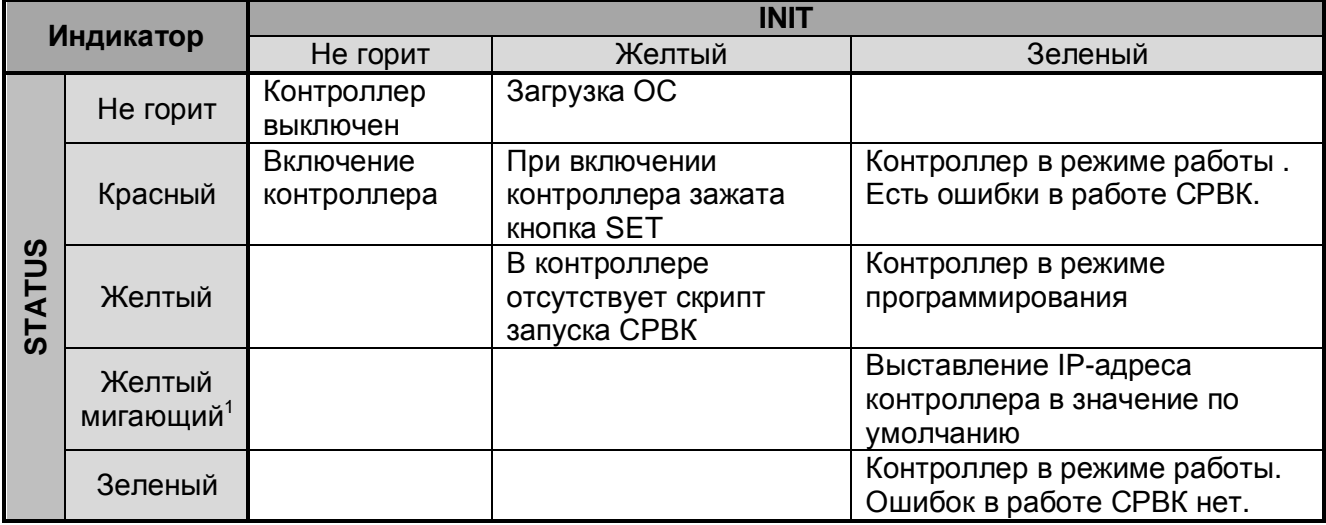

11 Мигание желтым цветом выполняется 3 раза с частотой 2 Гц.
#### 4.1.3 Состояния контроллера

Контроллер/процессорный модуль может находиться в одном из следующих состояний:

- · «**Готовность 3/го уровня**» полностью работоспособен (нет отказов по модулям ввода/вывода, работоспособности запущенных процессов при загруженной базе данных). Данное состояние характеризуется свечением зеленым цветом светодиода STATUS и свечением зеленым цветом светодиода INIT на процессорном модуле
- · «**Готовность 2/го уровня**» частично работоспособен (при работоспособности запущенных процессов при загруженной базе имеется отказ по модулям ввода/вывода или дополнительному оборудованию). Данное состояние характеризуется свечением красным цветом светодиода STATUS и свечением зеленым цветом светодиода INIT на процессорном модуле
- · «**Программирование**» частично работоспособен контроллер запущен в режиме программирования. Данное состояние индицируется свечением светодиода STATUS желтым, а светодиода INIT зеленым цветом на процессорном модуле
- · «**Отключен**» на контроллер не подается питание. Данное состояние индицируется отсутствием свечения всех светодиодов на панели процессорного модуля – в алгоритме резервирования не диагностируется.

#### 4.1.4 Установка/обновление СРВК DevLink

# **@** ВНИМАНИЕ!!!

**Предварительная инсталляция СРВК DexNknk выполняется на предприятии ООО «ЭнергоКруг½** 

#### 4.1.4.1 Установка/изменение IP-адреса контроллера

В процессе подготовки контроллера к работе может возникнуть необходимость поменять его IP-адрес. Изменение может носить как временный характер, так и постоянный.

Для временного изменения адреса необходимо в терминале контроллера выполнить команду *ifconfig eth0 <требуемый\_IP\_адрес>*.

Например, *ifconfig eth0 192.168.10.248*. Данный адрес сбросится при перезагрузке контроллера.

Для того, чтобы установить новый IP-адрес, необходимо отредактировать конфигурационный файл /gsw/etc/ifaces, содержащий настройки сетевых интерфейсов. В поле address задается IP-адрес контроллера, а в поле netmask – маска сети. Данных настроек достаточно, для базового функционирования. Если же требуется специфическая настройка сети, например, указание шлюза, настройка маршрутов, то ознакомиться с полным перечнем параметров можно в документации ОС Linux на конфигурационный файл */etc/network/interfaces*.

4.1.4.2 Получение динамического IP-адреса контроллера

IP-адрес называют динамическим (непостоянным, изменяемым), если он назначается автоматически при подключении устройства к сети и используется в течение ограниченного промежутка времени, указанного в сервисе, назначившего IP-адрес (DHCP).

Для получения динамического IP-адреса контроллера можно использовать компонент прикладного ПО Сервер разрешения динамических IP-адресов.

Сервер разрешения динамических IP-адресов, предоставляя информацию о текущем IP-адресе контроллера (рисунок 3.3.1), позволяет удаленно подключиться к контроллеру и с помощью Web-конфигуратора осуществить его настройку.

| Контроллер   | <b>IP-Адрес</b>   | Время регистрации       | Статус | À                        |
|--------------|-------------------|-------------------------|--------|--------------------------|
| dl1          | 192, 168, 10, 245 | 06-07-2013 17:02:36.638 | 岾      |                          |
| dl150        | 198, 10, 201, 150 | 06-07-2013 17:02:37.438 | Œ      | Ξ                        |
| dl151        | 198, 10, 201, 151 | 06-07-2013 17:02:37.638 | 咀      |                          |
| dl152        | 198, 10, 201, 152 | 06-07-2013 17:02:36.938 | æ      |                          |
| $dl$ 153     | 198.10.201.153    | 06-07-2013 17:02:36.138 | Œ      |                          |
| dl154        | 198, 10, 201, 154 | 06-07-2013 17:02:38.138 | 呾      |                          |
| dl155        | 198, 10, 201, 155 | 06-07-2013 17:02:34.438 | æ      |                          |
| dl156        | 198, 10, 201, 156 | 06-07-2013 17:02:33.338 | æ      |                          |
| dl157        | 198, 10, 201, 157 | 06-07-2013 17:02:37.738 | æ      |                          |
| $dl$ 158     | 198, 10, 201, 158 | 06-07-2013 17:02:36.538 | œ      |                          |
| $dl$ 159     | 198.10.201.159    | 06-07-2013 17:02:38.538 | 距      |                          |
| $dl$ 160     | 198, 10, 201, 160 | 06-07-2013 17:02:30.638 | Œ      |                          |
| dl161        | 198, 10, 201, 161 | 06-07-2013 17:02:38.638 | û      | $\overline{\mathcal{A}}$ |
| $J1 + r - r$ | 100 10 001 160    | 06.07.0019.17.09.96.200 | ara,   |                          |

Рисунок 4.1.1 - Информация об IP-адресах

4.1.4.3 Установка/обновление CPBK DevLink

Дистрибутивы CPBK DevLink существуют двух видов:

- Дистрибутив, содержащий инсталляционный пакет CPBK DevLink. Используется  $\bullet$ для установки ПО «с нуля»
- Дистрибутив, содержащий обновление CPBK DevLink. Используется для обновления ранее инсталлированной версии ПО.

Дистрибутив для инсталляции СРВК DevLink представлен архива <sub>R</sub> виде linux\_devlink\_v<x> [SP<y>]\_ck.rar, в названии которого используются следующие характеристики дистрибутива:

- операционная система дистрибутива Linux

Devlink - наименование контролера, поддерживаемого данным дистрибутивом

- номер версии ПО данного дистрибутива (например, v716 - версия 7.16)  $V < x >$ 

[SP<y>] - номер сервисного пакета обновления (Service Pack) для данной версии **CPBK DevLink (может отсутствовать)** 

 $c\mathbf{k}$ - защита по программному ключу. Дистрибутив для обновления CPBK DevLink представлен виде архива B linux\_devlink\_v<x>\_[SP<x>]u\_ck.rar, который именуется по той же системе. Единственное отличие - наличие буквы "u" после номера версии в имени файла-архива.

В архиве находятся директории с файлами, которые необходимо поместить на контроллер. в полном соответствии с названиями директорий в архиве. Например, файлы архива, находящиеся в директории / азм. необходимо поместить на контроллер в директорию / азм. Другими словами, структура каталогов контроллера должна соответствовать структуре архива.

#### 4.1.4.3.1 Установка/обновление ПО контроллера при помощи Станции инжиниринга

Для выполнения файловых операций выберите пункт Файловые операции в меню Файл главного окна Станции инжиниринга.

После установления связи с контроллером откроется окно файловых операций (рисунок  $4.1.2$ ).

| C:V                               |             |             |               |  | C:\GSW\        |           |  |               |                |    |
|-----------------------------------|-------------|-------------|---------------|--|----------------|-----------|--|---------------|----------------|----|
| Имя файла                         | Размер      | Дата        | Время         |  | Имя файла      | Размер    |  | Дата          | Время          | A. |
| \$RECYCLE.BIN                     |             | 04.01.1980  | 00.00.00      |  | rollsh         | 106340    |  | 04.03.2014    | 10:12:22       |    |
| ASWEGAM2                          |             | 22.10.2015  | 15:24:12      |  | ek260          | 301964    |  | 30.09.2014    | 09:21:42       |    |
| CONFIG.MSI                        |             | 11.04.2016  | 16:31:32      |  | sim            | 202336    |  | 11.01.2011    | 17:28:16       |    |
| DOCUME~1                          |             | 14.07.2009  | 08:08:58      |  | smond          | 114544    |  | 11.01.2011    | 17:20:54       |    |
| IMM INOUTD~1                      |             | 09.03.2016  | 13 45:22      |  | tem106         | 350672    |  | 31.03.2014    | 11:52:28       |    |
| <b>INTEL</b><br>a a s             |             | 06:09.2011  | 10 46 42      |  | teplokon       | 294132    |  | 13.05.2014    | 16:33:02       |    |
| MANAGE~1                          |             | 11 08:2014  | 10:27:44      |  | smon           | 40724     |  | 11.01.2011    | 17:20:32       |    |
| <b>MSOCACHE</b><br><b>I</b> Exist |             | 07.09.2011  | 16:30:12      |  | tps            | 60524     |  | 11.01.2011    | 17:21:06       |    |
| OPC-SE*1<br>11 E 23               |             | 09.03.2016  | 14:34:40      |  | <b>SRAM</b>    |           |  | 07.11.2014    | 12 27 58       |    |
| ■ PERFLOGS                        |             | 14:07:2009  | 06:20:10      |  | shprq          | 24252     |  | 07.05.2010    | 14:33:04       |    |
| PROGRA~1                          |             | 01.03.2016  | 151606        |  | setpsch        | 330248    |  | 10.02.2014    | 13:27:36       |    |
| PROGRA~2                          |             | 06.05.2016  | 1417.08       |  | <b>SYSTEM</b>  |           |  | 02.06.1999    | 11:21:04       |    |
| PROGRA~3                          |             | 17.05.2016  | 09.12.02      |  | $\text{sn}943$ | 326848    |  | 17.12.2014    | 14:56:42       |    |
| <b>RECOVERY</b><br><b>COLLEGE</b> |             | 06.09.2011  | 10:02:22      |  | adbserver      | 92963     |  | 05.04.2008    | 07:49:26       |    |
| <b>RECYCLER</b><br>a an           |             | 24.08.2011  | 12 16 52      |  | exch bd        | 232532    |  | 11.01.2011    | 17:13:50       |    |
| SYSTEM*1                          |             | 17.05.2016  | 134916        |  | tv7            | 342636    |  | 05.05.2016    | 18:22:36       |    |
| 16 Bez<br><b>TEMP</b>             |             | 27.10.2014  | 11:43:04      |  | tunnel         | 152484    |  | 01.07.2014    | 14:42:26       |    |
| IMMWLIC~1                         |             | 23.04.2015  | 16 12 08      |  | mbs tolt       | 334428    |  | 09.04.2014    | 17:31:58       |    |
| ■ USERS                           |             | 18.08.2014  | 081438        |  | visthl         | 310312    |  | 31.03.2014    | 11:50:18       |    |
| <b>MEN</b> WEH EN                 |             | 20:04.2016  | 14:20:12      |  | show           | 178304    |  | 2011<br>11.01 | 17:20:30       |    |
| Помощь                            | Выбор диска | Просмотреть | Редактировать |  | Копировать     | Перенести |  | Создать папкч | <b>Удалить</b> |    |

Рисунок 4.1.2 – Окно файловой оболочки для работы с выбранным абонентом

Порядок действий при инсталляции:

- $1)$ Переведите контроллер в режим программирования (зажмите кнопку SET на контроллере и подайте питание, см. п.4.1.1)
- $2)$ Запустите «файловые операции» со Станции инжиниринга
- $3)$ Скопируйте все файлы из архива инсталляции в соответствующие директории на контроллере (с помощью СИ можно скопировать только файлы, каталоги целиком не копируются)

- $4)$ Если директория не существует, создайте ее с помощью Станции инжиниринга
- $5)$ Перезапустите контроллер
- $6)$ Установка версии завершена.

Порядок действий при обновлении:

- $1)$ Переведите контроллер в режим программирования (зажмите кнопку SET на контроллере и подайте питание)
- $2)$ Запустите «файловые операции» со Станции инжиниринга
- $3)$ Обязательно сделайте копию файлов контроллера, которые подлежат изменению, при помощи Станции инжиниринга. Также необходимо скопировать содержимое директории /gsw, включая подкаталоги
- $4)$ Скопируйте все файлы из архива обновления в соответствующие директории на контроллере
- Если директория не существует, создайте ее с помощью Станции инжиниринга  $5)$
- $6)$ Перезапустите контроллер
- $7)$ Установка обновления завершена.

# $\langle \varphi \rangle$  RHUMAHUE!!!

Если при обновлении версии что-то не работает - переведите контроллер в режим программирования и перепишите ранее сделанную (на шаге 3) резервную копию файлов обратно на контроллер.

Обратитесь в службу технической поддержки ООО «ЭнергоКруг».

Подробное описание работы со Станцией инжиниринга приведено в документе «СТАНЦИЯ ИНЖИНИРИНГА. Руководство Пользователя».

4.1.4.3.2 Установка/ обновление ПО контроллера при помощи Сервера обновлений

Файлы на контроллер копируются атоматически при помощи Монитора обновлений Сервера обновлений.

Окно настройки связи с Сервером обновлений и параметров обновления приведено на рисунке 4.1.3.

Во время первого запуска монитора обновлений следует задать параметры Сервера обновления:

**IP-адрес ПК**, на котором функционирует служба сервера (при условии, что сервер  $\bullet$ функционирует на удалённом ПК). Чтобы указать монитору обновлений, что сервер работает на удалённом ПК, необходимо установить флажок Сервер обновлений на удалённом ПК.

По умолчанию считается, что сервер функционирует на локальном ПК

Номер сетевого порта. При задании номера сетевого порта необходимо учитывать, что номер может иметь значение в пределах от 1024 до 65535.

#### **DevLink, OC LINUX**

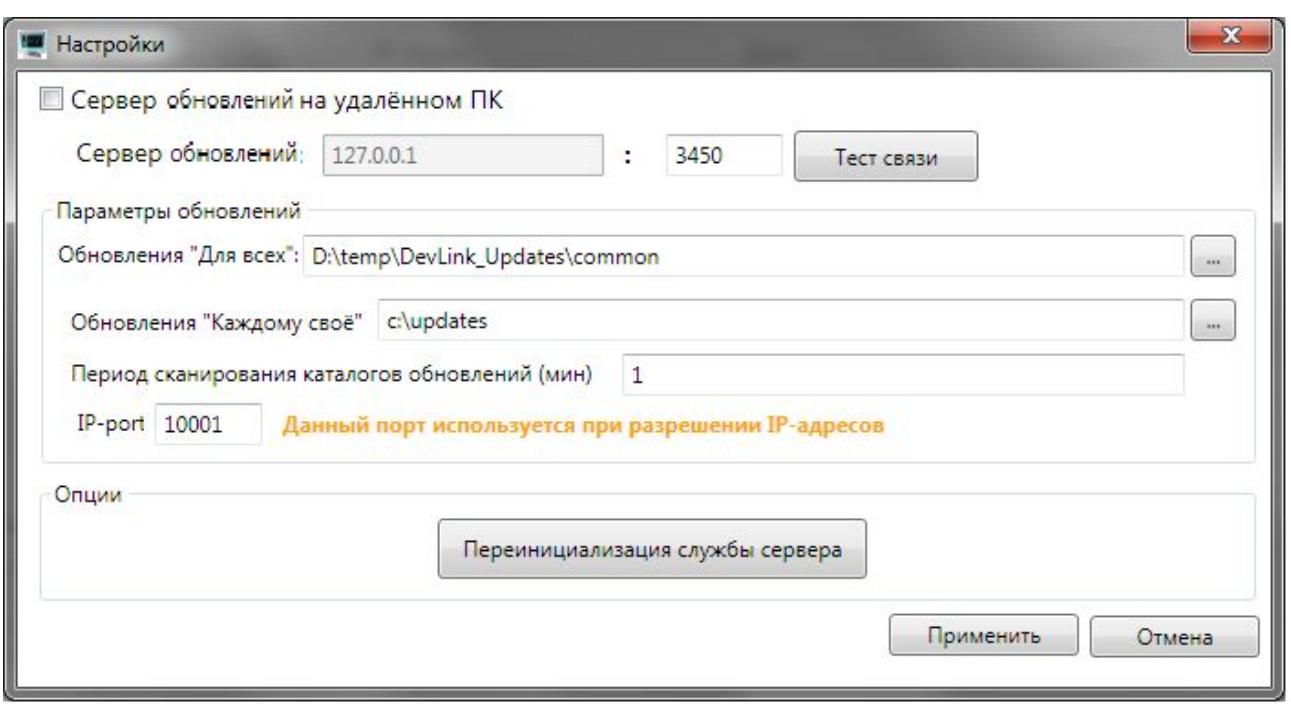

Рисунок 4.1.3 - Настройка параметров обновлений

Для проверки наличия связи с сервером необходимо нажать кнопку Тест связи. При этом будет выдано сообщение о результате выполненного теста.

Кроме параметров связи следует задать параметры обновлений:

- Обновления «Для всех» каталог с обновлениями «Для всех»
- Обновления «Каждому свое» каталог с обновлениями «Каждому своё»
- Период сканирования каталогов обновлений. Период задаётся в минутах. Для отключения процесса сканирования обновлений необходимо ввести нулевое значение (0)
- **IP-port** используется для разрешения IP-адресов

# $\langle \varphi \rangle$  BHUMAHUE!!! Особое внимание следует обратить на задание каталогов с обновлениями.

Значение поля ввода Обновления «Для всех» должно содержать путь к каталогу, в котором содержатся каталоги со специальным образом подготовленными обновлениями.

При задании каталога с обновлениями «Каждому своё» необходимо учитывать следующий аспект. В выбранном каталоге должны содержаться файлы:

- Config path.ini. Данный файл содержит информацию о соответствии IP- $\blacksquare$ адреса абонента и каталога, в котором находятся обновления для него. Каждая строка файла имеет следующий формат: <IP адрес>;<Путь к каталогу с обновлениями>
- Config\_path2.ini. Данный файл содержит информацию о соответствии идентификатора абонента (задётся с помощью web-конфигуратора контроллера) и каталога в котором находятся обновления для него.

Каждая строка файла имеет следующий формат:

<Идентификатор контроллера>;<Путь к каталогу с обновлениями>

Для выполнения «горячего» перезапуска службы сервера – очищения списка абонентов и их протоколов событий – следует нажать на кнопку **Переинициализация службы сервера**.

# **@** ВНИМАНИЕ!!!

**Для применения настроек следует нажать на кнопку Применить** 

Подробное описание работы с сервером приведено в документе **«СЕРВЕР ОБНОВЛЕНИЙ ПРОГРАММНОГО ОБЕСПЕЧЕНИЯ КОНТРОЛЛЕРА DEVLINK. Руководство Пользователя».**

4.1.4.3.3 Установка/ обновление ПО контроллера при помощи утилиты удаленного конфигурирования

Общий порядок настройки утилиты следующий:

- 1) Задать в текстовом файле список IP-адресов контроллеров (в случае обновления ПО ЭнергоКруг он генерируется автоматически)
- 2) Задать общий для всех контроллеров логин и пароль
- 3) Скопировать/указать набор файлов обновления или задать последовательность действий (зависит от задачи)
- 4) Выполнить *bat-файл* задачи
- 5) Посмотреть результат выполнения в лог-файле.

Для выполнения обновления СРВК/драйверов на всех контроллерах из заданного списка с помощью одного набора файлов следует:

- 1) Выполнить настройку файлов утилиты как описано ниже в данном разделе
- 2) выполнить задачу, запустив файл *cygwin\Update.bat*
- 3) посмотреть подробный результат выполнения в лог-файле *сygwin\update\update.log*.

Результат работы: *сygwin\update\updates.run* – сформированный пакет обновления.

В дальнейшем этот пакет обновления можно использовать для «ручного обновления» требуемого контроллера. Для этого следует:

- 4) Скопировать в каталог */gsw* контроллера файл *updates.run*
- 5) Запустить его на контроллере через удаленный терминал.

Для настройки задачи нужно отредактировать перечисленные ниже файлы.

· **e{iwkn\Wrfcte0bct** – запускает командную оболочку *BASH* и передает ей на выполнение скрипт обновления ПО. Содержимое файла**<** 

```
@echo off 
C: 
chdir C:\cygwin\bin 
bash -login -c "/update/scripts/update.sh"
```
При извлечении дистрибутива утилиты в каталог, отличный от **C:\**, необходимо заменить в содержимом файла Update.bat символы С: на реальные имя диска и путь.

- $cygwin\upmu$ pdate $\downarrow gsw$  каталог  $gsw$ , в который нужно поместить файлы обновления контроллерного ПО. Содержимое данного каталога будет копироваться на контроллер в каталог / gsw (сохраняя дерево подкаталогов)
- cygwin\update\ip addr.lst файл *ip addr.lst* содержит список IP-адресов контроллеров, на которых нужно обновить ПО. Каждый адрес указывается с новой строки.

Пример файла:

192.168.10.250 192.168.10.251 192.168.10.252

cygwinlupdateluser.auth - файл user.auth содержит имя пользователя и его пароль, которые используются для доступа к контроллерам. Имя пользователя и пароль должны быть одинаковыми для всех контроллеров из списка. Пример файла:

# $user=admin$

# passwd=admin

Выделенные логин и пароль (admin) при конфигурировании нужно заменить на действительные.

4.1.4.3.4 Установка/ обновление ПО контроллера для проекта платформы «ЭнергоКруг» при помощи утилиты удаленного конфигурирования

В отличие от задачи обновления ПО контроллера, описанной в предыдущем разделе, для проекта платформы «ЭнергоКруг» требуется, чтобы для каждого контроллера использовался собственный набор файлов. Этот набор генерируется конфигуратором платформы «ЭнергоКруг» для контроллера сбора данных (КСД) и ОРС-сервера КСД.

Для выполнения задачи следует:

- 1) Выполнить настройку файлов утилиты как описано ниже в данном разделе
- 2) Скопировать файл *cygwin\Update\_energo.bat* в каталог, в котором расположены файлы, созданные конфигуратором «ЭнергоКруг» для КСД и ОРСсервера КСД (в этом же каталоге будет расположен созданный автоматически конфигурационный файл config path.ini)
- 3) Выполнить задачу, запустив файл *cygwin* \Update\_energo.bat
- 4) Посмотреть подробный  $\overline{B}$ лог-файле результат выполнения cygwin\update\update.log.

Для настройки задачи нужно отредактировать перечисленные ниже файлы:

<каталог\_обновления >\Update\_energo.bat - файл *update\_energo.bat* запускает командную оболочку ВАSН и передает ей на выполнение скрипт обновления ПО для ЭнергоКруг Содержимое файла: @echo off set CUR DIR=%~dp0  $C:$ chdir  $C: \cygwin\binom{bin}{r}$ bash -login -c "/update/scripts/update energo.sh '%CUR DIR%' "

При извлечении дистрибутива утилиты в каталог, отличный от С: \, необходимо заменить в содержимом файла Update energo.bat символы С: на реальные имя диска и путь.

cygwin\update\user.auth - файл user.auth содержит имя пользователя и его пароль, которые используются для доступа к контроллерам.

Настраивается так же, как для задачи обновления ПО (смотрите предыдущий раздел).

 $\epsilon$ каталог обновления >\ config path.ini - в большинстве случаев менять содержимое файла config path. ini не нужно!

Данный файл генерируется автоматически конфигуратором «ЭнергоКруг» и включает список IP-адресов контроллеров с указанием полного пути к каталогу, содержащему набор файлов для данного контроллера. Путь к каталогу указывается в удобном виде для скрипта автообновления. Пример файла:

192.168.10.250;/cygdrive/d/WORK/energokrug/test data/GR USPD1/UDPD1 192.168.10.251;/cygdrive/d/WORK/energokrug/test data/GR USPD1/UDPD2

Подробное описание работы с утилитой приведено в документе «УТИЛИТА УЛАЛЁННОГО КОНФИГУРИРОВАНИЯ DEVLINK. Руководство Пользователя».

#### 4.1.4.4 Создание файла конфигурации модулей ввода/вывода DevLink-A10

Файл конфигурации модулей контроллера contrcfg.ini предназначен для хранения конфигурации модулей ввода/вывода DevLink-A10, а также информации о параметрах связи с модулями по интерфейсам RS-485. Файл конфигурации contrcfg.ini используется СРВК для различных функций, связанных с управлением модулями ввода-вывода (такие как инициализация и проверка допустимости модуля), кроме того, к модулям, описанным в этом файле, можно «привязывать» переменные БД DevLink.

Создание файла конфигурации модулей контроллера contrafa.ini должно происходить в два этапа.

- Этап 1. Настройка конфигурации и параметров связи модулей А10  $\bullet$ Подключить модули к PC по интерфейсу RS-485, Затем с помощью ПО DevLink Utility (рисунок 4.1.4) необходимо настроить адреса модулей и их скорости обмена с контроллером по интерфейсу RS-485. Подробности использования DevLink Utility, которая поставляется на инсталляционном диске CPBK DevLink, смотрите в справке на данную утилиту
- Этап 2. Создание файла конфигурации модулей на контроллере

Подключить модули к контроллеру по одному или нескольким интерфейсам RS-485. Затем перевести контроллер в режим программирования и с помошью Webконфигуратора создать файл конфигурации модулей contrcfa.ini. Подробности создания файла конфигурации приведены в документе «WEB-КОНФИГУРАТОР КОНТРОЛЛЕРА DevLink. Руководство Пользователя» в разделе 3.6 «Модули  $A10x$ 

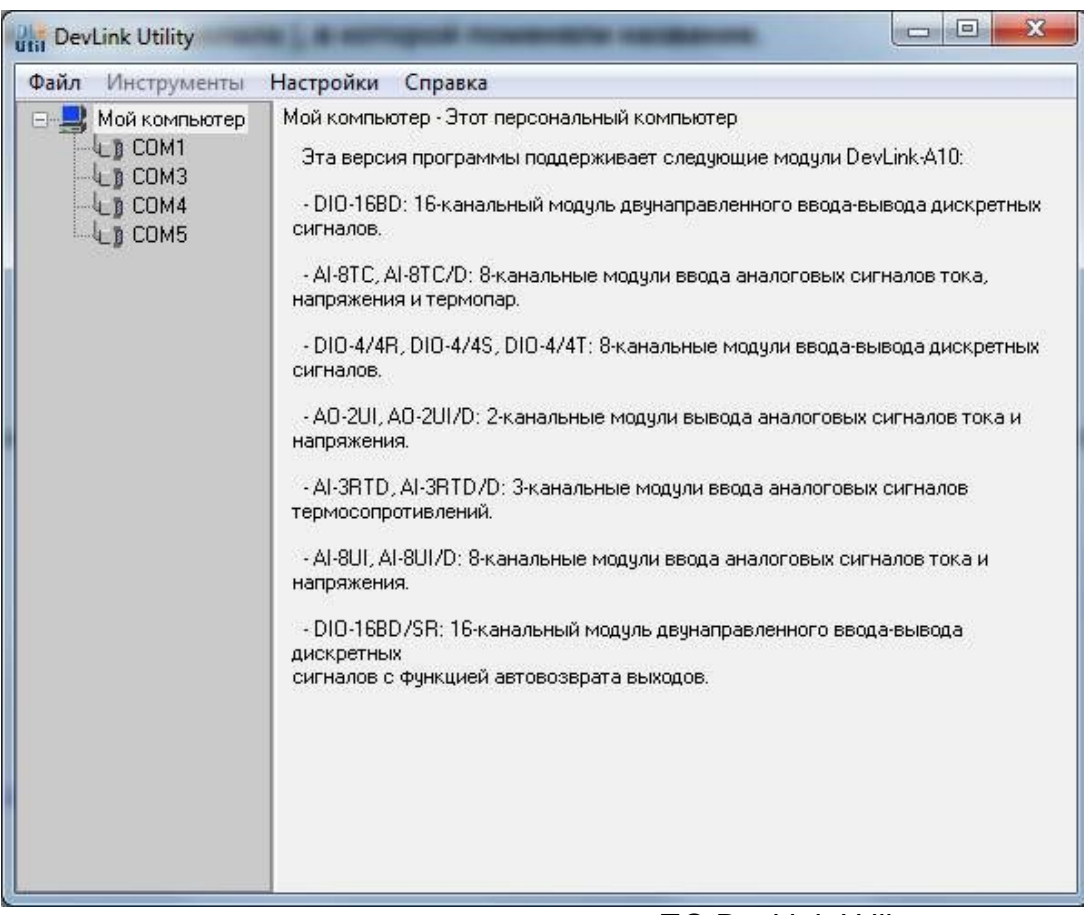

Рисунок 4.1.4 - Главное окно ПО DevLink Utility

Ниже описаны основные принципы создания конфигурации модулей А10.

Модули серии DevLink-A10 подключаются к контроллеру DevLink через интерфейсы RS-485.

На первом этапе каждому модулю DevLink-A10 задается уникальный ModBus-адрес внутри интерфейса RS-485 (от 1 до 247). Этот адрес используется для привязки каналов модулей к переменным БД СРВК (через атрибут переменных «Номер платы»). По этой причине для каждого модуля должен быть задан уникальный адрес, не зависимо от того, на каком интерфейсе RS-485 этот модуль находится (например, если модуль с адресом «5» находится на интерфейсе /dev/ttyS1, то на всех других интерфейсах не должно быть модулей с адресом «5»). Кроме того, адрес не может принимать значение меньше «3» по причине того, что адреса «1» и «2» используются для связи СРВК со встроенными в контроллер «входами сухих контактов» и «универсальными входами/выходами»

На втором этапе конфигурирования должно быть определено какие из интерфейсов RS-485 должны использоваться СРВК для опроса модулей DevLink-A10, а какие - нет. К «интерфейсам для CPBK» могут быть присоединены только модули серии DevLink-A10, и никакие другие программы (например, драйвера внешних устройств) не должны обрашаться к этим интерфейсам во время работы СРВК.

Пример допустимой адресации плат приведен на рисунке 4.1.5.

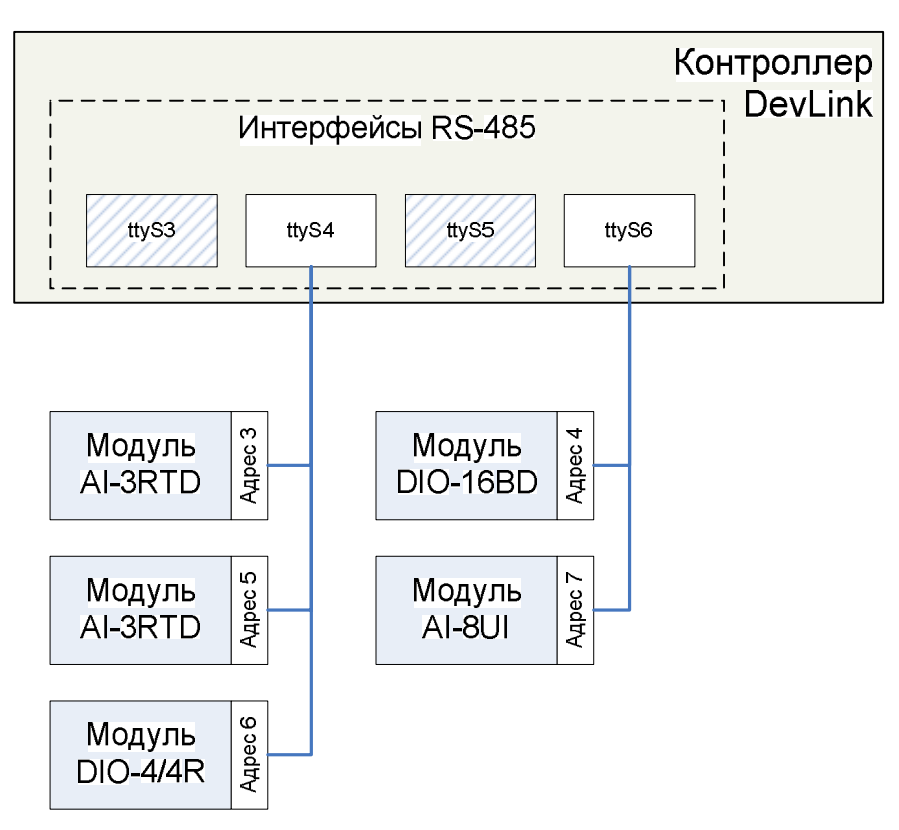

Рисунок 4.1.5 – Пример адресации модулей DevLink-A10

На рисунке 4.1.5 «Адрес *X*» обозначает аппаратный Modbus-адрес модуля на линии. В итоге, адреса плат для СРВК (для атрибута «Номер платы» переменных БД) будут следующими:

- **5** первый модуль AI-3RTD (на */dev/ttyS4*);
- **6** модуль DIO-16BD (на */dev/ttyS6*);
- **5** второй модуль AI-3RTD (на */dev/ttyS4*);
- **8** модуль DIO-4/4R (на */dev/ttyS4*);
- **9** модуль AI-8UI (на */dev/ttyS6*).

# **602 Программирование контроллера**

Программирование контроллера включает следующие операции:

- Создание и загрузка в контроллер базы данных CPBK DevLink
- Создание и загрузка в контроллер программ Пользователя
- · Настройка параметров СРВК DevLink
- Настройка запуска CPBK DevLink.

# 4.2.1 Варианты программирования

Существуют различные варианты программирования контроллера DevLink. Варианты различаются наличием установленных программных средств на контроллере или их отсутствием, а также средствами записи на контроллер файлов конфигурации или данных.

Рассмотрим несколько вариантов программирования контроллера.

В описании вариантов в качестве средства копирования файлов на контроллер и удаленного перезапуска контроллера используется Станция инжиниринга. Однако, пользователь может выбрать и другие средства прикладного программного обеспечения контроллера DevLink, рассмотренные выше (см. п.4.1.4.3).

#### Вариант №1.

Первоначальное программирование - в контроллере отсутствует база данных или она нарушена, программное обеспечение контроллера не может её загрузить:

- $\left( \begin{matrix} 1 \end{matrix} \right)$ Перевести контроллер в режим программирования - зажать кнопку SET (см.  $n.4.1.1)$
- $2)$ Включить питание контроллера (предполагается, что контроллер до этого момента был выключен)
- $3)$ После запуска контроллер перейдет в режим программирования
- С помошью программного обеспечения «Станция инжиниринга» связаться с  $4)$ контроллером в режиме работы с файлами абонентов сети
- В директории / *qsw/sram/dat* контроллера должны находиться файлы базы  $5)$ данных CPBK DevLink, при отсутствии - создать их и скопировать в указанную директорию (см. п.4.2.2)
- $6)$ В директории /gsw/prg контроллера должен находиться файл programs.lst, при отсутствии - создать его и скопировать в указанную директорию (см. п.4.2.3)
- В директории /gsw/prg должны находиться файлы \*.out, где \* имя программ  $7)$ Пользователей на языке КРУГОЛ, перечисленные в файле *programs. 1st*, при отсутствии - создать их, выполнив компиляцию соответствующих программ Пользователя, и скопировать в указанную директорию (см. п.4.2.3)
- 8) B /gsw/settings контроллера должен находиться директории файл krugkntr.ini и другие файлы конфигурации с расширением «.ini», в случае использования дополнительных функций CPBK DevLink. При отсутствии - создать необходимые файлы и скопировать в указанную директорию (см. п. 0)
- $9)$ Удалить все файлы из директории /gsw/sram/check
- Произвести перезапуск контроллера по команде «перезапуск абонентов» Станции  $10)$ инжиниринга или отключением питания контроллера и последующей подачей питания с выдержкой по времени в течение нескольких секунд
- 11) После перезапуска контроллер, в случае успешного программирования, перейдет в основной режим работы.

#### Вариант №2

Контроллер работоспособен и требуется обновление/изменение базы данных:

- $1)$ С помощью Станции инжиниринга связаться с контроллером в режиме удаленного терминала
- $(2)$ Если не запущен, запустить модуль визуализации. Выполнить переход на видеокадр «МОНИТОРИНГ» и с помощью клавиши <F2> отключить сохранение базы данных CPBK DevLink, при этом в поле «Сохранение» появится значение «Выкл.»
- $3)$ С помощью Станции инжиниринга связаться с контроллером в режиме работы с файлами абонентов сети
- $4)$ Обновить/изменить файлы базы данных в директории /gsw/sram/dat контроллера (см. п.4.2.2)
- $5)$ Удалить все файлы из директории /gsw/sram/check

- 6) Произвести перезапуск контроллера по команде «перезапуск абонентов» Станции инжиниринга или отключением питания контроллера и последующей подачей питания с выдержкой по времени в течение нескольких секунд
- 7) После перезапуска контроллер, в случае успешного программирования, перейдет в основной режим работы.

#### **Вариант №5**

Контроллер работоспособен и требуется обновление/изменение программ Пользователя на языке «КРУГОЛ»:

- 1) С помощью программного обеспечения Станции инжиниринга связаться с контроллером в режиме работы с файлами абонентов сети
- 2) Обновить/изменить программы Пользователя (файлы *\*.out*, где *\** имя программ Пользователей) и файл *programs.lst* в директории */gsw/prg* (см. п.[4.2.3\)](#page-49-0)
- 3) Произвести перезапуск контроллера по команде «перезапуск абонентов» Станции инжиниринга или отключением питания контроллера и последующей подачей питания с выдержкой по времени в течение нескольких секунд
- 4) После перезапуска контроллер, в случае успешного программирования, перейдет в основной режим работы.

#### **Вариант №6**

Контроллер работоспособен и требуется обновление/изменение БД СРВК и программ Пользователя на языке «КРУГОЛ»:

Обновления ПрП и БД СРВК DevLink осуществляется непосредственно из ИСР КРУГОЛ в режиме программирования или в режиме основной работы с включенной удаленной отладкой на контроллере.

Описание этого смотрите в документе **«КРУГОЛ. ИНТЕГРИРОВАННАЯ СРЕДА РАЗРАБОТКИ. Руководство Пользователя»**.

#### **Вариант №5**

Контроллер работоспособен и требуется обновление/изменение файлов конфигурации:

- 1) С помощью Станции инжиниринга связаться с контроллером в режиме работы с файлами абонентов сети
- 2) Обновить/изменить из директории */gsw/settings* необходимые файлы конфигурации, например файл *krugkntr.ini* и/или другие файлы конфигурации с расширением «*.ini*», в случае использования дополнительных функций СРВК DevLink (см. п. [0\)](#page-49-1)
- 3) Произвести перезапуск контроллера по команде «перезапуск абонентов» Станции инжиниринга или отключением питания контроллера и последующей подачей питания с выдержкой по времени в течение нескольких секунд
- 4) После перезапуска контроллер, в случае успешного программирования, перейдет в основной режим работы.

В рассмотренных выше вариантах в случае неудачного программирования СРВК DevLink контроллер будет перезагружаться. В этом случае требуется перевести контроллер в режим программирования и проверить правильность программирования контроллера по варианту No 1

#### <span id="page-48-0"></span>4.2.2 Создание и загрузка базы данных контроллера

Создание базы данных контроллера выполняется с помощью ИСР согласно документу «КРУГОЛ. ИНТЕГРИРОВАННАЯ СРЕДА РАЗРАБОТКИ. Руководство Пользователя».

База данных CPBK DevLink содержит следующие файлы, размер которых зависит от количества переменных соответствующего типа:

- $an$  *input.dat* база данных входных аналоговых переменных
- $an$  out. $dat 6$ аза данных выходных аналоговых переменных  $\bullet$
- $dis\_fv$ . dat база данных входных дискретных переменных
- $dis$  out. $dat 6$ аза данных выходных дискретных переменных
- hand inp.dat база данных переменных ручного ввода
- log name.cfg файл описателей логических имен для дискретных переменных.

С помошью программного обеспечения Станции инжиниринга в режиме работы с файлами абонентов сети, данные файлы копируются в директорию / *qsw/sram/dat* контроллера.

Возможен также вариант копирования БД на контроллер непосредственно из ИСР КРУГОЛ. в режиме программирования или в режиме основной работы с включенной удаленной отладкой на контроллере (см. документ «КРУГОЛ. ИНТЕГРИРОВАННАЯ СРЕДА РАЗРАБОТКИ. Руководство Пользователя»).

4.2.2.1 Привязка переменных БД к модулям ввода/вывода

Для осуществления привязки переменной БД к каналам модуля ввода/вывода необходимо использовать атрибуты паспорта переменной: номер платы и номер входа/выхода на плате. Номер платы ввода/вывода контроллера может принимать следующие значения:

- $\bf{0}$ - виртуальная плата
- $\mathbf 1$ - плата входов сухих контактов и кнопки вскрытия корпуса
- $2^{\circ}$ - плата универсальных входов/выходов

200-255 - для переменных от внешних устройств, подключаемых к контроллеру с помощью соответствующих драйверов ввода/вывода.

4.2.2.1.1 Привязка переменных БД к интегрированным в контроллер входам/выходам Номер входа/выхода на плате ввода/вывода контроллера может принимать следующие значения:

1-6 (для платы 1) – с 1 по 6 входы сухих контактов;

1-6 (для платы 2) - с 1 по 6 универсальные входы/выходы;

10 (для платы 1) - кнопка вскрытия корпуса;

 $\bf{0}$ - если переменная «виртуальная» (не имеет физического подключения).

К входам сухих контактов и кнопке вскрытия корпуса можно привязывать только переменные, типа ВД. При привязке к кнопке вскрытия корпуса значение переменной «1» будет соответствовать ситуации «корпус вскрыт», а «0» - «корпус закрыт».

К универсальным входам/выходам допускается привязка ВА, АВ, ВД, ДВ переменных.

Если к каналу привязана переменная типа ВА, то на нем будет выполняться функция измерения токового сигнала в диапазоне 4-20мА.

Если к каналу привязана переменная типа ВД, то на нем будет выполняться функция определения состояния дискретного датчика.

Если к каналу привязана переменная типа ДВ, то на нем будет выполняться функция включения и выключения внешней нагрузки

Чтобы обеспечить привязку дискретного регулятора к канальной паре, необходимо привязать соответствующую АВ переменную к каналу с меньшим номером; на данный канал будет выдаваться сигнал с выхода регулятора «Меньше», а на следующий канал (номер+1) будет выдаваться сигнал с выхода регулятора «Больше».

#### <span id="page-49-0"></span>4.2.3 Создание и загрузка программ Пользователя

Программы Пользователя, написанные на технологическом языке КРУГОЛ, компилируются с помощью программного обеспечения Интегрированной среды разработки. В результате компиляции в поддиректории, в которой находится файл с исходным текстом программы, создаются файлы *\*.out* (где *\** - имя текстового файла программы Пользователя). C помощью программного обеспечения Станции инжиниринга (в режиме работы с файлами абонентов сети) файлы с расширением «*.out*» копируются в директорию */gsw/prg*.

При необходимости редактируется файл */gsw/prg/programs.lst* со списком программ Пользователя, запускаемых в контроллере. После копирования файлов контроллер необходимо перегрузить. Программы Пользователя запускаются согласно файлу *programs.lst*.

Возможено обновление ПрП непосредственно из интегрированной среды разработки КРУГОЛ в режиме программирования или в режиме основной работы с включенной удаленной отладкой на контроллере (см. документ **«КРУГОЛ. ИНТЕГРИРОВАННАЯ СРЕДА РАЗРАБОТКИ. Руководство Пользователя»**).

При загрузке программ Пользователя отключение сохранения базы данных не требуется.

# **<sup><sup>@</sup>ВНИМАНИЕ!!!**</sup>

**При отсутствии необходимости выполнения контроллером каких-либо программ Пользователя, необходимо создать пустой файл** */gsw/prg/programs.lst* **или удалить его.** 

# **<sup><sup>@</sup>BНИМАНИЕ!!!**</sup>

**Подменять библиотеки системных и Пользовательских функций КРУГОЛ в директории** */gsw/lib/* **можно только при переводе контроллера в режим программирования \*см0 п0[60303\)](#page-34-0)0 В противном случае вся ответственность за перезапуск контроллера ложится на Пользователя0** 

#### <span id="page-49-1"></span>4.2.4 Настройка параметров СРВК DevLink

Настройка параметров работы СРВК DevLink осуществляется с помощью файла конфигурации режимов работы *krugkntr.ini* и других файлов конфигурации с расширением «*.ini*» в случае использования дополнительных функций СРВК DevLink. Файлы конфигурации СРВК DevLink хранятся на FLASH-диске в директории */gsw/settings*.

# **@**ВНИМАНИЕ!!!

В случае настройки параметров системы в среде Web-конфигуратора DevLink необходимо руководствоваться документом «WEB-КОНФИГУРАТОР КОНТРОЛЛЕРА DEVLINK. Руководство Пользователя».

### 4.2.4.1 Структура файлов конфигурации «. ini»

Файл конфигурации формируется Пользователем в формате ASCII и содержит список необходимых Пользователю разделов с параметрами конфигурации. Разделы формируются в произвольном порядке. Если в файле конфигурации отсутствуют или заданы неправильно те или иные параметры, необходимые для работы CPBK DevLink, то для этих параметров используются значения по умолчанию.

Данные в строке файла конфигурации, находящиеся после символа «:» (двоеточие), считаются комментарием и не обрабатываются.

Структура разделов состоит из следующих описателей:

- Заголовок раздела строка длиной не более 255 символов с названием раздела. задаваемым Пользователем. Заголовок раздела оформляется в виде комментария и начинается с символа «:» (двоеточие) - необязательный описатель раздела
- Имя раздела короткое имя раздела (английскими буквами), заключенное в квадратные скобки - обязательный описатель раздела
- Параметр конфигурации раздела строка с описанием параметра конфигурации в виде выражения: имя параметра= <значение параметра> - не обязательный описатель раздела. Количество строк с описанием параметра неограниченно. Строки между разделами относятся к описанному выше разделу, т.е. строки с параметрами конфигурации раздела могут располагаться не подряд, а вместе с пустыми строками и со строками комментариев.

При описании параметров конфигурационных файлов «.ini» используется система обозначений представленная в таблице ниже (смотрите таблицу 4.2.1).

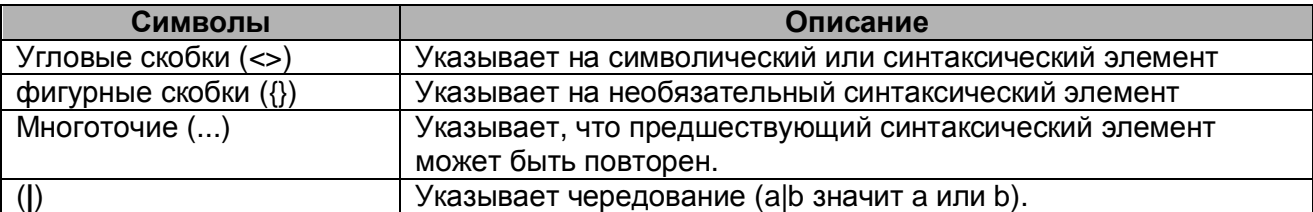

Таблица 4.2.1 - Система обозначений в конфигурационных файлах «.ini»

#### 4.2.4.2 Описание параметров работы CPBK DevLink, конфигурационный файл krugkntr.ini

Конфигурационный файл может содержать разделы, представленные в таблице ниже (смотрите таблицу 4.2.2).

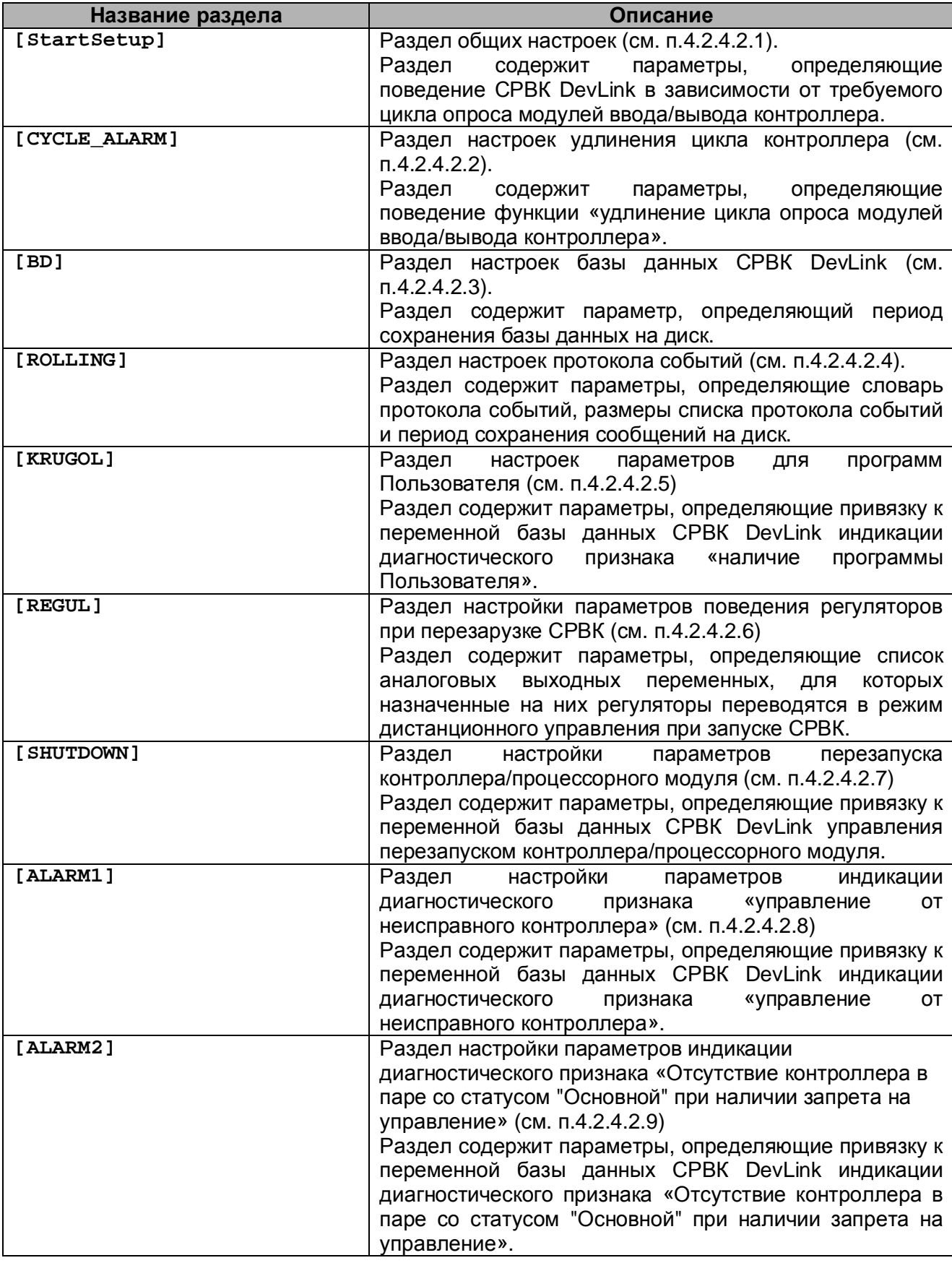

Таблица 4.2.2 - Разделы конфигурационного файла krugkntr.ini

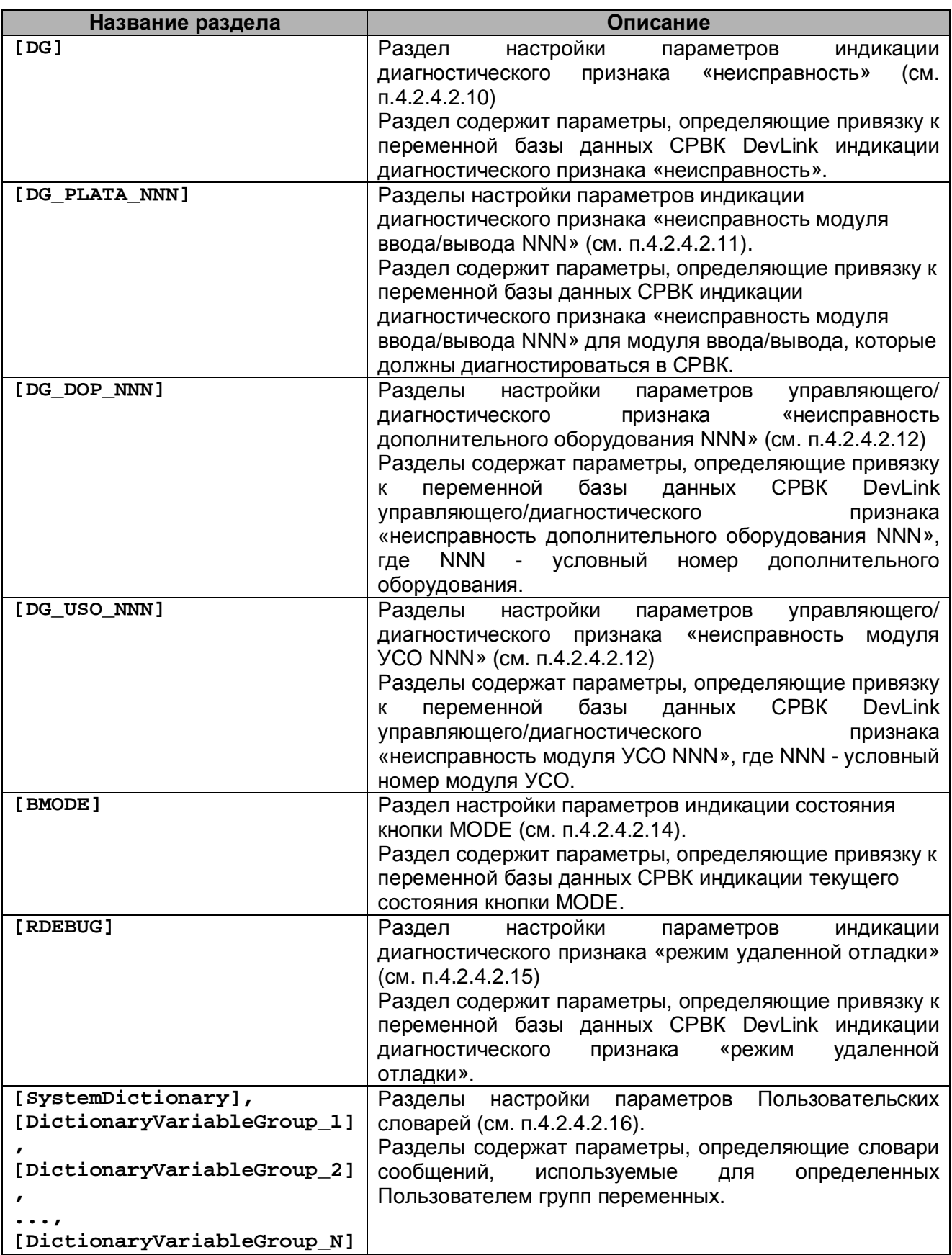

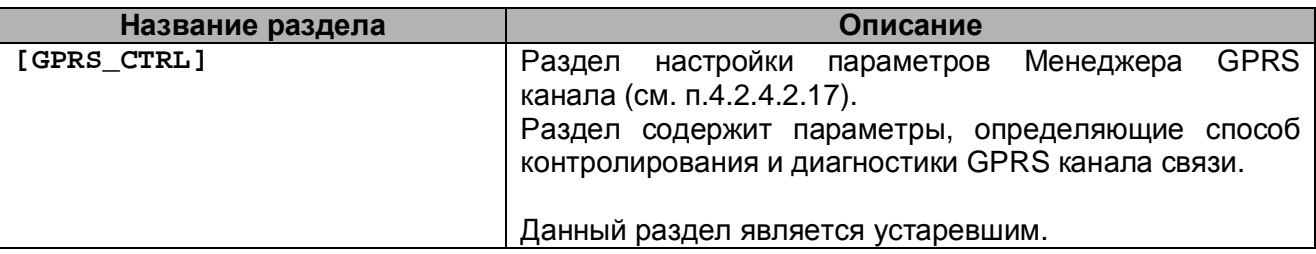

#### <span id="page-53-0"></span>4.2.4.2.1 **[StartSetup]** Раздел общих настроек контроллера

```
[StartSetup] 
Number_rejim=<режим_работы_процессорного_модуля>
Number_kontr=<номер_контроллера>
CycleTime=<время_цикла_контроллера>
```
Параметр **Number\_rejim** указывает на режим работы процессорного модуля, который зависит от используемой схемы резервирования контроллеров. Параметр может принимать следующие значения:

**2** – одиночный режим (без резервирования)

Значение по умолчанию – 0.

Параметр **Number\_kontr** назначает данному контроллеру/процессорному модулю номер, под которым он идентифицируется в составе ПТК. Параметр может принимать любое целое положительное значение. Значения по умолчанию нет.

Параметр **CycleTime** управляет временем (в миллисекундах) цикла контроллера. Параметр может принимать любое целое положительное значение. Значение по умолчанию – 100 (мс.)

<span id="page-53-1"></span>4.2.4.2.2 **[CYCLE\_ALARM]** Раздел настроек удлинения цикла контроллера

**[CYCLE\_ALARM] type\_val***=<тип\_переменной>*  **number\_val***=<номер\_переменной>* **counting\_cycles***=<количество\_циклов>* **reserve\_percent***=<процент\_зарезервированного\_времени\_процессора>*

Параметры **type\_val**, **number\_val** назначают переменную базы данных СРВК DevLink для индикации диагностического признака «превышение заданного времени цикла контроллера».

Диагностическая переменная равна 1 – время цикла контроллера превысило время цикла заданное.

Диагностическая переменная равна 0 – время цикла контроллера «в норме».

Параметр **type\_val** может принимать следующие значения типов переменных:

**VD** – входная дискретная переменная

**DV** – выходная дискретная переменная.

Параметр **number\_val** может принимать целое положительное значение, начиная с 1, которое должно соответствовать номеру переменной в базе данных СРВК DevLink. Значений по умолчанию нет.

Параметр counting cycles указывает на количество циклов контроллера, превышающих заданное время цикла контроллера, при превышении которого принимается решение об удлинении цикла.

Параметр может принимать любое целое положительное значение.

Значение по умолчанию - 128.

Если значение равно 0, функция удлинения цикла опроса отключена.

Параметр reserve\_percent указывает на процент процессорного времени, который Пользователь зарезервировал для выполнения дополнительных функций CPBK DevLink. Параметр может принимать целое положительное значение в диапазоне от 0 до 100. Значение по умолчанию - 10.

<span id="page-54-0"></span>4.2.4.2.3 [BD] Раздел настроек базы данных CPBK DevLink

```
[BD]
SaveTime=<период сохранения БД>
Save_CommandMode=<pexum>
VA_List_sv=all | <номер_ВА переменной>{, | -<номер_ВА переменной>}...
AV List sv=all |\langleномер АВ переменной>\{ , |-\langleномер АВ переменной>\}...
VD_List_sv=all <номер_ВД переменной>{, \vert -<номер_ВД переменной> }...
DV_List_sv=all | <номер ДВ_переменной>\{ , | -<номер ДВ_переменной>\}...
HI_List_sv=all | <номер PB_переменной> {, | -<номер PB_переменной> }...
VA_Atrib_sv=all <номер атрибута_ВА переменной>
              \{ , |-\langleномер атрибута_ВА переменной> \}...
AV_Atrib_sv=all <номер атрибута АВ_переменной>
              {, |-\langleномер атрибута АВ переменной>}...
VD Atrib sv=all <номер атрибута ВД переменной>
              {, | -< номер атрибута_ВД переменной>}...
DV_Atrib_sv=all <номер атрибута ДВ_переменной>
              \{ , |-\langle \text{HOMep} \text{ a} \text{rph} \rangle\}та ДВ_переменной>\}...
HI_Atrib_sv=all <номер атрибута РВ_переменной>
              \{ , |-\langleномер атрибута РВ_переменной> \}...
```
Параметр save Time управляет периодом (в миллисекундах) сохранения оперативной базы данных CPBK DevLink на диск для восстановления значений переменных в случае перезапуска CPBK DevLink.

Параметр может принимать любое целое положительное значение. Не рекомендуется задавать значения меньше 1000.

Для отключения сохранения оперативной базы данных CPBK DevLink данный параметр требуется установить равным 0.

Значение по умолчанию - 1000 (мс).

Параметр save\_command Mode определяет режим сохранения оперативной базы данных CPBK DevLink по командам в режиме реального времени.

Параметр может принимать только два значения: 0 и 1.

Режим 0 - штатный цикл сохранения БД.

Режим 1 - синхронно с командами изменения паспортов.

Значение по умолчанию - 0.

Параметры VA\_List\_sv, AV\_List\_sv, DV\_List\_SV, VD\_List\_sv, HI\_List\_sv назначают номера переменных базы данных CPBK DevLink, соответствующего типа, которые должны сохраняться.

Параметры могут принимать значение «all», если сохраняются все переменные соответствующего типа, или целые положительные числа, начиная с 1, которые должны соответствовать номерам переменных в базе данных СРВК DevLink. Номера переменных можно перечислять через запятую или через тире, если речь идет о диапазоне переменных.

Например:

**VA\_List\_sv** = 3,12,16-20,25-30

Выше приведенная запись означает, что в список входят следующие номера входных аналоговых переменных: 3,12,16,17,18,19,20,25,26,27,28,29,30. Значений по умолчанию нет.

Параметры **VA\_Atrib\_sv**, **AV\_Atrib\_sv**, **DV\_Atrib\_sv**, **VD\_Atrib\_sv** и **HI\_Atrib\_sv** назначают номера атрибутов переменных базы данных СРВК DevLink, соответствующего типа, которые должны сохраняться.

Параметры могут принимать значение «all», если сохраняются все переменные соответствующего типа, или целые положительные числа, начиная с 1, которые должны соответствовать номерам атрибутов паспорта для соответствующего типа переменных в базе данных СРВК DevLink. Номера атрибутов переменных можно перечислять через запятую или через тире, если речь идет о диапазоне атрибутов.

Например:

**VA\_Atrib\_sv** = 3,4,11,12,30-33

Выше приведенная запись означает, что в список входят следующие номера атрибутов для группы входных аналоговых переменных: 3,4,11,12,30,31,32,33.

В случае, когда сохраняются все атрибуты для определенного типа переменных, параметр данного типа является необязательным. Значение по умолчанию – all.

<span id="page-55-0"></span>4.2.4.2.4 **[ROLLING]** Раздел настроек протокола событий

```
[ROLLING] 
MaxNumMessageMemory=<количество_сообщений_в_оперативном_списке>
MaxNumMessageDisk=<количество_сообщений_в_сохраненном_списке>
Path_To_Dictionary=<путь_к_словарю_сообщений>
SaveTime=<период_сохранения>
```
Параметр **MaxNumMessageMemory** управляет максимальным количеством сообщений протокола, которые могут храниться в оперативном списке (в ОЗУ). Параметр может принимать любое целое положительное значение. Значение по умолчанию – 1000.

Параметр **MaxNumMessageDisk** управляет максимальным количеством сообщений протокола, которые могут храниться в сохраняемом списке (на диске). В случае перезапуска СРВК DevLink сообщения из сохраняемого списка переписываются в оперативный список протокола событий.

Параметр может принимать любое целое положительное значение.

Значение по умолчанию – 250.

Параметр **Path\_To\_Dictionary** указывает путь к словарю сообщений. Значение по умолчанию – */gsw/dic*.

Параметр save Time управляет периодом (в миллисекундах) сохранения сообщений из оперативного списка (из ОЗУ) в сохраняемый список (на диск) для восстановления протокола событий в случае перезапуска CPBK DevLink.

Параметр может принимать любое целое положительное значение. Не рекомендуется задавать значения меньше 1000.

Значение по умолчанию - 1000 (мс.).

<span id="page-56-0"></span>4.2.4.2.5 [КRUGOL] Раздел настроек параметров для программ Пользователя

[KRUGOL]

type val=<тип переменной>

number\_val=<номер переменной>

Buf\_func\_zapazd=<количество циклов запаздывания>

Параметры type val, number val назначают переменную базы данных CPBK DevLink для индикации диагностического признака «наличие программы Пользователя». Диагностическая переменная равна 1 – есть хотя бы одна программа Пользователя. Диагностическая переменная равна 0 - программы Пользователя отсутствуют.

Параметр type val может принимать следующие значения типов переменных:

VD - входная дискретная переменная

**DV** - выходная дискретная переменная.

Параметр number val может принимать целое положительное значение, начиная с 1, которое должно соответствовать номеру переменной в базе данных CPBK DevLink. Значений по умолчанию нет.

Параметр Buf func zapazd управляет максимальным количеством циклов контроллера, на которое можно осуществить запаздывание входного параметра в программе Пользователя с помощью функции «зап». Описание функций КРУГОЛ приведено в документе «КРУГОЛ. БИБЛИОТЕКА ФУНКЦИЙ. Руководство Пользователя» Параметр может принимать любое целое положительное значение. Значение по умолчанию - 101.

<span id="page-56-1"></span>42426 **ГREGUL 1 Раздел настройки параметров поведения регуляторов при перезапуске CPBK** 

**TREGUL1** 

**AV List RC=**all/<номер АВ переменной>{,  $\left(-\epsilon\right)$  - <номер АВ переменной> }...

Параметр AV List RC назначает номера аналоговых выходных переменных базы данных СРВК, для которых назначенные на них регуляторы переводятся в режим дистанционного управления (ДУ) каждый раз при запуске СРВК.

Параметр может принимать значение «all», если настройки относятся ко всем выходным аналоговым переменным, или целые положительные числа, начиная с 1, которые должны соответствовать номерам переменных в базе данных СРВК. Номера переменных можно перечислять через запятую или через тире, если речь идет о диапазоне переменных.

Например:

AV\_List\_RC=3,12,16-20,25-30

Выше приведенная запись означает, что в список входят следующие номера аналоговых выходных переменных: 3,12,16,17,18,19,20,25,26,27,28,29,30. Значений по умолчанию нет.

<span id="page-57-0"></span>4.2.4.2.7 **[SHUTDOWN]** Раздел настройки параметров перезапуска контроллера/процессорного модуля.

**[SHUTDOWN] type\_val**=*<тип\_переменной>* **number\_val**=*<номер\_переменной>*

Параметры **type\_val**, **number\_val** назначают переменную базы данных СРВК DevLink, при единичном значении которой будет инициирован перезапуск контроллера/процессорного модуля.

Параметр **type\_val** может принимать следующие значения типов переменных:

**VD** – входная дискретная переменная

**DV** – выходная дискретная переменная.

Параметр **number\_val** может принимать целое положительное значение, начиная с 1, которое должно соответствовать номеру переменной в базе данных СРВК DevLink. Значений по умолчанию нет.

<span id="page-57-1"></span>4.2.4.2.8 **[ALARM1]** Раздел настройки параметров индикации диагностического признака «управление от неисправного контроллера».

#### **[ALARM1] type\_val**=*<тип\_переменной>* **number\_val**=*<номер\_переменной>*

Параметры **type\_val**, **number\_val** назначают переменную базы данных СРВК DevLink для индикации диагностического признака «управление от неисправного контроллера». Диагностическая переменная равна:

- **3** возникновение ситуации «управление от неисправного контроллера»
- **2** отсутствие диагностируемой ситуации.

Параметр **type\_val** может принимать следующие значения типов переменных:

- **VD** входная дискретная переменная
- **DV**  выходная дискретная переменная.

Параметр **number\_val** может принимать целое положительное значение, начиная с 1, которое должно соответствовать номеру переменной в базе данных СРВК DevLink. Значений по умолчанию нет.

<span id="page-57-2"></span>4.2.4.2.9 **[ALARM2]** Раздел настройки параметров индикации диагностического признака «Отсутствие контроллера в паре со статусом "Основной" при наличии запрета на управление»

#### **[ALARM2]**

**type\_val**=*<тип\_переменной>*

**number\_val**=*<номер\_переменной>*

Параметры **type\_val**, **number\_val** назначают переменную базы данных СРВК для индикации диагностического признака «Отсутствие контроллера в паре со статусом "Основной" при наличии запрета на управление».

Диагностическая переменная равна:

- 1 возникновение ситуации «управление от неисправного контроллера с запретом **УПРАВЛЕНИЯ**
- 0 отсутствие диагностируемой ситуации.

Параметр *type\_val может принимать следующие значения типов переменных:* 

VD - входная дискретная переменная

**DV** - выходная дискретная переменная.

Параметр number val может принимать целое положительное значение, начиная с 1, которое должно соответствовать номеру переменной в базе данных СРВК. Значений по умолчанию нет.

<span id="page-58-0"></span>4.2.4.2.10 [DG] Раздел настройки параметров индикации диагностического признака «неисправность».

 $[DG]$ type val=<тип переменной> number\_val=<номер переменной>

Параметры type\_val, number\_val назначают переменную базы данных CPBK DevLink для индикации диагностического признака «неисправность». Диагностическая переменная равна:

1 - возникновение ситуации «контроллер неисправен»

0 - отсутствие диагностируемой ситуации.

Параметр type val может принимать следующие значения типов переменных:

- VD входная дискретная переменная
- **DV** выходная дискретная переменная.

Параметр number val может принимать целое положительное значение, начиная с 1, которое должно соответствовать номеру переменной в базе данных CPBK DevLink. Значений по умолчанию нет.

<span id="page-58-1"></span>4.2.4.2.11 [DG PLATA NNN] Раздел настройки параметров индикации диагностического признака «неисправность модуля ввода/вывода NNN»

[DG PLATA NNN] type val=<тип переменной> number\_val=<номер переменной>

Параметры type val, number val назначают переменную базы данных CPBK DevLink для индикации диагностического признака «неисправность модуля ввода/вывода NNN», где вместо NNN подставляется условный номер модуля ввода/вывода в пределах от 001 до 199, заданный в названии раздела. Данный вид диагностики используется для модулей ввода/вывода, которые опрашиваются в СРВК процессом *sim* (модуль опроса и управления).

Диагностическая переменная равна:

- 1 возникновение ситуации «неисправность модуля ввода/вывода»
- 0 отсутствие диагностируемой ситуации.

Параметр **type\_val** может принимать следующие значения типов переменных:

- **VD** входная дискретная переменная
- **DV**  выходная дискретная переменная.

Параметр **number\_val** может принимать целое положительное значение, начиная с 1, которое должно соответствовать номеру переменной в базе данных СРВК DevLink. Значений по умолчанию нет.

<span id="page-59-0"></span>4.2.4.2.12 **[DG\_DOP\_NNN]** Разделы настройки параметров управляющего/диагностического признака «неисправность дополнительного оборудования NNN».

**[DG\_DOP\_NNN] type\_val**=*<тип\_переменной>* **number\_val**=*<номер\_переменной>*  **knversion**=*<признак\_инверсии>*

Параметры **type\_val**, **number\_val** назначают переменную базы данных СРВК DevLink для управляющего/диагностического признака «неисправность дополнительного оборудования NNN», где вместо NNN подставляется условный номер дополнительного оборудования в пределах от 001 до 100, заданный в названии раздела. Под номером дополнительного оборудования может пониматься номер канала связи с дополнительным оборудованием, номер группы дополнительного оборудования и т.п. Данный признак влияет на общую диагностику по процессорному модулю, и тем самым влияет на алгоритм резервирования в схемах 100% резервирования контроллеров и резервирования процессорных модулей.

Параметр **type\_val** может принимать следующие значения типов переменных:

- **VD** входная дискретная переменная
- **DV**  выходная дискретная переменная.

Параметр **number\_val** может принимать целое положительное значение, начиная с 1, которое должно соответствовать номеру переменной в базе данных СРВК DevLink. Значений по умолчанию нет.

Параметр **inversion** управляет инверсией значения переменной диагностики дополнительного оборудования, заданной параметрами **type\_val**, **number\_val** в данном разделе.

Параметр может принимать следующие значения:

- **2** дополнительное оборудование считается неисправным, если значение переменой диагностики дополнительного оборудования равно 1.
- **3**  дополнительное оборудование считается неисправным, если значение переменой диагностики дополнительного оборудования равно 0.

Значение по умолчанию – 0.

4.2.4.2.13 **[DG\_USO\_NNN]** Раздел настройки параметров управляющего/диагностического признака «неисправность модуля УСО NNN»

**[DG\_USO\_NNN] type\_val**=*<тип\_переменной>* **number\_val**=*<номер\_переменной>*  **knversion**=*<признак\_инверсии>*

Параметры type val, number val назначают переменную базы данных CPBK DevLink для управляющего/диагностического признака «неисправность модуля УСО NNN», где вместо NNN подставляется условный номер модуля УСО в пределах от 001 до 100, заданный в названии раздела. Данный признак отражает состояние модулей ввода/вывода, опрашиваемых посредством отдельных драйверов, и влияет на состояние диагностики контроллера в целом при использовании схемы 100% резервирования контроллеров.

Параметр *type* val может принимать следующие значения типов переменных:

- VD входная дискретная переменная
- DV выходная дискретная переменная.

Параметр number\_val может принимать целое положительное значение, начиная с 1, которое должно соответствовать номеру переменной в базе данных CPBK DevLink. Значений по умолчанию нет.

Параметр inversion управляет инверсией значения переменной диагностики модуля УСО, заданной параметрами type\_val, number\_val в данном разделе. Параметр может принимать следующие значения:

- 0 модуль УСО считается неисправным, если значение переменой диагностики равно 1.
- 1 модуль УСО считается неисправным, если значение переменой диагностики равно 0.

Значение по умолчанию - 0.

<span id="page-60-0"></span>4.2.4.2.14 [ВМОДЕ ] Раздел настройки параметров индикации состояния кнопки МОДЕ

```
[BMODE]
type val=<тип переменной>
number_val=<номер переменной>
```
Параметры type\_val, number\_val назначают переменную базы данных СРВК для индикации текущего состояния кнопки MODE.

Диагностическая переменная равна:

1 – кнопка MODE нажата

0 - кнопка МОDЕ не нажата.

Параметр type val может принимать следующие значения типов переменных:

VD - входная дискретная переменная

**DV** - выходная дискретная переменная.

Параметр number\_val может принимать целое положительное значение, начиная с 1, которое должно соответствовать номеру переменной в базе данных СРВК. Значений по умолчанию нет.

<span id="page-60-1"></span>4.2.4.2.15 [ RDEBUG ] Раздел настройки параметров индикации диагностического признака «режим удаленной отладки».

[RDEBUG] type\_val=<тип переменной> number\_val=<номер переменной>

Параметры **type\_val**, **number\_val** назначают переменную базы данных СРВК DevLink для индикации диагностического признака «режим удаленной отладки». Диагностическая переменная равна:

**3** – контроллер находится в режиме удалённой отладки

**2** – отсутствие диагностируемой ситуации.

Параметр **type\_val** может принимать следующие значения типов переменных:

**VD** – входная дискретная переменная

**DV** – выходная дискретная переменная.

Параметр **number\_val** может принимать целое положительное значение, начиная с 1, которое должно соответствовать номеру переменной в базе данных СРВК DevLink. Значений по умолчанию нет.

<span id="page-61-0"></span>4.2.4.2.16 **[SystemDictionary]**, **[DictionaryVariableGroup\_N]** Разделы настройки параметров Пользовательских словарей.

**[SystemDictionary]** 

**SystemDictionary**=*<номер системного словаря сообщений>* 

Параметр **SystemDictionary** может принимать целое положительное значение, которое должно соответствовать номеру словаря сообщений, используемого как системный для всех системных сообщений и всех переменных, не описанных в группах. Значение по умолчанию – 301.

#### **[DictionaryVariableGroup\_N]**

**UserDictionary**=*<номер Пользовательского словаря сообщений>*

```
VA=all|<номер_BА_переменной>{,|-<номер_BА_переменной>}…
VD=all|<номер_BД_переменной>{,|-<номер_BД_переменной>}…
DV=all|<номер_ДB_переменной>{,|-<номер_ДB_переменной>}…
AV=all|<номер_АВ_переменной>{,|-<номер_АВ_переменной>}…
HI=all|<номер_РB_переменной>{,|-<номер_РB_переменной>}…
```
Для каждого типа переменных БД можно создать от 1 до 99 разделов, подставляя в наименовании раздела вместо N номер группы переменных. Переменные группируются Пользователем по его усмотрению. Если номера переменных повторяются в нескольких разделах, то для этих переменных берутся параметры из раздела с наименьшим номером группы, где присутствует номер данной переменной.

Параметр **UserDictionary** может принимать целое положительное значение, которое должно соответствовать номеру Пользовательского словаря сообщений, используемого для всех системных сообщений и всех переменных, описанных в данной группе. Значение по умолчанию – нет.

Параметры **VA**, **AV**, **DV**, **VD**, **HI** назначают номера переменных базы данных СРВК, соответствующего типа, для которых настраивается номер Пользовательского словаря в данном разделе.

<span id="page-61-1"></span>4.2.4.2.17 **[GPRS\_CTRL]** Раздел настройки параметров Менеджера GPRS канала (устаревшая версия)

**[GPRS\_CTRL] ctrl\_val***=<управляющая\_переменная\_БД>* diag\_val=<диагностическая переменная БД> so  $ip= agpec Bepxa>$ ping interval=<интервал проверки связи с верхом> ping\_timeout=<время ожидания ответа от верха> ping\_fault=<кол-во неудачных проверок связи>

Параметры ctrl val и diag val в качестве значений принимают строку вида: <тип переменной БД><номер переменной БД>, ГДе <тип переменной EД> - может принимать значения VD или DV, определяющие соответственно типы ВД или ДВ:

<номер переменной БД> - цифровой идентификатор переменной, который может принимать значение от 1 до максимального номера переменной соответствующего типа.

Параметр ctrl\_val назначает дискретную переменную БД CPBK DevLink, с помощью которой можно управлять установлением и обрывом связи GPRS канала. Для этого нужно будет установить значение привязанной переменной в 1 или 0 соответственно.

В случае отсутствия или неверного указания данного параметра пользователь не сможет управлять каналом; управление будет автоматическим.

Значения по умолчанию нет.

Параметр diag\_val назначает дискретную переменную БД СРВК DevLink, с помощью которой отображается текущее состояние канала связи с верхним уровнем системы. Если связь с верхнем уровнем системы установлена, то значение переменной равно 1; в противном случае значение переменной равно 0. Значения по умолчанию нет.

Параметр so\_ip назначает IP адрес верхнего уровня системы, по которому будет производиться проверка наличия связи. Параметр представляется десятичными значениями, разделенными точками (например, 10.10.10.1).

В случае отсутствия данного параметра диагностика связи производиться не будет. Значения по умолчанию нет.

Параметр ping interval может принимать целое положительное значение, которое должно соответствовать временному интервалу, заданному в минутах, по истечению которого будет периодически производиться диагностика связи с верхним уровнем системы. Значение по умолчанию - 20.

Параметр ping timeout может принимать целое положительное значение, которое должно соответствовать времени ожидания ответа от верхнего уровня системы в момент диагностики канала связи. Время задается в секундах. Значение по умолчанию - 3.

Параметр ping fault может принимать целое положительное значение, которое должно соответствовать числу неудачных попыток диагностики канала связи, после которого будет переинициализировано сетевое соединение с сотовым оператором. Значение по умолчанию - 3.

Менеджер GPRS-канала был перемещен из CPBK в отдельный программный продукт «Модуль удаленного соединения», в составе которого теперь и производиться настройках всех его параметров.

#### 4.2.4.2.18 Пример конфигурационного файла *krugkntr.ini*

```
: Режим работы программного обеспечения контроллера
  [StartSetup] 
Number_rejim=0 : 0 - без резервирования. 
                : 1 - 100% резервирование контроллеров
                : 2 - резервирование процессорных модулей
Number_kontr=1 : номер контроллера
CycleTime=100 : цикл опроса в мс (100 мс по умолчанию) 
: настройки удлинения цикла контроллера
[CYCLE_ALARM] 
type_val=VD : тип переменной БД - VD, DV 
number_val=20 : номер переменной
counting_cycles=128 : количество циклов, по истечении которых принимается
решение об удлинении цикла контроллера
reserve_percent=10 : зарезервированный пользователем процент
процессорного времени
: настройки сохранения БД и роллинга на диск
[BD]
SaveTime=0 : периодичность сохранения БД в мс (1000 мс по умолчанию) 
: Save_CommandMode = 0 : 0 - B штатном цикле сохранения
                       : 1 - синхронно с командами изменения паспортов
:VA list sv = 1-10:N_{{\text{list}}\_\text{SV}} = 2, 4, 7:VD_list_sv = 1,3-5 
:DV_list_sv = 1,3-5,8,10-15 
:HI list sv = all
:VA_Atrib_sv = all 
: AV Atrib sv = 3-45:VD_Atrib_sv = 5,7,9,11-40 
:DV_Atrib_sv = all 
:HI_Atrib_sv = 12 
: Состояние сигнала RDEBUG 
: Признак режима удаленной отладки
[RDEBUG] 
type_val =VD : тип переменной БД - VD, DV 
number_val =18 : номер переменной
: настройки протокола сообщений (роллинга) 
[ROLLING] 
MaxNumMessageMemory = 1000: максимальное количество сообщений, хранимых
в памяти (1000 по умолчанию) 
MaxNumMessageDisk = 250 : максимальное количество сообщений, хранимых в
файле (250 по умолчанию) 
Path_To_Dictionary = /gsw/dic : путь к словарю сообщений (по умолчанию
/gsw/dic) 
SaveTime=0 : периодичность сохранения роллинга в мс (1000 мс по
умолчанию)
```

```
: Состояние технологической программы
: 1 - технологическая программа загружена
: 0 - технологическая программа отсутствует (или не смогли загрузить)
[KRUGOL]
                 : тип переменной БД - VD, DV
type_val =VD
суре_vai =vD стип переменной в,<br>number_val =2 : номер переменной
Buf_func_zapazd = 101: длина буфера запаздывания (по умолчанию 101)
: Команда программного перезапуска контроллера
: Пишем в переменную 1, и контроллер перезагружается (работает импульсно)
[SHUTDOWN]
                 : тип переменной БД - VD, DV
type_val =VD
number_val =6
               : номер переменной
: Состояние сигнала ALARM1 контроллера
: Признак управления от неисправного контроллера
[ALARM1]
type val =VD
               : тип переменной БД - VD, DV
number_val =7 : номер переменной
: Состояние сигнала ALARM2 контроллера
• Отсутствие контроллера в паре со статусом "Основной"
при наличии запрета на управление
[ALARM2]
               : тип переменной БД - VD, DV
type val =VD
number_val =8 : номер переменной
: Состояние сигнала DG контроллера
: Признак наличия неисправностей
: [DG]: тип переменной БД - VD, DV
:type val =VD
:number val =9
                  : номер переменной
: Разделы настройки параметров индикации
: диагностического признака "неисправность модуля 003"
[DG PLATA 003]
type_val =VD : тип переменной БД - VD, DV
number val =10 : номер переменной
: Адреса переменных, отвечающих за диагностику дополнительного
оборудования контроллера
                 : NNN - условный номер дополнительного оборудования (1
[DG_DOP_001]
до 100)
               : тип переменной БД - VD, DV
type_val =VD
number_val =19 : номер переменной
inversion =0
                 : логический признак инверсии текущего значения
                  : переменной из базы данных,
                  : Если = 0, то DG_DOP_NNN=3H (по умолчанию)
                  : Если =1, то DG DOP NNN=ИНВ(ЗН)
: Адреса переменных, отвечающих за диагностику модулей УСО
[DG_USO_001] : NNN - условный номер модуля УСО (1 до 100)
type_val =VD
                : тип переменной БД - VD, DV
number_val =12 : номер переменной
```

```
inversion = 0
                  : логический признак инверсии текущего значения
                  : переменной из базы данных,
                  : Если =0, то DG_DOP_NNN=3H (по умолчанию)
                  : Если =1, то DG_DOP_NNN=ИНВ(ЗН)
: Раздел настройки параметров индикации состояния кнопки MODE
[BMODE]
                : тип переменной БД - VD, DV
type val=DV
number val=102 : номер переменной
: Номера переменных (регуляторов), переводимых при старте системы на ДУ
(дистанционное управление)
[REGUL]
AV List RC=2, 4, 10-15
: Номер словаря сообщений, используемого как системный для всех системных
: сообщений и всех переменных, не описанных в группах.
[SystemDictionary]
SystemDictionary=301
: Номер словаря сообщений, используемого для группы переменных 1.
[DictionaryVariableGroup 1]
UserDictionary=13
VA = a11VD = 1 - 25.34.45 - 67DV = allAV = 1 - 10HI = all: Номер словаря сообщений, используемого для группы переменных 2.
[DictionaryVariableGroup 2]
UserDictionary=11
VD = 26 - 33AV=12: настройки управления GPRS каналом - старая версия менеджера
: [GPRS CTRL]
:mode=0
                  : 0 - режим ручного выбора SIM-карт
                  : 1 - режим автоматического выбора SIM-карт
:ctrl val=VD3
                  : управляющая переменная БД: 1/0 - установить/оборвать
СВЯЗЬ GPRS канала
                  : тип переменной - VD или DV
:diag val=VD4
                  : диагностическая переменная БД: 1/0 - есть/нет связи с
CO.
                  : тип переменной - VD или DV
:sim val=VD5
                  : управляющая переменная БД: 0/1 - выбор порта
SIM1/SIM2 для установления связи.
                  : тип переменной - VD или DV
:so ip=10.10.10.1 : IP agpec CO
:ping_interval=20: интервал проверки связи с СО, мин. (по умолчанию: 20
MMH.)
:ping timeout=3 : время ожидания ответа от СО, сек. (по умолчанию: 3
cex.)
```
:ping fault=3 : кол-во неудачных проверок связи (по умолчанию: 3 раза) :auto\_return=10 : время ожидания перехода с SIM2 на SIM1 в режиме автоматического выбора, мин. (по умолчанию: 0 мин.)

#### 4.2.4.3 Описание параметров службы автовосстановления программного обеспечения  $(CATO)$ .

Путь к конфигурационному файлу и его имя задается в командной строке при запуске программы с помощью параметра - с <путь и имя файла конфигурации>.

#### Например: smond -c /gsw/settings/sapo.ini

Конфигурационный файл может содержать разделы, представленные в таблице 4.2.3.

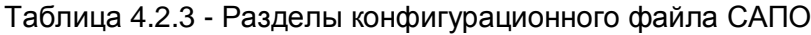

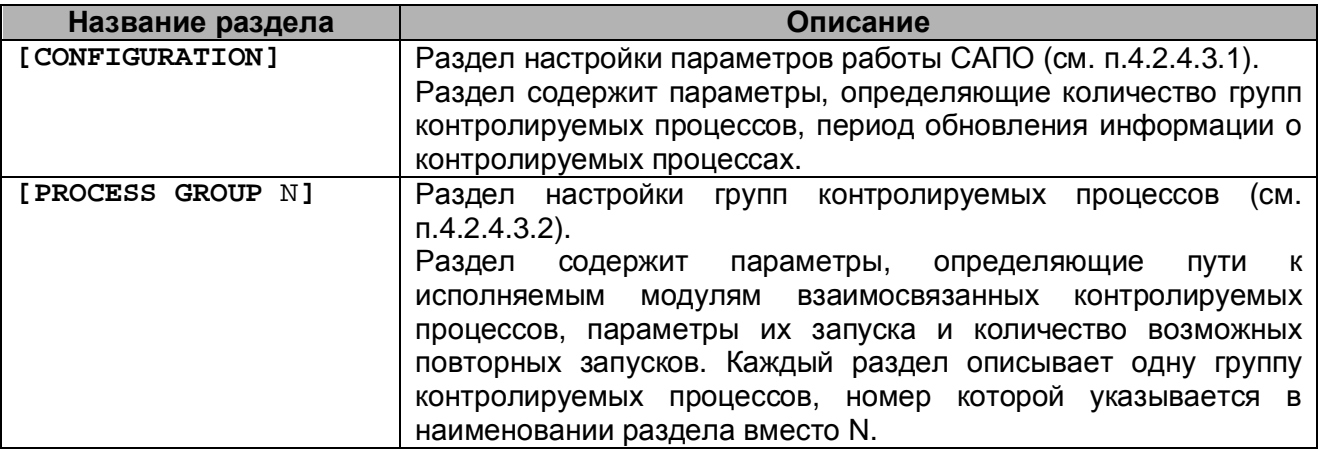

#### <span id="page-66-0"></span>4.2.4.3.1 [CONFIGURATION] Раздел настройки параметров работы САПО

#### [CONFIGURATION]

REFRESH\_PERIOD=<период обновления информации о контролируемых процессах> GROUPS\_COUNT=<количество групп контроллируемых процессов>

Параметр REFRESH\_PERIOD управляет периодом (в секундах) обновления информации о контролируемых процессах.

Параметр может принимать целое положительное значение, начиная с 1. Значение по умолчанию - 1 (сек.).

Параметр GROUPS\_COUNT управляет количеством групп контролируемых процессов. Все группы процессов с номером большим, чем значение этого параметра – игнорируются. Параметр может принимать целое положительное значение, начиная с 1. Значение по умолчанию - 10.

#### <span id="page-66-1"></span>4.2.4.3.2 [PROCESS GROUP N] Разделы настройки групп контролируемых процессов

[PROCESS GROUP N] PS\_NAME\_n=<путь к исполняемому модулю процесса> PS\_ARGS\_n=<параметры запуска процесса>

**PS\_RESTARTCOUNT\_**n=*<количество\_повторных\_запусков\_процесса>*

Количество разделов **[PROCESS GROUP** N**]** не должно превышать значения параметра **GROUPS\_COUNT** из раздела **[CONFIGURATION]**.

В наименовании раздела N является порядковым номером раздела, может принимать значения от 1 до значения параметра **GROUPS\_COUNT** из раздела **[CONFIGURATION]**.

Параметр **PS\_NAME\_**n указывает путь к исполняемому модулю контролируемого процесса с порядковым идентификатором n в группе N.

Параметр может принимать строковое значение формата принятого в ОС.

Значения по умолчанию нет. Данное поле является обязательным для описания процесса.

Отсутствие этого параметра при некотором значении n означает конец множества процессов данной группы, и все процессы, описанные с номерами большими, чем отсутствующий номер*,* будут игнорироваться.

Параметр **PS\_ARGS\_**n указывает параметры запуска контролируемого процесса с порядковым идентификатором n в группе N.

Данное поле является необязательным. В случае если поле не определено, процесс с номером n текущей группы запускается без параметров. В случае если поле определено для неопределенного в текущей группе процесса с номером n, поле игнорируется.

Параметр **PS\_RESTARTCOUNT\_**n управляет допустимым количеством повторных запусков процесса с номером n определенного в текущей группе в случае его сбоя.

Данное поле является обязательным только для определения контролируемого процесса. В случае если поле не определено, то процесс, определенный в текущей группе с номером n считается связанным и в случае его сбоя попытка повторного запуска не производится.

В случае если поле определено, то процесс, определенный в текущей группе с номером n считается контролируемым. В случае сбоя контролируемого процесса n, будет произведена попытка его повторного запуска и запуска процессов с номерами большими n.

#### 4.2.4.3.3 Пример конфигурационного файла САПО

```
:Пример файла конфигурации САПО
[CONFIGURATION]
:Период проверки 1 сек. 
REFRESH_PERIOD=1 
:Количество групп процессов = 3 
GROUPS_COUNT=3 
:Группа №1 
[PROCESS GROUP 1] 
:Описание контролируемого процесса
PS_NAME_1=/bin/Net :Путь к модулю
PS RESTARTCOUNT 1=2; :Допустимое количество повторных запусков
:Описание связанного процесса
PS_NAME_2=/bin/Net.ether82557 :Путь к модулю
PS_ARGS_2=-a1000 -i11 -l1 –v :Параметры запуска
PS_NAME_3=/bin/Net.ether1000 
PS_ARGS_3=-p320 -i5 -l2 –v 
PS NAME 4=/bin/namelocPS_NAME_5=/usr/ucb/Socklet 
PS_ARGS_5=multi1 
PS_RESTARTCOUNT_5=2 
PS_NAME_6=/usr/ucb/ifconfig
```
PS ARGS 6=en1 multi1 PS NAME 7=/usr/ucb/ifconfig PS\_ARGS\_7=en2 multi2  $PS\_NAME_8 = /gsw/tps$ :Группа №2 [PROCESS GROUP 2] PS NAME 1=/bin/Net.ether82557 PS ARGS 1=-a1000 -i11 -11 -v PS RESTARTCOUNT 1=2 PS\_NAME\_2=/usr/ucb/ifconfig PS ARGS 2=en1 multi1

:Группа №3 [PROCESS GROUP 3] PS\_NAME\_1=/bin/Net.ether1000 PS ARGS  $1=-p320 -i5 -12 -v$ PS RESTARTCOUNT 1=2 PS NAME 2=/usr/ucb/ifconfig PS\_ARGS\_2=en2 multi2

4.2.4.3.4 Описание параметров соединения GPRS канала связи, конфигурационный файл /gsw/etc/ppp.cfg.

В ОС Linux для организации Интернет-соединения используется *pppd* (демон протокола РРР), который управляет сетевыми подключениями между двумя узлами (в нашем случае, между контроллером и оператором сотовой связи).

Файл конфигурации /gsw/etc/ppp.cfg содержит описание параметров, полученных от оператора сотовой связи, необходимых для организации соединения (т.е. используются демоном *pppd*). Данный файл используется внутренним механизмом ОС Linux. В связи с этим, редактирование параметров конфигурационного файла должно производиться в редакторе, который поддерживает сохранение строк данных в формате Unix: строки завершаются символом <LF> (в формате DOS/Windows строки завершаются символами  $<$ CR  $LF$ >). Кроме того, конфигурационный файл поддерживает использование комментариев. Для этого используется символ '#': символы, следующие за '#' и до конца строки считаются комментарием.

Параметры описываются следующим образом:

название параметра=значение

Следует обратить внимание, что между параметром название параметра и символом '=' нельзя добавлять пробелы. Также нельзя добавлять пробелы между символом '=' и значение.

В конфигурационном файле возможно задание следующих параметров (нельзя изменять регистры символов, т.к. система чувствительна к этому условию):

- TEL задает номер телефона, который используется для установления соединения.
- INIT задает инициализационную строку для модема.
- DEV задает путь к файлу устройства модема.

LOGIN - задает имя пользователя GPRS соединения (в последнее время у операторов сотовой связи не используется)

PASSWD - задает пароль пользователя GPRS соединения (в последнее время у операторов сотовой связи не используется).

Если в инициализационной строке для модема присутствует символ " (например, AT+CGDCONT=1."IP"."static.beeline.ru"), то перед каждым символом '" необходимо добавить символ '\' (AT+CGDCONT=1,\"/P\",\"static.beeline.ru\").

4.2.4.3.5 Пример конфигурационного файла /gsw/etc/ppp.cfg

```
#Пример настройки для оператора Билайн.
#Номер телефона оператора
TEL=*99***1#
#Строка инициализации модема
INIT=AT+CGDCONT=1,\"IP\",\"static.beeline.ru\"
#Файл-устройства модема
DEV=/dev/ttyS1
#Логин/пароль не требуется
#LOGIN=
#PASSWD=
```
# **@ВНИМАНИЕ!!!**

В описании параметра тет символ '#' является частью строки значения, т.е. номер телефона «\*99\*\*\*1#». Если после 1 поставить пробел, то символ '#' станет началом комментария. Будьте внимательны!

4.2.4.4 Описание параметров конфигурирования последовательных портов контроллеров DevLink M18-1(2/3/4), конфигурационный файл uarts.ini.

В настоящий момент времени конфигурационный файл содержит один раздел [SETUP], в котором задаются все основные параметры последовательных портов устройств серии DevLink M18-1, M18-2, M18-3 и M18-4.

Подробнее о последовательных интерфейсах и способах доступа к ним смотрите в руководстве по эксплуатации на конкретное устройство серии DevLink.

 $4.2.4.4.1$ [ SETUP] Раздел назначения основных параметров последовательных портов

```
[SETUP]ctrl0D=<режим работы UART0 UARTDB>
ctrl23=<режим работы UART2 UART3>
ctrl45=<режим работы_UART4_UART5>
echo485=<pexum 9xa<sub>RS485></sub>
```
Параметры ctrl0D. ctrl23. W ctrl45 определяют текущую конфигурацию последовательных портов контроллеров DevLink M18-1, M18-2, M18-3 и M18-4, За настройку порта RS232 отвечает параметр ctr10D, а ctr123 и ctr145 за настройку RS485/422. Параметры могут принимать значения 0 и 1.

Значения по умолчанию - 1.

В таблице 4.2.4 приведены допустимые комбинации параметров настройки.

Таблица 4.2.4 – Коммутация последовательных портов устройств DevLink M18-1, M18-2, M<sub>18</sub>-3 и M<sub>18-4</sub>

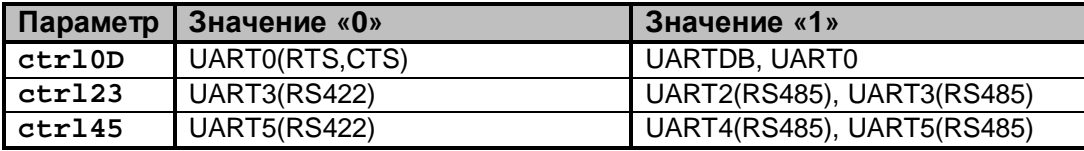

Параметр echo485 управляет режимом эха на всех интерфейсах RS485 контроллера M18-1, М18-2, М18-3 и М18-4. Параметр может принимать следующие значения:

0 - режим эха отключен

1 - режим эха включен

Значение по умолчанию - 0.

4.2.4.4.2 Пример конфигурационного файла uarts.ini

[SETUP]  $ctrl0D=1$  $ctr123=1$  $ctr145=1$  $echo485=0$ 

#### 4.2.5 Запуск СРВК DevLink

CPBK DevLink запускается согласно файлу / gsw/krug.run (запуск данного скрипта производится автоматически).

# <sup>@</sup>Внимание!!!

Запрещается редактирование файла krug.run с помощью текстовых редакторов, формирующих при переводе строки служебный ASCII-код возврат каретки (CR).

CPBK DevLink инсталлируется на этапе предпродажной подготовки контроллера в директорию / двм, содержащую исполняемые модули и набор данных для работы CPBK DevLink. При необходимости Пользователь может самостоятельно переинсталлировать CPBK DevLink путем записи файлов с дистрибутива.

# <sup>(9)</sup> Внимание!!!

Указанные ниже настройки запуска СРВК относятся к контроллерам, на которых не установлен Web-конфигуратор DevLink.

Пример содержания файла krug.run:

```
\#I/hin/\shcase "$1" in
    start)
        echo "g" > /proc/leds/init
        if [ ! -d /tmp/krugdb internal ]
        then
            mkdir /tmp/krugdb_internal
```

```
fi
        ./proxy -w 400if [ \sqrt{3}(cat /proc/gpio/kset)" == "x0" ]
        then
            echo "Установка IP-адреса по умолчанию"
            ifconfig eth0 192.168.10.1 up
            echo "y" > /proc/leds/status; sleep 0.250;
            echo "o" > /proc/leds/status; sleep 0.250;
            echo "y" > /proc/leds/status; sleep 0.250;
            echo "o" > /proc/leds/status; sleep 0.250;
            echo "y" > /proc/leds/status; sleep 0.250;
            echo "o" > /proc/leds/status; sleep 0.250;
            echo "y" > /proc/leds/status
        else
            val=`fw_printenv debug | awk -F"=" '{print $2}'`
            if [ $val == '1' ]
            then
                echo "y" > /proc/leds/status
                echo "Запускаем ПО в режиме программирования"
            else
                echo "g" > /proc/leds/status
                echo "Запускаем ПО"
                sleep 1
                 ./smooth &sleep 2
                 ./\,\mathrm{smon} % ./\,\mathrm{krkontr}./smon 2./sim
                 ./smon 2./cm
                 ./smon % ./mut
                 ./smon % ./mbd
                sleep 2
                 ./smon 2./modulefi
        f_i./gprs_mgr
    \vdotsstop)
        echo "o" > /proc/leds/status
        echo "Останавливаем ПО"
        killall -0 smond 2>>/dev/null
        if [ $? -eq 0 ]
        then
            for i in smond show rollsh trendsh
            do
                killall $i 2>>/dev/null
            done
        fi
        sync
    \cdots\star)
        echo "Usage: $0 {start | stop}"
        exit 1
esac
```
В примере файла krug.run строки, относящиеся к запуску модулей CPBK DevLink, выделены жирным шрифтом. Далее будут рассмотрены параметры запуска каждого из модулей ПО.

 $#$ 

 $#$ 

 $#$ 

 $#$ 

 $#$
4.2.5.1 ргоху. Модуль Сервис перезапуска

Модуль *proxy* является обязательным при запуске CPBK DevLink. Данный модуль отвечает за настройку и работу аппаратного перезапуска WatchDog.

Формат запуска: proxy [-w <время срабатывания\_WatchDoq>]

Параметр - w управляет временем срабатывания аппаратного перезапуска WatchDog. Если задано нулевое значение времени, то WatchDog отключается. Если параметр - w не задан. то используется интервал времени самого WatchDog, который равен 4 секундам. Время задается в сотых долях секунды.

4.2.5.2 smond. Модуль Служба автовосстановления Программного обеспечения (САПО)

Модуль smond является обязательным при запуске CPBK DevLink.

Данный модуль отвечает за контроль и восстановление присутствия в памяти ОС как процессов CPBK DevLink, так и процессов ОС Linux, необходимых для нормального функционирования комплекса ПО.

Формат запуска: smond [-с <путь и имя файла конфигурации>] [&]

Параметр - с указывает путь к конфигурационному файлу САПО.

Процессы под контроль САПО можно так же добавлять динамически с помощью модуля *smon*, при этом модуль *smond* должен уже находиться в памяти ОС, т.е. быть запущенным.

#### Формат запуска:

**smon** <количество повторных запусков> <путь к исполняемому модулю> <параметры запуска исполняемого модуля>

Параметр «количество повторных запусков» может принимать целое положительное значение, начиная с 1, обозначающее количество допустимых повторных запусков процесса или символ %, в случае недопустимости повторного запуска.

Параметр <путь к исполняемому модулю> может принимать строковое значение, указывающее путь к исполняемому модулю в принятом формате ОС, процесс которого требуется поставить под контроль САПО.

Параметр <параметры запуска исполняемого модуля> может принимать строковое значение с параметрами запуска процесса в формате запускаемого исполняемого модуля.

4.2.5.3 krkontr. Модуль Сервер БД

Модуль krkontr является обязательным при запуске CPBK DevLink. Данный модуль отвечает за хранение и обработку данных БД CPBK DevLink.

Формат запуска: krkontr &

4.2.5.4 *sim*. Драйвер платы ввода/вывода

Модуль *sim* является обязательным при запуске СРВК DevLink. Данный модуль отвечает за измерение входных сигналов и формирование выходных сигналов каналов контроллера.

Формат запуска: *sim* &

4.2.5.5 *сm*. Модуль взаимодействия с ИСР.

Модуль *сm* является необходимым при запуске СРВК DevLink, если нужна функция удалённой отладки на контроллере или функция программирования контроллера средствами ИСР. Данный модуль отвечает за взаимодействие с ИСР. Формат запуска:

*сm* &

#### 4.2.5.6 *show*. Модуль визуализации СРВК DevLink.

Модуль *show* является необходимым, если нужна функция визуализации СРВК DevLink. Данный модуль отвечает за визуализацию значений переменных базы данных СРВК DevLink и другую информацию по параметрам ПО контроллера, возможность изменения значения переменных Пользователем. Данный модуль, как правило, не прописывается в файле *krug.run*, а запускается из командной строки с помощью программного обеспечения Станции инжиниринга в режиме удаленного терминала.

Формат запуска: *Show* 

4.2.5.7 *mut*. Модуль управления трендами.

Модуль *mut* является необходимым при старте СРВК DevLink, если нужна функция ведения трендов.

Данный модуль отвечает за ведение оперативных и архивных трендов: добавление точек в конец тренда, удаление и замена точек, управление архивными данными, предоставление данных по внешним запросам.

Модуль *mut* необходимо запускать перед стартом модуля *mbd*, т.к. последний отвечает за конфигурирование параметров ведения трендов.

Формат запуска: *mut &* 

4.2.5.8 *mbd*. Модуль взаимодействия с БД для целей ведения трендов.

Модуль *mbd* является необходимым при старте СРВК DevLink, если нужна функция ведения трендов.

Данный модуль отвечает за настройку модуля управления трендами, отслеживание изменений в БД СРВК DevLink для добавления новых точек в тренды, организация асинхронного доступа к БД СРВК DevLink по внешним запросам.

Модуль *mbd* также может работать и в одиночном режиме (т.е. без *mut*). В данном случае будет доступна только функция асинхронного доступа к БД СРВК DevLink по внешним запросам.

Формат запуска: *mbd &* 

4.2.5.9 *gprs\_mgr*. Модуль управления GPRS каналом.

Модуль *gprs\_mgr* отвечает за управление GPRS каналом связи: установление соединения, диагностика канала связи, автодозвон при обрыве связи, разрыв соединения по команде. Модуль может работать как в составе СРВК DevLink, так и в одиночном режиме.

Одиночный режим работы – процесс *gprs\_mgr* стартует перед *krkontr*. В данном режиме работы доступны только автоматическое установление связи и автодозвон в случае обрыва линии.

Работа в составе СРВК DevLink – процесс *gprs\_mgr* стартует после *krkontr*. В данном режиме доступен полный функционал.

Формат запуска: *gprs\_mgr* 

4.2.5.10 *module*. Модуль связи по ТМ-каналу.

Модуль *module* является необходимым при старте СРВК DevLink, если нужна функция связи с системой верхнего уровня по ТМ-каналу.

Данный модуль за обмен данными с системой верхнего уровня: передачу трендов, обмен значениями переменных БД, передачу технологических сообщений.

Модуль *module* необходимо запускать после старта модуля *mbd*, т.к. последний отвечает за конфигурирование параметров ведения трендов.

Формат запуска: *module &* 

## **5 ПОЛЬЗОВАТЕЛЬСКИЙ ИНТЕРФЕЙС**

## $5.1$  **Модуль визуализации CPBK DevLink**

ПО контроллера позволяет осуществлять связь по локальной вычислительной сети Ethernet (10/100Base-Т) со Станцией инжиниринга.

Работа с СРВК DevLink с помощью Станции инжиниринга в режиме удаленного терминала позволяет Пользователю просмотреть значения параметров и другую информацию по базе данных контроллера, используя модуль визуализации из состава СРВК DevLink. Описание работы с СРВК DevLink в данном режиме приведено в документе **«СТАНЦИЯ ИНЖИНИРИНГА. Руководство Пользователя»**.

Пользовательский интерфейс содержит следующий набор видеокадров:

- видеокадр «СТРУКТУРА» предназначен для отображения информации о структуре контроллера (главный видеокадр, который отображается на экране при запуске Пользовательского интерфейса),
- \* видеокадр «СИСТЕМА» предназначен для просмотра и изменения текущих значений всех переменных базы данных СРВК DevLink,
- \* видеокадр «ДРАЙВЕР» предназначен для отображения информации о переменных, назначенных на выбранный драйвер,
- \* видеокадр «ДИАГНОСТИКА» предназначен для отображения диагностической информации коммуникационных каналов и устройств, подключенных к СРВК DevLink,
- \* видеокадр «НАСТРОЙКА» предназначен для просмотра и изменения атрибутов переменных базы данных СРВК DevLink выбранного типа,
- \* видеокадр «МОНИТОРИНГ» предназначен для отображения информации по параметрам работы СРВК DevLink.

Структура видеокадров контроллера представлена на рисунке 5.1.1.

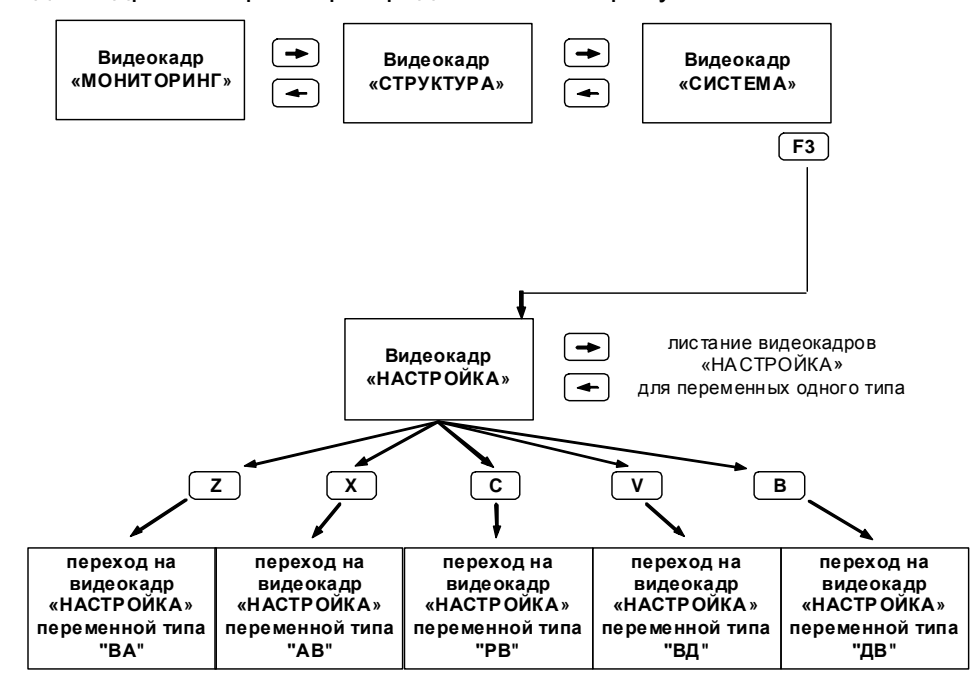

Рисунок 5.1.1 – Структура видеокадров Пользовательского интерфейса

## 5.1.1 Описание видеокадра «СТРУКТУРА»

Видеокадр предназначен для отображения информации о драйверах, запущенных на контроллере.

# **<sup><sup></sub>**</sup> внимание!!!</sup>

 $\mathbf{1}$ 

**В данной версии СРВК DexNknk информация о драйверах недоступна0 Следовательно, кадр будет всегда пустым0** 

На видеокадре (рисунок 5.1.2) представлена следующая информация:

**3** Текущий статус режима сохранения базы данных СРВК DevLink отображается в виде текста «Сохранение Вкл.»/«Сохранение Выкл.».

 $\mathbf{3}$ 

 $\overline{4}$ 

- **2** Время цикла работы контроллера (в секундах).
- **5** Время выполнения программ Пользователя (в секундах).
- **6** Системная дата и время контроллера.
- **5** Список драйверов, работающих в составе СРВК DevLink.
- **8** Информация о выбранном драйвере.

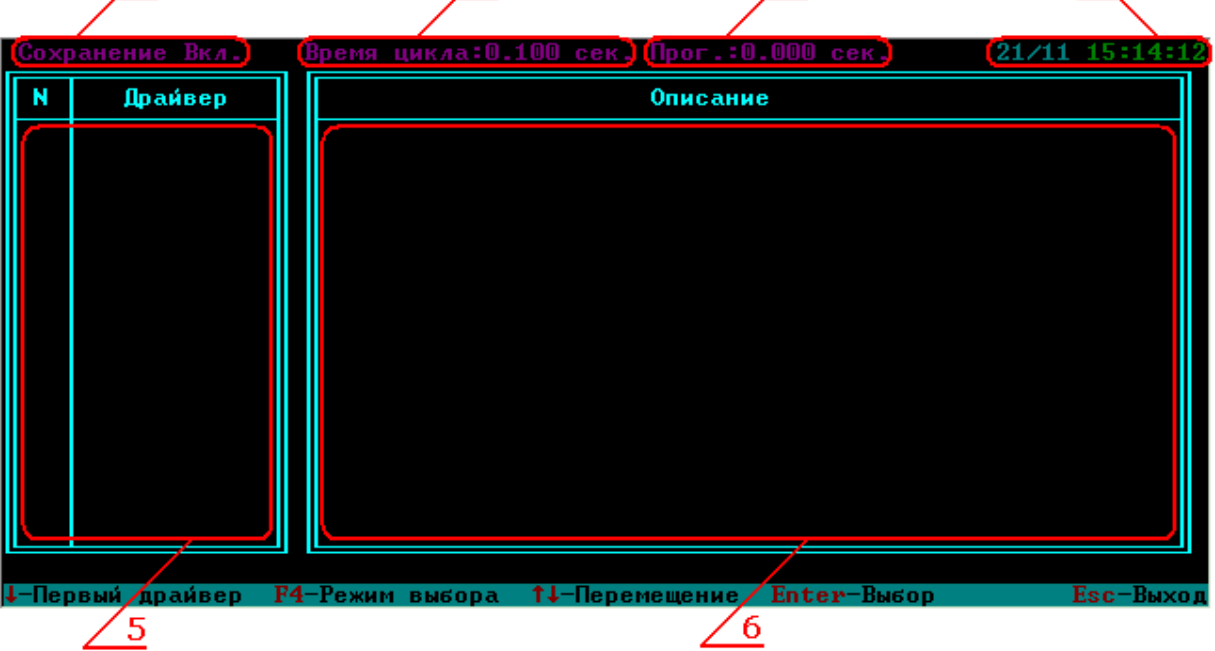

Рисунок 5.1.2 - Пример видеокадра «СТРУКТУРА»

Информационные элементы с **3** по **6** представлены на всех видеокадрах пользовательского интерфейса.

Элементы управления на видеокадре «СТРУКТУРА» сведены в таблицу 5.1.1.

Таблица 5.1.1 – Клавиши управления видеокадра «СТРУКТУРА»

| Клавиша              | Результат нажатия клавиши                          |
|----------------------|----------------------------------------------------|
| $\langle F2 \rangle$ | Включение/отключение режима сохранения базы данных |
| $\epsilon$ Esc $>$   | Выход из программы                                 |
| $\leftrightarrow$    | Переход к видеокадру «СИСТЕМА»                     |
| <←>                  | ' Переход к видеокадру «МОНИТОРИНГ»                |

### 5.1.2 Описание видеокадра «СИСТЕМА»

Видеокадр «СИСТЕМА» (рисунок 5.1.3) предназначен для просмотра и изменения текущих значений всех переменных базы данных СРВК DevLink и переменных программ Пользователя, включения/отключения опроса переменных.

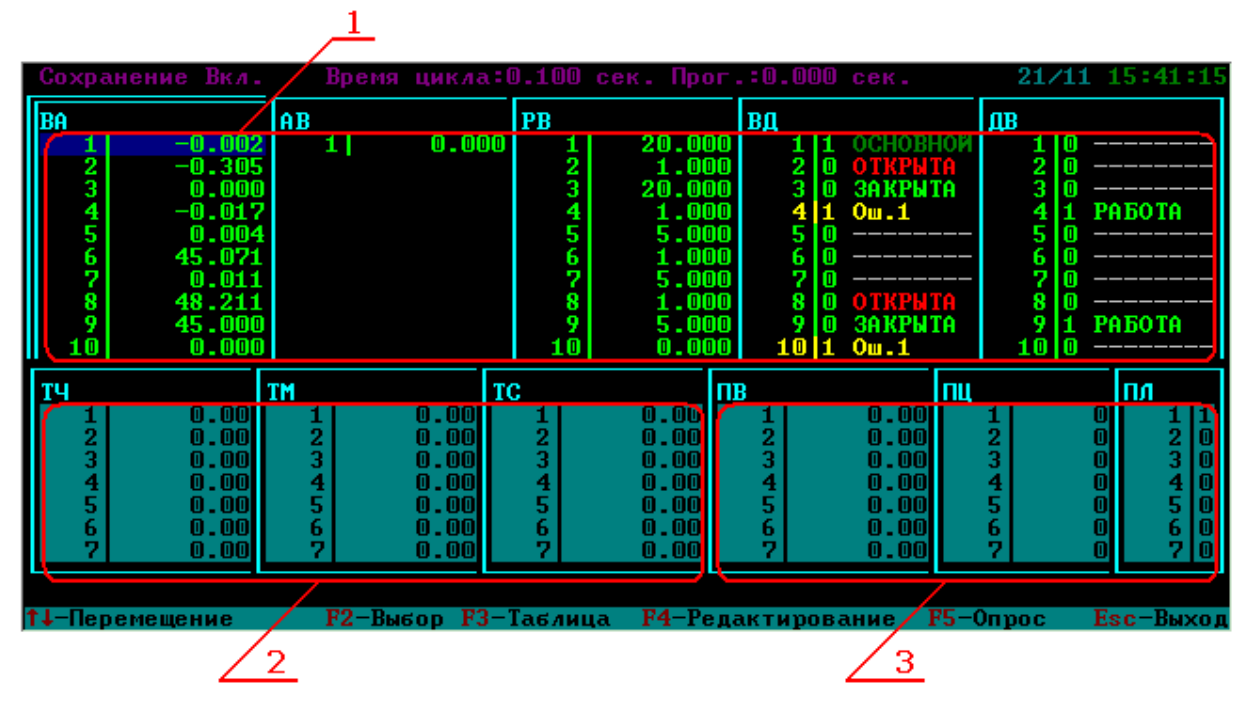

Рисунок 5.1.3 - Пример видеокадра «СИСТЕМА»

На видеокадре представлена следующая информация:

- **3** Списки текущих значений переменных базы данных СРВК DevLink. Значения сгруппированы по типам переменных и отображаются в виде окон, с указанием следующих данных:
	- Номер переменной в базе данных CPBK DevLink
	- Текущее значение переменной.

Цвет текущего значения переменной зависит от её состояния и может принимать следующие значения:

- · **Мигающий красный** при новом нарушении заданных границ предаварийной сигнализации переменной или, для аналоговых выходных (АВ) переменных, при новом нарушении заданных границ отклонения от задания
- · **Мигающий желтый** при новом нарушении заданных границ предупредительной сигнализации переменной или, для АВ переменных, при новом нарушении заданных границ сигнализации по ИМ
- · **Мигающий синий** при новом признаке недостоверности по переменной
- · **Мигающий зеленый** возврат в норму переменной, вышедшей за границу предупредительной или предаварийной сигнализации или имевшей состояние недостоверности по диагностике
- · **Красный** после квитирования переменной, вышедшей за границу предаварийной сигнализации или, для АВ переменных, нарушившей заданные границы отклонения от задания

- · **Желтый** после квитирования переменной, вышедшей за границу предупредительной сигнализации
- · **Синий** после квитирования переменной, имеющей недостоверное значение
- · **Зеленый** после квитирования переменной, возвратившейся в норму
- · **Белый** переменная снята с опроса
- · **Циановый** у переменной отключена сигнализация по предаварийным и предупредительным границам.
- **2** Списки текущих значений программных таймеров, сгруппированных по типам: часовой, минутный и секундный таймер
- **5** Списки текущих значений переменных программ Пользователя, сгруппированных по типам: вещественный, целый и логический.

Для изменения текущего значения переменной, требующей изменения, нужно поместить курсор на значение данной переменной.

Переместить курсор в нужное место можно с помощью следующих клавиш (таблица 5.1.2).

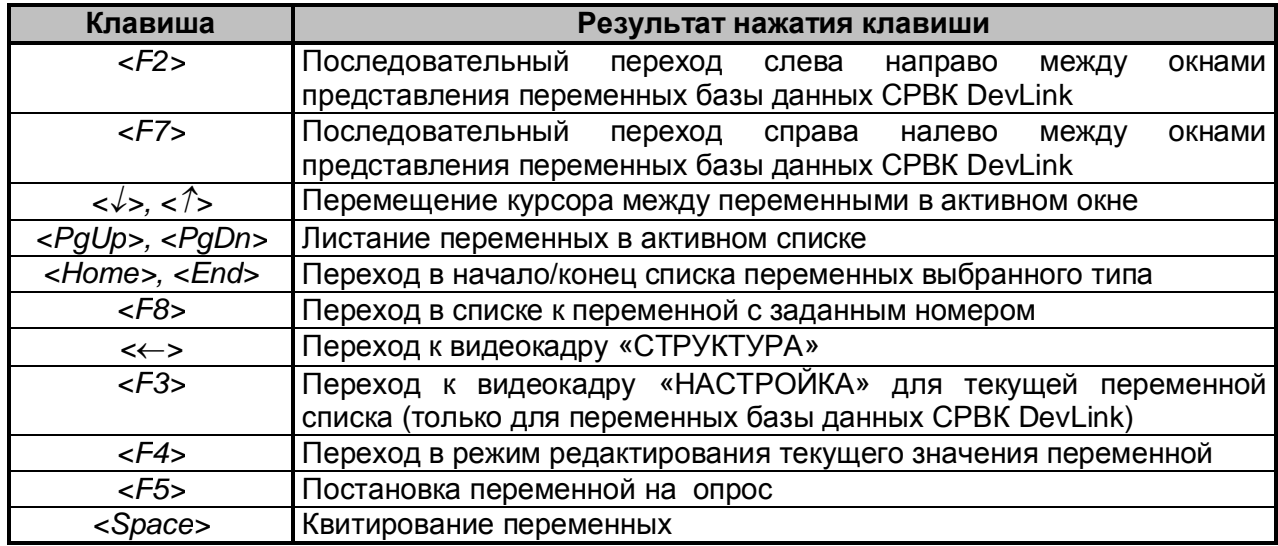

Таблица 5.1.2 – Клавиши управления видеокадра «СИСТЕМА»

Активный список выделяется двойной рамкой.

#### **Поиск переменной по номеру переменной в УСО<**

Нажмите клавишу *<F8>* для поиска переменной с другим номером переменной в УСО, при этом появится строка запроса номера переменой в УСО. Затем введите номер необходимой переменной и нажмите клавишу *<Enter>*, при этом курсор отобразится на указанной переменной. При отказе от ввода нажмите клавишу *<Esc>*.

#### **Редактирования текущего значения переменной в УСО<**

Нажатием клавиши *<F4>* осуществляется переход в режим редактирования текущего значения переменной. При этом в нижней части экрана появляется строка ввода нового значения переменной. Ввод недопустимого значения в строке редактирования игнорируется.

С помощью перечисленных ниже клавиш редактируется текущее значение переменной (таблица 5.1.3).

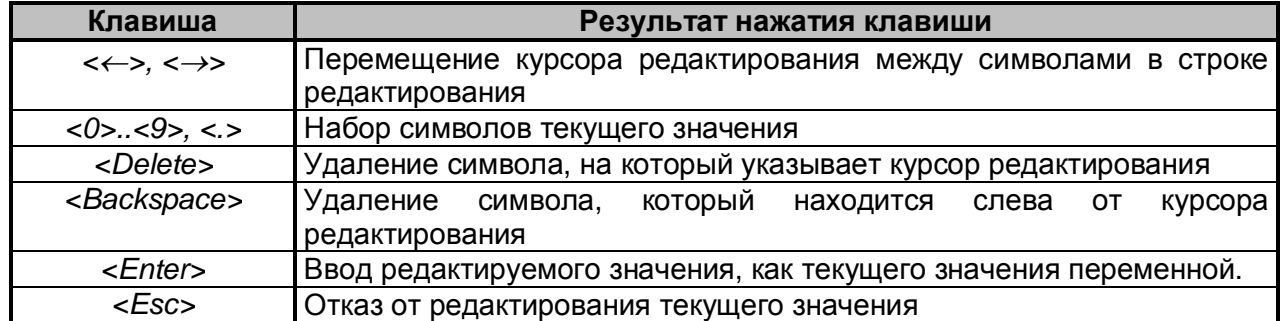

Таблица 5.1.3 – Клавиши редактирования строки ввода

Ввод недопустимого значения в строке редактирования игнорируется.

При вводе нового текущего значения переменная будет снята с опроса (отображается белым цветом).

Для того чтобы снятую с опроса переменную (отображается белым цветом) поставить на опрос, необходимо поместить курсор на значение требуемой переменной и нажать клавишу *<F5>*.

### 5.1.3 Описание видеокадра «НАСТРОЙКА»

 $\sim$ 

 $\sim$ 

 $\mathbf{r}$ 

Видеокадр «НАСТРОЙКА» (рисунок 5.1.4) предназначен для просмотра и изменения атрибутов входных и выходных аналоговых переменных, входных и выходных дискретных переменных и переменных ручного ввода. Видеокадр является инструментом для оперативной коррекции атрибутов переменных в БД СРВК DevLink.

 $\boldsymbol{A}$ 

c.

 $\epsilon$ 

 $\overline{z}$ 

| Сехранение Вкл. Воемя цикла:0.100 сек. Прод.:0.000 сек.  | / 29/11 14:37:08              |  |
|----------------------------------------------------------|-------------------------------|--|
| <b>AU_1_001 AUname11 AUname21</b><br><b>Homep Kanaza</b> | (AB) (1) (Н.плт. 1) (Н.вх. 1) |  |
| Код обработки                                            |                               |  |
| Номер платы                                              |                               |  |
| Номер выхода на плате                                    |                               |  |
| 5<br>Позиция переменной                                  | $AU_1_001$                    |  |
| $MMS$ 1                                                  | AUname11                      |  |
| $MMS$ 2                                                  | AUname21                      |  |
| 8<br>Тип переменной 1                                    |                               |  |
| Номер переменной 1                                       |                               |  |
| 10<br>Тип переменной задания                             |                               |  |
| 11<br>Номер переменной задания                           |                               |  |
| 12<br>Тип переменной руч. задатчика / Положение МЭО      |                               |  |
| 13<br>Номер переменной руч. задатчика / Положение МЭО    |                               |  |
| 14<br>Тип переменной признака аппаратного управл.        |                               |  |
| 15<br>Номер переменной признака аппаратного управл.      |                               |  |
| 16<br>Тип переменной 2                                   |                               |  |
| 17<br>Номер переменной 2                                 |                               |  |
| 18<br>Тип переменной 3                                   |                               |  |
| 19<br>Номер переменной 3                                 |                               |  |
| 20<br>Тип регулятора (аналоговый/импульсный)             |                               |  |
| 21<br>Величина задания                                   | 1000.000                      |  |
| ← Предыдчщая∕ → Последчющая F8-Номер F9-Позиция          |                               |  |
| F4-Редакт. PgUp/PgDn-Листание                            |                               |  |
| 8                                                        |                               |  |

Рисунок 5.1.4 - Пример видеокадра «НАСТРОЙКА»

На видеокадре представлена следующая информация:

- **3** «Позиция переменной» атрибут переменной
- **2** «Имя 1» атрибут переменной

- **5** «Имя 2» атрибут переменной
- **6** Тип выбранной переменной
- **5** Номер выбранной переменной
- **8** Адрес модуля ввода/вывода (соответствует значению атрибута «номер платы» в паспорте переменной)
- **9** Номер канала ввода/вывода в группе (соответствует значению атрибута «номер входа/выхода» в паспортах переменных)
- **8** Список атрибутов переменной с указанием следующих данных:
- Номер атрибута переменной
- Наименования атрибута переменной
- Значение атрибута переменной.

На данном видеокадре одновременно может отображаться до 21 атрибута переменной. Если переменная содержит более 21 атрибута, то просмотреть их можно, используя следующие клавиши (таблица 5.1.4):

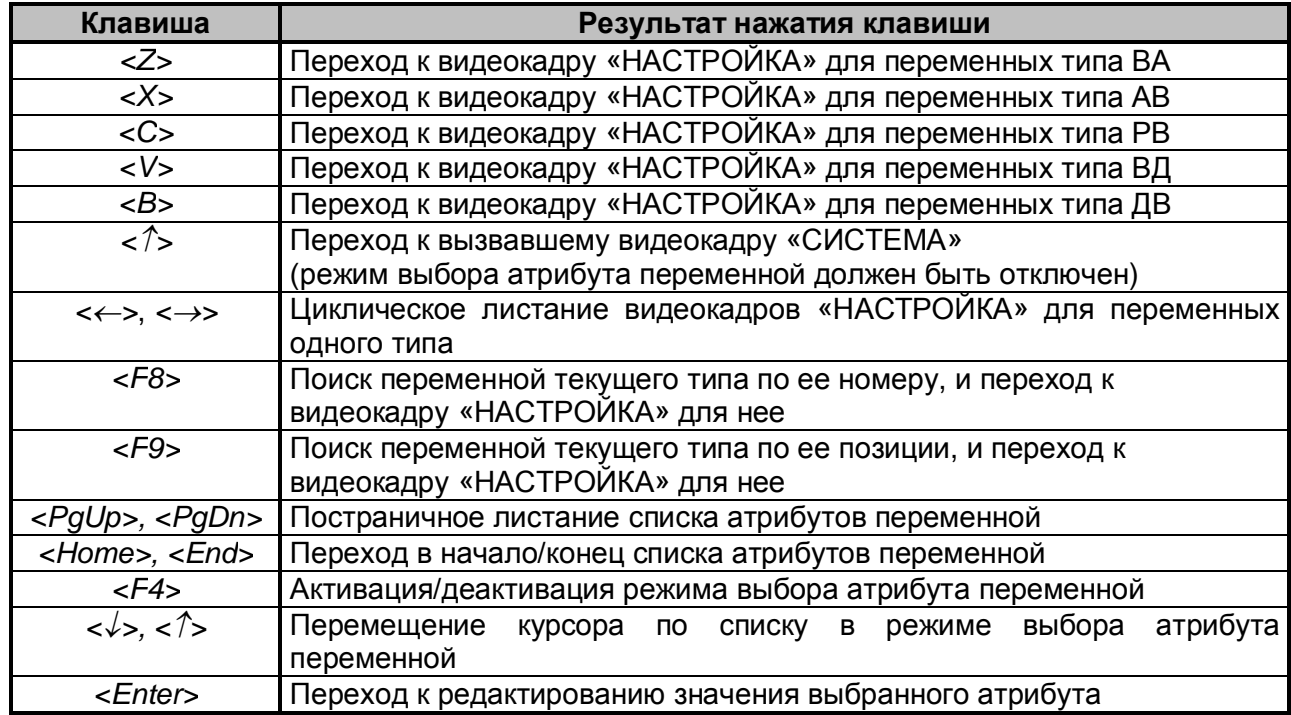

Таблица 5.1.4 – Клавиши управления видеокадра «НАСТРОЙКА»

При активации режима выбора атрибута переменной появляется курсорная строка синего цвета на первом атрибуте, который разрешается изменить (атрибуты, не доступные для редактирования, отмечены символом '\*' перед номером). Перемещая курсорную строку, можно выделить интересующий атрибут переменной. Затем нажатием клавиши *<Enter>* осуществляется переход в режим редактирования текущего значения атрибута переменной. При этом в нижней части экрана появляется строка ввода нового значения атрибута переменной.

Также строка ввода в нижней части экрана появляется при нажатии клавиш <F8> и <F9>.

С помощью перечисленных ниже клавиш осуществляется редактирование текущего значения переменной (таблица 5.1.5):

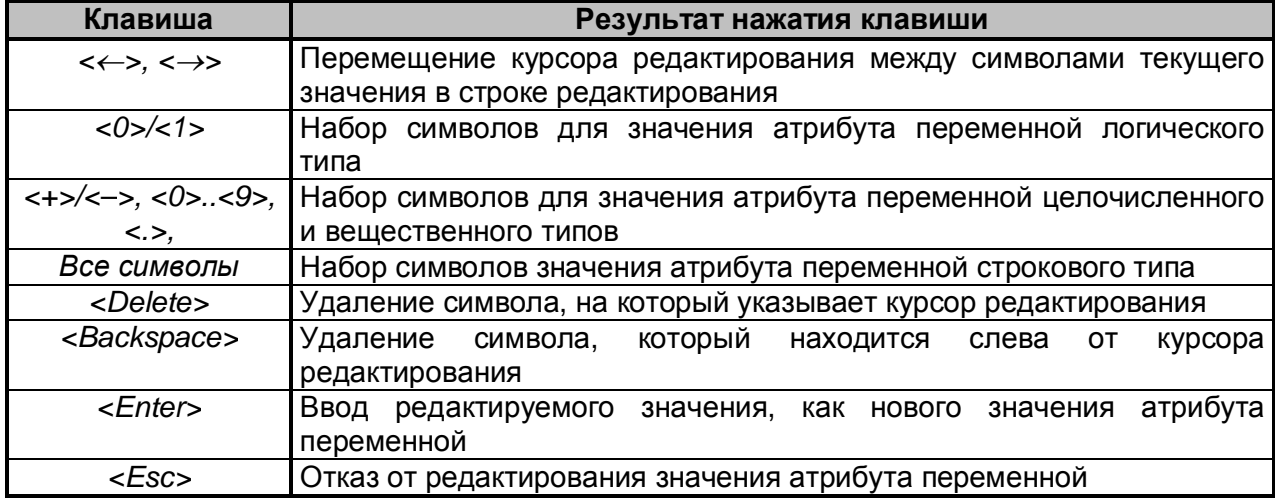

Таблица 5.1.5 – Клавиши редактирования строки ввода

Существует два варианта поиска нужной переменной. **Поиск переменной по номеру переменной в УСО<** 

- · Нажмите клавишу *<F8>* для поиска переменной с другим номером переменной в УСО, при этом появится строка запроса номера переменой в УСО
- · Введите номер необходимой переменной и нажмите клавишу *<Enter>*, при этом появится видеокадр «НАСТРОЙКА» для указанной переменной. При отказе от ввода нажмите клавишу *<Esc>*.

#### **Поиск переменной по позиции<**

- · Нажмите клавишу <F9> для поиска переменной по позиции, при этом появится строка запроса позиции переменой
- · Введите позицию необходимой переменной и нажмите клавишу <Enter>, при этом появится видеокадр «НАСТРОЙКА» для указанной переменной. При отказе от ввода нажмите клавишу <Esc>.

### 5.1.4 Описание видеокадра «МОНИТОРИНГ»

Видеокадр «МОНИТОРИНГ» (рисунок 5.1.5)предназначен для отображения информации по параметрам работы СРВК DevLink.

На видеокадре представлена следующая информация:

- **3** Список запущенных программ Пользователя, написанных на языке технологического программирования КРУГОЛ, с возможностью их включения и отключения в реальном времени
- **2** Временные характеристики СРВК DevLink
- **5** Информации о версии ПО
- **6** Информация о состоянии функций сохранения базы данных и удаленной отладки
- **5** Подсказка по управляющим клавишам данного видеокадра.

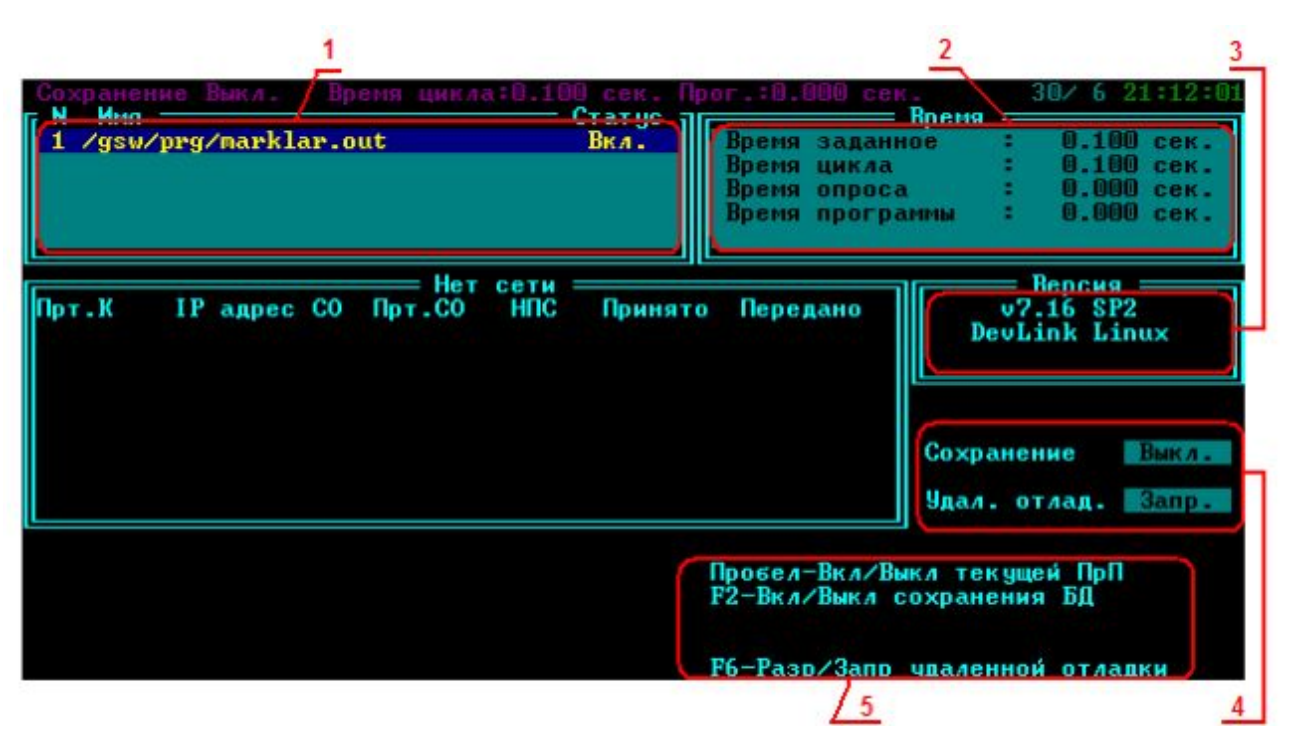

Рисунок 5.1.5 - Пример видеокадра «МОНИТОРИНГ»

Список запущенных программ Пользователя располагается в левой верхней части видеокадра и отображает их имена в СРВК DevLink на основании файла описания программ Пользователя *programs.lst*, а также состояние каждой из выполняемых программ Пользователя в виде статуса программы («Вкл.» – программа выполняется, «Выкл.» программа остановлена). Изменение статуса программы осуществляется с помощью клавиши *<Space>* («Пробел»). При однократном нажатии данной клавиши производится отключение программы, при её повторном нажатии – включение. При использовании нескольких программ Пользователя, для отключения (включения) какой-либо из них, предварительно необходимо перевести курсор (отображается в виде строки «синего цвета») в нужную строку списка, с помощью клавиш управления курсором *<*¯*>*, *<>*, и затем нажать клавишу *<Space>*. При перезапуске СРВК DevLink все программы имеют статус «Вкл.».

В правой верхней части видеокадра отображается информация о временных характеристиках СРВК DevLink:

- · **Время заданное** заданное в секундах время цикла работы контроллера (определяется параметром **CycleTime** в файле *krugkntr.ini*),
- · **Время цикла** реальное время цикла работы контроллера в секундах,
- · **Время опроса** реальное время, затраченное на опрос каналов ввода/вывода контроллера в одном цикле работы контроллера (в секундах),
- · **Время программы** реальное время, затраченное на выполнение всех программ Пользователя в одном цикле работы контроллера (в секундах).

В правой части видеокадра представлены текущие статусы режима сохранения базы данных СРВК DevLink и режима удаленной отладки.

Включение/отключение режима сохранения базы данных осуществляется нажатием клавиши <*F2*>. Текущее состояние режима сохранения отображается в виде текста «Сохранение Вкл.» или «Сохранение Выкл.».

Разрешение/запрет перехода контроллера в режим удаленной отладки осуществляется нажатием клавиши <*F6*>. Текущее состояние режима отображается в виде текста «Удал. отлад. Разр.» или «Удал. отлад. Запр.».

После перезапуска СРВК DevLink режим удаленной отладки запрещается, а режим сохранения базы данных в энергонезависимой памяти устанавливается в соответствии с параметром **SaveTime** из файла *krugkntr.ini*. Если значение данного параметра больше 0, то после перезапуска СРВК DevLink режим сохранения базы данных будет включен, если параметр равен 0 – выключен.

Из видеокадра «МОНИТОРИНГ» возможен возврат к видеокадру «СТРУКТУРА» по клавише *<*®*>*.

## ПРИЛОЖЕНИЕ А. АЛГОРИТМ РАБОТЫ РЕГУЛЯТОРА

Переменная АВ представляет собой набор значений (атрибутов), посредством которых настраивается работа алгоритма регулирования. Значения атрибутов АВ имеют смысл. если алгоритмы управления реализуются в контроллерах с использованием системы реального времени контроллера DevLink. Встроенные в систему реального времени контроллера функции, позволяют создать одноконтурные и каскадные САР без написания дополнительных программ. Возможно дополнение и расширение реализованных в системе реального времени контроллера функций регулятора Пользовательскими функциями, написанными с помошью технологического языка программирования «КРУГОЛ». В этом случае переменная AB выступает как база для хранения настроечных коэффициентов и промежуточных результатов расчёта, а также для выдачи управляющего сигнала на модуль ввода/вывода. С использованием переменной АВ можно управлять исполнительными механизмами посредством как аналоговых (токовые выходные сигналы), так и импульсных сигналов (платы с дискретными выходами или платы с поддержкой аппаратного ШИМ).

Регулятор работает в соответствии с настройками, заданными в атрибутах переменной АВ, согласно алгоритму, приведенному на рисунке ниже (смотрите рисунок А.5.1). В данном приложении приводится краткое описание алгоритма работы регулятора. Номера атрибутов переменной АВ приводятся относительно БД контроллера. Полный перечень атрибутов аналоговой выходной переменной приводится в книге «КРУГОЛ™. Интегрированная среда разработки. Руководство Пользователя» в Приложении А в разделе А.1.4 «Аналоговая выходная переменная»

#### $A.1$ Тип регуляторов

В зависимости от атрибута №20 «Тип регулятора (аналоговый, импульсный)» тип регулятора может быть:

- «базовым» алгоритм регулятора определяется жестко его типом, а именно:
	- 0 аналоговый
	- 1 импульсный
	- 2 импульсный
	- 3 Ремиконт

4 - импульсный (должен использоваться только с модулями ввода/вывода, поддерживающими аппаратный ШИМ или для «виртуальных» регуляторов)

5 - импульсный (должен использоваться только с модулями ввода/вывода, поддерживающими аппаратный ШИМ или для «виртуальных» регуляторов)

6 - импульсный (должен использоваться только с модулями ввода/вывода, поддерживающими аппаратный ШИМ или для «виртуальных» регуляторов)

7 - импульсный (должен использоваться только с модулями ввода/вывода, поддерживающими аппаратный ШИМ или для «виртуальных» регуляторов)

8 - импульсный

9 - импульсный

10 - импульсный (должен использоваться только с модулями ввода/вывода, поддерживающими аппаратный ШИМ или для «виртуальных» регуляторов)

11 - импульсный (должен использоваться только с модулями ввода/вывода, поддерживающими аппаратный ШИМ или для «виртуальных» регуляторов)

12 - импульсный

«Пользовательским» алгоритм регулятора определяется программой  $\sim$ Пользователя, реализованной на языке КРУГОЛ, а именно:  $100 -$ аналоговый 101 - импульсный

## ВНИМАНИЕ!!!

В контроллере DevLink допустимыми являются типы регулятора 0, 8, 12 и 100.

#### $A.2$ Временные характеристики работы регулятора

Для регуляторов типа 0,1,2 расчёт выходного значения регулятора производится с периодом, заданным в атрибуте .a34 «Тактовая частота / длительность импульса». Период расчёта задаётся в секундах, он должен быть кратным времени цикла опроса контроллера. При невыполнении данного условия расчёт будет производиться с периодом, кратным циклу опроса контроллера. Например, время цикла опроса контроллера = 200 мс, а атрибут .а34=0.3, расчёт будет выполняться с периодом 400 мс.

Для импульсных регуляторов типа 1 и 2, данный атрибут является, также, минимальной длительностью импульса, выдаваемой на ИМ.

Для регуляторов типа 4, 5, 6, 7, 10, 11 на плату выдаётся не дискретный сигнал «Больше» или «Меньше», а время импульса «Больше» или «Меньше», поэтому, на плату может быть выдан импульс меньше, чем время цикла контроллера. Минимальная длительность импульса настраивается в атрибуте .а34 «Тактовая частота / длительность импульса». Период расчёта выходного значения регулятора для данных типов равен циклу опроса контроллера.

Для регуляторов типов 8 и 9 расчёт выходного значения регулятора производится с периодом, заданным в атрибуте .a34 «Тактовая частота / длительность импульса». Период расчёта задаётся в количестве циклов контроллера. Не целые числа округляются в большую сторону. Т.е. если задано число 1.5, то расчет будет проводиться через два цикла контроллера.

Для регуляторов типа 12 расчёт выходного значения производится в каждом цикле. Минимальная длительность импульса, выдаваемая на выход платы задаётся в атрибуте .а34 «Тактовая частота / длительность импульса». Фактическая минимальная длительность выдаваемого импульса будет равна значению атрибута .а34. округленного в большую сторону до ближайшего значения, кратного такту контроллера.

Для типов регуляторов 100 и 101 расчёт проводится в каждом цикле контроллера.

#### $A.3$ Режимы работы регуляторов

Аналоговая выходная переменная может использоваться как:

- $\bullet$ Виртуальный регулятор (без физической привязки к модулю ввода/вывода)
- Регулятор с возможностью выдачи сигнала управления на плату и диагностикой физического выхода
- Просто как набор атрибутов различных форматов для хранения каких-либо данных в удобном для Пользователя виде.

#### $A.3.1$ Особенности режимов работы «базовых» типов регуляторов

Для типов регулятора 0, 1, 2, 4, 5, 6, 7, 8, 9, 10, 11, 12 различаются следующие режимы работы (указаны в порядке учета приоритета от высшего к низшему):

- «Ручной аппаратный»
- «Ручной дистанционный»  $\bullet$
- «Автоматический каскадный»  $\bullet$
- «Автоматический».  $\bullet$

Данные режимы задаются в атрибутах .а91 «Режим регулятора «Ручной аппаратный»», .а92 «Режим регулятора «Ручной дистанционный»». Атрибут .а93 «Режим регулятора «Автоматический»» при этом является информационным. Наивысший приоритет имеет атрибут .а91. Данные атрибуты можно изменять из программ Пользователя на языке КРУГОЛ или с помощью кнопок управления соответствующим прибором на Станции оператора:

Ручной аппаратный. Оператор имеет возможность управления исполнительным механизмом (ИМ) с помощью ручной байпасной панели или с БРУ. Алгоритм расчёта выхода регулятора по рассогласованию при этом отключен. Если в атрибутах .a14 и .a15 «Тип переменной ПАУ» и «Номер переменной ПАУ»

указана переменная (входная дискретная переменная), то данный режим будет зависеть от состояния этой переменной. Если переменная не указана - то управление данным режимом (запись в атрибут .а91) может осуществляться из программ Пользователя на языке КРУГОЛ или с помощью кнопок управления соответствующим прибором. Для управления ИМ с помощью аналогового сигнала (регулятор типа 0) в атрибутах «Тип упр. воздействия (ПУВ)» и «№ упр. воздействия (ПУВ)» необходимо назначить тип и номер переменной ВА, являющейся для данного регулятора сигналом от внешнего задатчика. Тогда значение данной переменной будет использоваться в качестве выходного сигнала на ИМ в режиме ручного аппаратного управления.

Ручной аппаратный режим не отменяет текущий режим регулятора, а только имеет приоритет над ним. Это означает, что после отмены ручного аппаратного режима, регулятор будет выполнять алгоритм того режима, из которого был осуществлен переход в ручной аппаратный (если в процессе работы данного режима не поменялся текущий режим).

- Ручной дистанционный. Данный режим включается, если атрибуты .а91=0 и а92=1. Оператор имеет возможность ручного дистанционного управления исполнительным механизмом с видеокадров контроллера или Станции оператора. Для управления выходом регулятора типа 0 в данном режиме необходимо из программы Пользователя на языке КРУГОЛ или с кнопок Станции оператора записывать требуемые значения положения клапана (от 0 до 100%) в атрибут .а49 «Значение при ручном дистанционном управлении». Для регуляторов типа 1 такой режим (управление ИМ из программы Пользователя или с кнопок на Станции оператора) не предусмотрен. Для регуляторов типа 2, 4, 5, 6, 7, 8, 9, 10, 11, 12 управление исполнительным механизмом осуществляется через логические атрибуты .a87 «Дистанция меньше» и .a85 «Дистанция больше».
- Автоматический. Для перевода в данный режим необходимо из программы Пользователя на языке КРУГОЛ или с кнопки на Станции оператора установить а92=0. При этом атрибут а91 должен быть равным 0. На вход регулятора поступают текущее значение регулируемого параметра (тип и номер переменной АВ настраивается в атрибутах .a8 «Тип переменной ПОЗ» и .a9 «Номер

переменной ПОЗ») и задание (атрибут .а21 «Величина задания»). Выход регулятора вычисляется согласно ПИД- закону регулирования. В данном режиме могут работать регуляторы типов 0, 1, 2, 4, 5, 6, 7, 8, 9, 10, 11, 12.

· **Автоматический каскадный0** Данный режим регулятора включается если .а92=0 и атрибут «Режим ввода задания «Внешний» («Каскад»)» .а96=1. Атрибут .а96 можно изменять из программ Пользователя на языке КРУГОЛ или с помощью кнопок управления соответствующим прибором. На вход регулятора поступает текущее значение параметра – переменная ВА. Тип и номер переменной ВА настраивается в атрибутах .а8 «Тип переменной ПОЗ» и .а9 «Номер переменной ПОЗ». Заданием является аналоговый выход (атрибут .а48 «Значение выходного сигнала (для аналог регулятора)») ведущего регулятора – переменная АВ. Тип и номер переменной АВ настраивается в атрибутах .а10 «Тип переменной ПОЗД» и .а11 «Номер переменной ПОЗД»). В данном режиме могут работать регуляторы типов 0, 1, 2, 4, 5, 6, 7, 8, 9, 10, 11, 12.

#### **Для типа регулятора 5 описание работы с атрибутами приводится в приложении документа «СЕРВЕР ВВОДА/ВЫВОДА И БИБЛИОТЕКА ДРАЙВЕРОВ. Руководство Пользователя»**

### А.3.2 Особенности режимов работы «Пользовательских» типов регуляторов

Регуляторы типов 100 и 101, соответственно с аналоговым и импульсным выходом, могут работать в двух режимах:

- · Виртуальный регулятор (без физической привязки к модулю ввода/вывода
- · Регулятор с возможностью выдачи сигнала управления на плату и диагностикой физического выхода.

Если атрибут .а3 «Номер платы» будет равным 0, то все атрибуты переменной АВ доступны для записи. В этом случае, так как «стандартный» алгоритм регулятора отключен, Пользователь может изменить смысл и назначение атрибутов переменной АВ, за некоторым исключением. Неизменными остаются только форматы атрибутов (целый, строка, вещественный, логический) и способ передачи значений атрибутов в БД сервера (с паспортом переменной, или в каждом цикле обмена с контроллером). Нельзя изменять смысл атрибутов, которые используются в алгоритмах обработок сервера БД для формирования цвета переменной АВ (хотя можно менять их значение). Это атрибуты:

- **.а5;** «Отклонение от верхней границы задания»
- **.а82**  «Новое отклонение от верхней границы задания»
- **.а83** «Отклонение от нижней границы задания»
- **.а82** «Новое отклонение от нижней границы задания»
- **.а85** «Нарушение по верхней границе сигн хода ИМ»
- **.а86** «Новое нарушение по верхней границе сигн хода ИМ»
- **.а85** «Нарушение по нижней границе сигн хода ИМ»
- **.а88** «Новое нарушение по нижней границе сигн хода ИМ»
- **.а8;** «Диагностика ЦАП»
- **.а92** «Диагностика ЦАП (новая)»
- **.а9;** «Новый переход на ДУ»
- **.а85** –«Снятие с сигнализации по заданию».

Если атрибут .a3 «Номер платы» не равен 0, то атрибуты 69-71, 107 используются только для чтения, т.к. участвуют в алгоритмах обработок. При этом атрибут .а48 «Значение выходного сигнала для аналог. регулятора» используется, как значение, выдаваемое на плату аналогового выхода для регулятора типа 100. Для выдачи на плату импульсного сигнала (регулятор типа 101) используется атрибут .а30 «Верхнее ограничение хода ИМ». При .а30<0 - значение сигнала «Меньше», при .а30>0 - значение сигнала «Больше». Сигналы «Больше» и «Меньше» должны выдаваться в сек. каждый цикл контроллера. Цвет переменной АВ (.a107 «Цвет отображения сигнализации») в контроллере будет зависеть от состояния физического аналогового выхода: норма - зелёный, новое нарушение «Обрыв» – мигающий синий, нарушение «Обрыв» – синий. Остальные атрибуты

#### $A.4$ Блок схема работы регулятора

Работу алгоритма «базовых» типов регуляторов можно представить в виде блок-схемы (смотрите рисунок А.5.1). Описание отдельных блоков приводится ниже. (Блок-схема не является подробным описанием алгоритма, точно отражающим особенности его работы, а только поясняет принцип действия!)

#### $A.5$ Блок ввода задания

Блок ввода задания работает согласно настройкам, заданным в следующих атрибутах:

Режим ввода задания «Внешний» («Каскад») (атрибут №96)

используются также, как и в случае, если атрибут .а3 «Номер платы» равен 0.

- Переход к новому заданию (№35)
- Постоянная времени по заданию (№36)
- Коэффициент для форсированного перехода (№37).  $\bullet$

Если регулятор работает в одноконтурной схеме регулирования (атрибут «Режим ввода задания «Внешний» («Каскад»)» .а96=0), то заданием ему служит атрибут .а21 «Величина задания». Данный атрибут может изменяться как из программы Пользователя, так и с помощью виртуальной клавиши на Станции оператора. Задание вводится в единицах измерения регулируемого параметра.

Для организации каскадной схемы управления необходимо в БД описать переменную АВ (аналоговый регулятор), являющуюся для данного регулятора ведущим регулятором, и назначить тип и номер этой переменной в атрибутах «Тип задания (ПОЗД)» и «Номер задания (ПОЗД)» ведомого регулятора. Данная переменная должна быть виртуальной, т.е. атрибуты .а3 «Номер платы» и .а4 «Номер выхода» равны 0. Если выставить атрибут .а96 («Режим ввода задания «Внешний» («Каскад»)») в 1, то заданием ведомому регулятору будет служить выход (атрибут .а48) ведущего регулятора. Атрибут .а96 может изменяться как из программы Пользователя, так и с помощью виртуальной клавиши на Станции оператора. Если данная переменная не описана в атрибутах «Тип задания» и «Номер задания», то корректирующее значение задания (при значении атрибута а.96=1 - «Режим ввода задания «Внешний» («Каскад»)»), можно записывать из программ Пользователя непосредственно в атрибут а.41 «Текущее значение задания (демасштабированное)».

Для организации «Безударного перехода» на каскадную схему, в атрибут .а49 («Значение при ручном дистанционном управлении») ведущего регулятора необходимо записывать в программе Пользователя значение атрибута .a41 («Величина задания») ведомого регулятора.

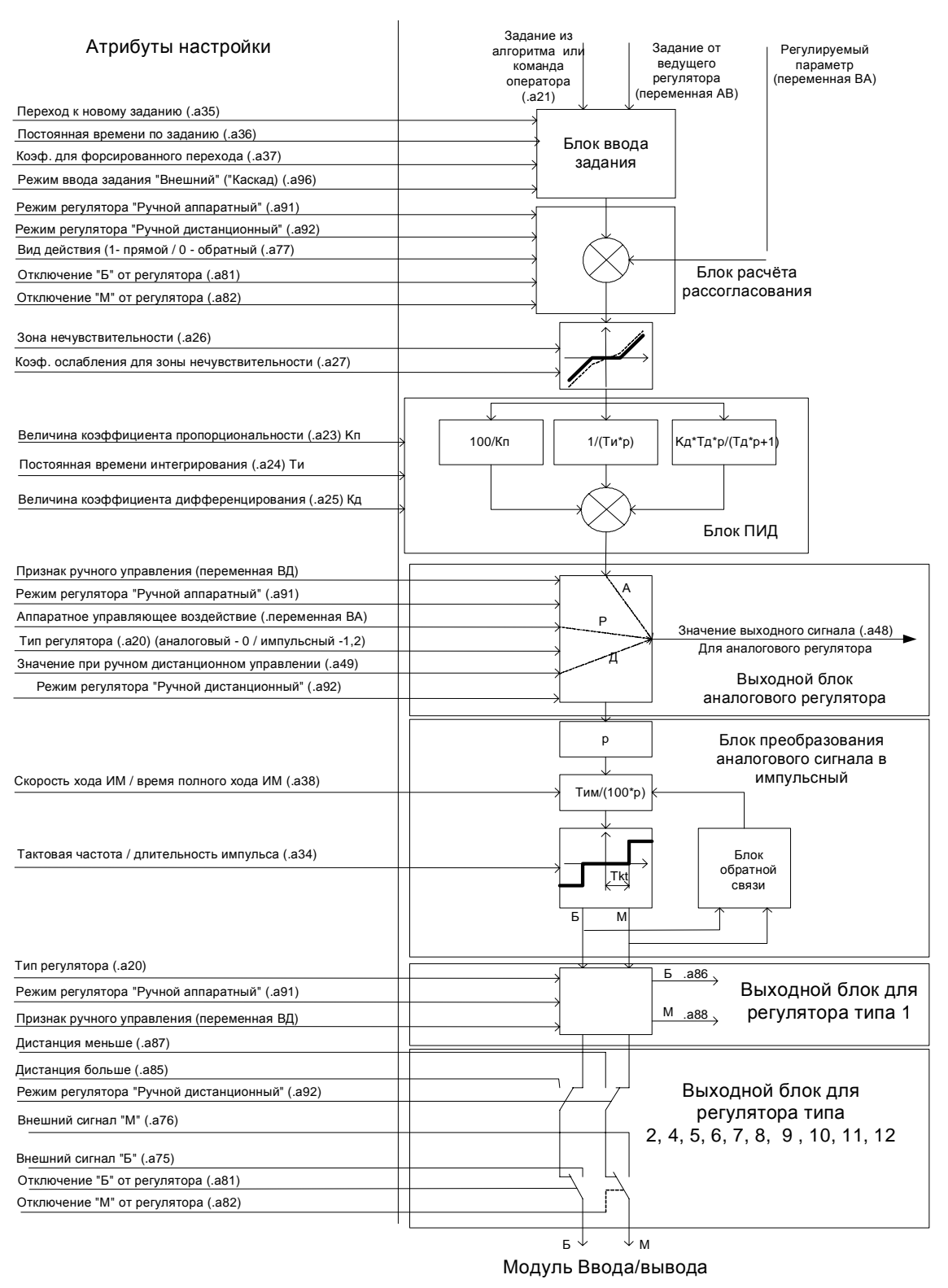

Рисунок А.5.1 - Блок-схема алгоритма работы регулятора

Атрибут .а35 «Переход к новому заданию» устанавливает режимы перехода к новому заданию и может принимать следующие значения:

- **2** обычный скачкообразный переход к новому заданию
- **3** «плавный» переход к новому заданию. Реальное задание регулятору является выходом интегрирующего звена с постоянной времени, заданной в атрибуте .а36

«Постоянная времени по заданию». На вход данного звена подаётся разность между текущим «новым» и измененным «старым» (отличным от текущего) значением задания.

- 2 «форсированный» переход к новому заданию. При изменении задания, к интегральной части прибавляется однократно выражение:  $\pm$ рассогласование  $k_f$ , где  $k_f$  - коэффициент для форсированного перехода, заданный в атрибуте .а37 «Коэф. Для форсированного перехода»
- 3 режим безударного перехода. В режиме «Ручной дистанционный», сигнал задания отслеживает значение регулируемого параметра. Соответственно при переходе в режим «Автоматический» отсутствует удар на ИМ, т.к. в момент перехода величина задания и регулируемого параметра равны друг другу.
- 13 одновременно выполняются режимы «1» и «3»
- 23 одновременно выполняются режимы «2» и «3».

#### $A.6$ Блок расчёта рассогласования

Расчёт рассогласования производится в режиме регулятора «Автоматический». При этом осуществляется приведение значения задания (атрибут .a21) и значения регулируемого параметра (атрибут .а39) к шкале 0-100% по формулам:

$$
a41 = \frac{a21 - NSHK}{KSHK - NSHK} \cdot 100\%
$$
\n
$$
a40 = \frac{a39 - NSHK}{KSHK - NSHK} \cdot 100\%
$$

где

 $NSHK$  - начало шкалы регулируемого параметра берётся из атрибута .a11 «Начало шкалы» переменной ВА, тип и номер которой назначены в атрибутах .а8 и .а9 переменной АВ;

KSHK - конец шкалы регулируемого параметра берётся из атрибута .a12 «Конец шкалы» переменной ВА, тип и номер которой назначены в атрибутах .a8 и .a9 переменной АВ;

.а41 - атрибут переменной АВ (Текущее значение задания (демасштаб)),

.а40 – атрибут переменной АВ (Текущее значение параметра (демасштаб)).

В случае «Прямого» регулятора (атрибут, а77 «Вид действия (1 - прямой / 0 - обратный)» равен 1), атрибут .a44 «Рассогласование» рассчитывается по формуле:

 $.a44 = a40 - a41.$ 

В случае «Обратного» регулятора (атрибут .а77 «Вид действия (1 – прямой / 0 – обратный)» равен 0) атрибут .a44 «Рассогласование» рассчитывается по формуле:

 $a44 = a41 - a40$ .

В целях исключения накопления интегральной части и потери пропорциональной части при действии блокировок «Больше» и «Меньше» для регуляторов типов 5 и 11 рассогласование (атрибут .а44) приравнивается 0 в следующих случаях:

- Если рассогласование (атрибут .а44) больше 0, при действии блокировки в сторону больше (атрибут .a81=1 «Отключение «Б» от регулятора»)
- Если рассогласование (атрибут .a44) меньше 0, при действии блокировки в сторону меньше (атрибут .a82=1 «Отключение «М» от регулятора»)

## **А09 Зона нечувствительности**

Зона нечувствительности - величина отклонения регулируемого параметра от задания в любую из сторон (задается в процентах от диапазона измерения регулируемого параметра). В пределах зоны нечувствительности рассогласование рассчитывается с учётом коэффициента ослабления для зоны нечувствительности. Расчёт осуществляется согласно характеристике, приведённой на рисунке А.7.1.

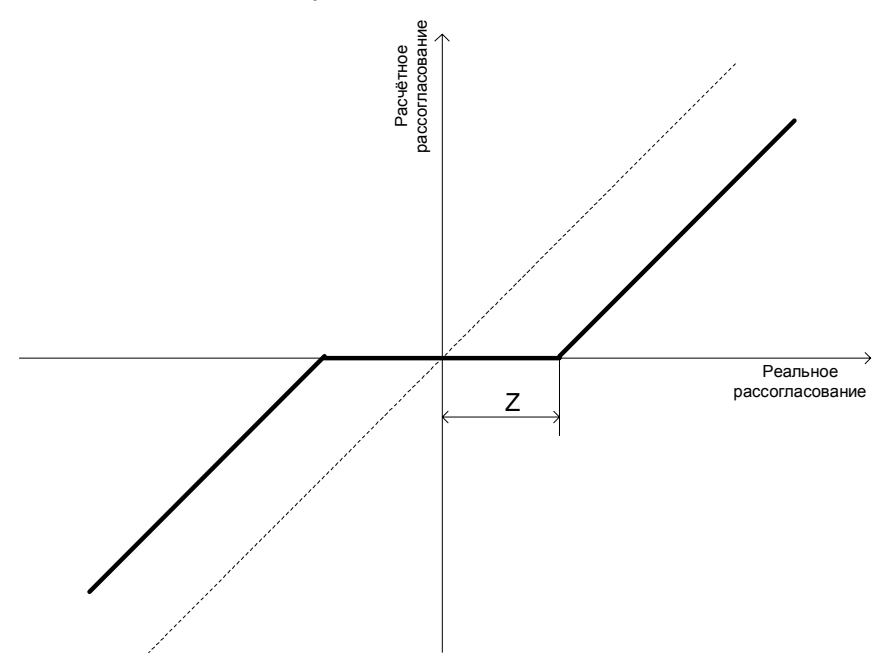

Рисунок А.7.1 - Зона нечувствительности

В случае, если задан атрибут .а27 «Коэффициент ослабления для зоны нечувствительности», то перерасчет величины рассогласования в рамках зоны нечувствительности осуществляется согласно характеристике (рисунок A.7.2) по формуле:

*РАССОГЛАСОВАНИЕ расч.= К \* РАССОГЛАСОВАНИЕ действ*,

где К - коэффициент ослабления (от 0 до 1).

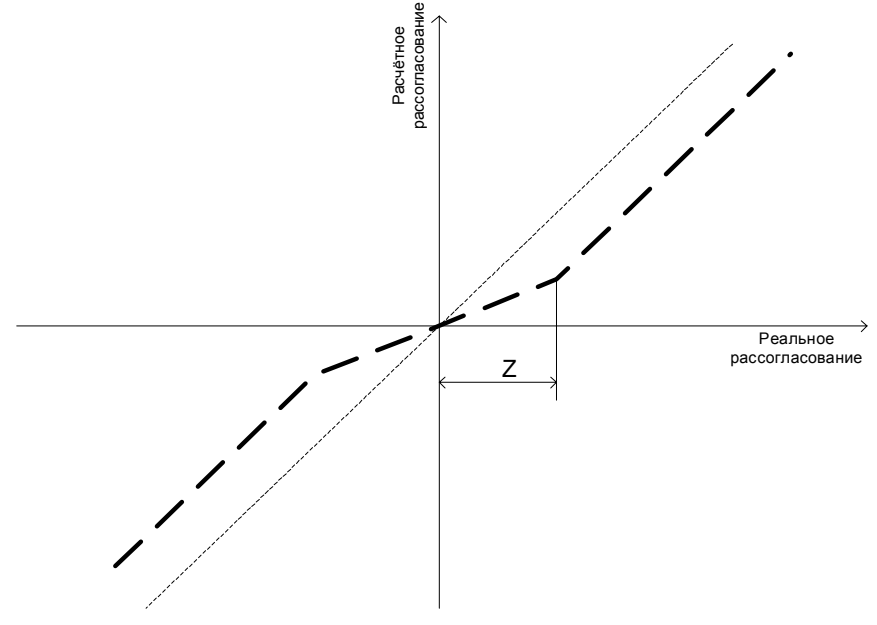

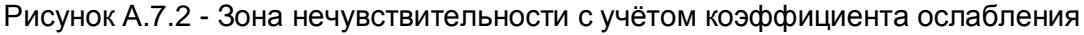

#### $A.8$ Блок ПИД

Данный блок реализует ПИД-закон регулирования. Его передаточная функция:

$$
W(p) = \frac{100}{K_n} + \frac{1}{T_u * p} + \frac{K_o / 50 \cdot T_o \cdot p}{T_o \cdot p + 1}
$$
, rqe

 $K_n$  - значение атрибута .a23 «Величина коэффициента пропорциональности»

 $T_{\mu}$  - значение атрибута .a24 «Постоянная времени интегрирования», сек

 $K_{\partial}$  - значение атрибута .a25 «Величина коэффициента дифференцирования»

 $T_{\lambda}$  - постоянная времени замедления, сек. Ненастраиваемый параметр, всегда равен:

- 3-м периодам расчета регулятора для регуляторов типа 0, 1, 2, 8 и 9
- $3 \times$ значение времени цикла контроллера для регуляторов типа 4, 5, 6, 7, 10, 11.

#### $A.9$ Выходной блок аналогового регулятора

Для типа регулятора «0» (аналоговый регулятор) выходное значение записывается в атрибут .а48 «Значение выходного сигнала (для аналогового регулятора)».

В режиме «Ручной аппаратный» (атрибут .а91 «Режим регулятора «Ручной аппаратный» равен 1), если заданы тип и номер управляющего воздействия (ПУВ), то в атрибут .а48 записывается значение переменной ВА, являющейся для данного регулятора сигналом управления ИМ от внешнего физического задатчика.

В режиме «Ручной дистанционный» (атрибут .а92 «Режим регулятора «Ручной дистанционный» равен 1) в атрибут .а48 «Значение выходного сигнала (для аналогового регулятора)» записывается значение атрибута .a49 «Значение при ручном дистанционном управлении». В свою очередь, в данном режиме в атрибут .а49 можно записывать значение как из программы Пользователя на языке КРУГОЛ, так и с помощью виртуальной клавиши на Станции оператора.

В автоматическом режиме работы (атрибут .а93 «Режим регулятора «Автоматический» равен 1) в атрибут .а48 записывается выходное значение с блока «ПИД». Для перевода регулятора в данный режим необходимо записать значение 0 в атрибут а.92 (как из программы Пользователя на языке КРУГОЛ, так и с помощью виртуальной клавиши на Станции оператора), при этом значение атрибута а.93 автоматически выставится в 1.

Для безударного перехода из режима в режим «Ручной дистанционный» в режиме «Автоматический» значение атрибута а.49 («Значение при ручном дистанционном управлении») приравнивается значению выходного сигнала (а.48).

#### A.10 Блок преобразования аналогового сигнала в импульсный

Данный блок используется в импульсных регуляторах типа 1, 2, 4, 5, 5, 6, 7, 8, 9, 10, 11, 12, Блок предназначен для преобразования аналогового сигнала в импульсный. В атрибут .а49 записывается время в секундах, в течение которого необходимо выдать импульс «Больше» или «Меньше».

Для регуляторов 1, 2, 4, 5, 6, 7 Расчёт ведётся по формуле:

$$
a49 = a49 + \frac{a38 \cdot (a48 - a53)}{100}
$$
, rge

.а38 – значение атрибута .а38 («Скорость хода ИМ / Время полного хода ИМ») – время хода ИМ от 0 до 100%

- .*a*53 значение атрибута .а53 «Предыдущее значение выходного сигнала» (на предыдущем такте расчёта)
- .*a*48 значение атрибута .а48 «Значение выходного сигнала (для аналогового регулятора)»
- .*a*49 значение атрибута .а49 «Значение при ручном дистанционном управлении».

Если абсолютное значение атрибута .а49 больше чем атрибут .а34 «тактовая частота регулятора / длительность импульса», то выдаётся сигнал «Больше» или «Меньше», в зависимости от знака атрибута .а49 (релейный элемент в данном блоке). При выдаче импульса «Больше» или «Меньше» из атрибута .а49 вычитается значение его длительности (блок обратной связи).

Для регуляторов 8, 9, 10, 11, 12 значение атрибута .а48 – сумма пропорциональной и дифференциальной составляющей. Интегральная составляющая накапливается в атрибуте .а54. По абсолютной величине она ограничена разницей между временем полного хода ИМ (атрибут .а38) и атрибутом .а48. Интегральная часть приравнивается 0 при действии блокировки в сторону выдачи сигнала.

## **А033 Выходной блок для регулятора типа 3**

Если выбран тип регулятора 1, то выходные значения регулятора записываются в атрибуты .а86 «Больше» с регулятора» и .а88 «Меньше» с регулятора». В режиме автоматического управления (атрибут .а93=1) расчёт ведётся по алгоритму, приведённому выше. В ручном аппаратном режиме работы регулятора (если переменная ВД (описанная в БД как признак ручного управления в атрибутах тип и № признака ручного управления) равна 1 (дискретный сигнал с БРУ)) управление исполнительным механизмом осуществляется от кнопок управления БРУ. Блок-схема управления исполнительным механизмом с помощью регулятора типа 1 показана на рисунке ниже (смотрите рисунок А.11.1).

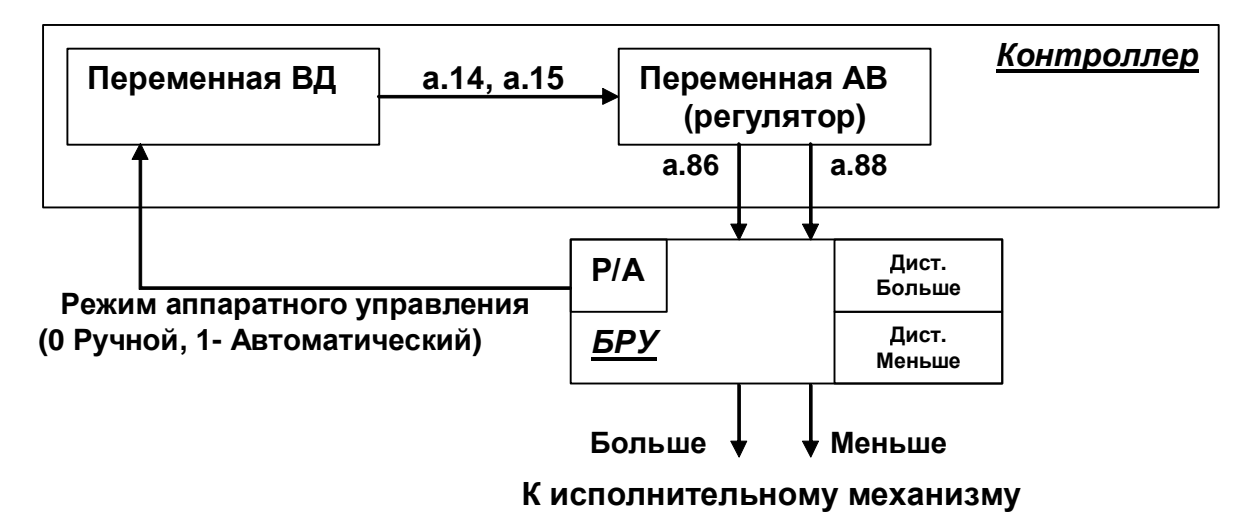

Рисунок А.11.1 - Блок-схема управления исполнительным механизмом с помощью регулятора типа «импульсный 1»

Возможность управления ИМ от виртуальных кнопок со Станции оператора, а также из программ Пользователя на языке КРУГОЛ в данном типе регулятора отсутствует.

## **А032 Выходной блок для регуляторов типа 2,6, 5, 8, 9, 8, ;, 32, 33 и 32**

Регуляторы типа 2, 4, 5, 6, 7, 8, 9, 10, 11 и 12 могут работать во всех трёх режимах: «Автоматический», «Ручной аппаратный» и «Ручной дистанционный».

Схема работы выходного блока регуляторов типов 2, 4, 5, 6, 7, 8, 9, 10, 11, 12 изображена на рисунке ниже (смотрите рисунок А.12.1).

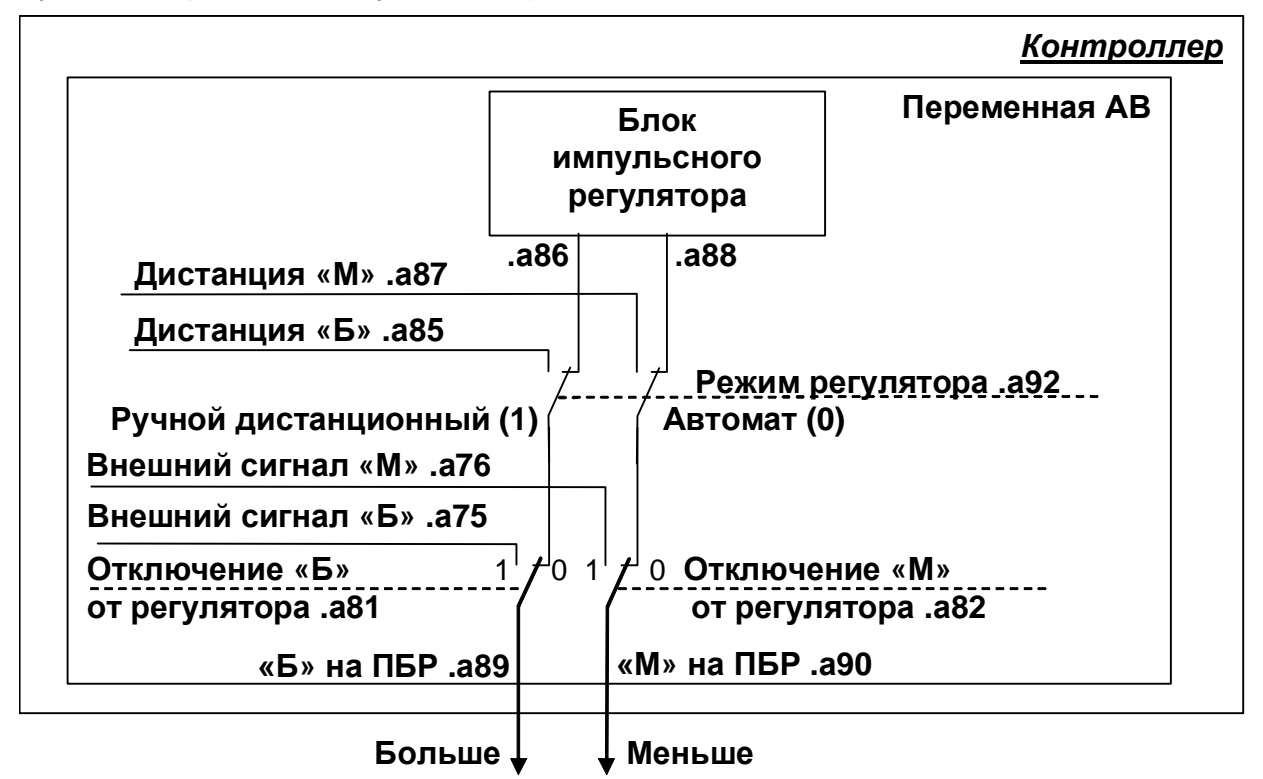

### **К исполнительному механизму**

Выходными сигналами для регуляторов типа 2, 8, 9 и 12 служат атрибуты .а89 («Б» на ПБР») и .а90 («М» на ПБР»). Для регуляторов типов 4, 5, 6, 7, 10, 11 выходными сигналами на плату служат внутренние переменные СРВК, т.к. на плату выдаётся длительность импульса в сек., а логические атрибуты .а89 и .а90 служат для визуализации.

В режиме работы регулятора «Автоматический» на выход регулятора подаются сигналы с атрибутов .а86 и .а88, описанных выше.

В режиме «Ручной дистанционный» в выходные атрибуты регулятора записываются значения из атрибутов .а87 («Дистанция «М») и .а85 («Дистанция «Б»). Для регуляторов типа 4, 5, 6, 7, 10, 11 если один из вышеуказанных атрибутов равен 1, в соответствующий выход на плату записывается значение, соответствующее времени цикла контроллера.

Атрибуты .а81 (отключение «Б» от регулятора») и .а82 (отключение «М» от регулятора») предназначены для реализации алгоритмов блокировок и защит, а также других алгоритмов, требующих отключения выходов «Больше» или «Меньше» с регулятора. Если атрибут .а81 выставить в 1, то в выходной атрибут регулятора .а89 будет записываться значение атрибута .а75 («Внешний сигнал «Б»). Для регуляторов типа 4, 5, 6, 7, 10, 11, если .а75=1, то в выходную переменную «Больше» записывается значение, соответствующее времени

Рисунок А.12.1 - Блок-схема управления исполнительным механизмом

цикла контроллера. Если атрибут .а82 выставить в 1, то в выходной атрибут регулятора .а90 будет записываться значение атрибута .а76 («Внешний сигнал «М»). Для регуляторов типа 4, 5, 6, 7, 10, 11, если .а76=1, то в выходную переменную «Меньше» записывается значение, соответствующее времени цикла контроллера. В свою очередь, атрибуты .а75 и .а76 могут изменяться как из программы Пользователя, так и с помощью виртуальной клавиши на Станции оператора.

#### ВНИМАНИЕ<sup>!!!</sup>

### **При каждом запуске СРВ контроллера атрибуты №95, 98 сбрасываются в 2#**

В режиме «Ручной аппаратный» регуляторы типов 2, 4, 5, 6, 7, 8, 9, 10, 11, 12 работают аналогично регулятору типа 1.

## **А035 Дополнительные функции регуляторов**

Помимо вышеперечисленных функций регулятор имеет дополнительные (сервисные) функции, среди которых:

- · Сигнализация по отклонению от задания
- Сигнализация по ходу ИМ
- · Диагностика физического выхода
- · Сигнализация перехода в режим «Ручной дистанционный»
- · Установка цвета переменной АВ
- · Переход в режим «Ручной дистанционный» по недостоверности регулируемого параметра
- · Переход в режим «Ручной дистанционный» при неисправности физического выхода
- · Переход в режим «Ручной дистанционный» в первом цикле контроллера
- · Ограничение выходного сигнала аналогового регулятора
- · Инверсия выходного сигнала
- · Функция компенсации люфта
- · Точное управление исполнительным механизмом
- · «Псевдоручное» управление исполнительным механизмом
- · Запрет одновременной выдачи команд «Больше» и «Меньше».

### **А036 Сигнализация по отклонению от задания**

Границы сигнализации (величина допустимого отклонения от задания в единицах измерения регулируемого параметра) задаются в атрибутах:

**.а28** – «Верхняя граница отклонения от задания»

**.а2;** – «Нижняя граница отклонения от задания»

При нарушении вышеуказанных границ включится аварийной сигнализация по отклонению от задания. При нарушении верхней границы атрибуты

**.а5;**=1 – «Отклонение от верхней границы задания»

**.а82**=1 – «Новое отклонение от верхней границы задания»

При нарушении нижней границы атрибуты

- **.а83**=1 «Отклонение от нижней границы задания»
- **.а82**=1 «Новое отклонение от нижней границы задания»

При этом в протокол сообщений выдаётся сообщение красным цветом в формате: «*Позиция переменной АВ Имя1 Имя2* ПОЛОЖИТ. ОТКЛ. ОТ ЗАДАНИЯ» или «*Позиция переменной АВ Имя1 Имя2* ОТРИЦАТ.ОТКЛ.ОТ ЗАДАНИЯ». Цвет переменной АВ становится «Мигающий красный».

После квитирования .а60=0 и .а62=0. В протокол сообщений выдаётся сообщение белым цветом в формате: «*Позиция переменной АВ Имя1 Имя2* Квитирование ЗДН». Цвет переменной АВ становится «Красный».

Для данной сигнализации предусмотрен гистерезис, который задаётся в атрибуте .а17 переменной ВА (регулируемый параметр).

Данная сигнализация действует только в режиме «Автоматический». Запретить работу данной сигнализации можно приравняв атрибут .а83=1 «Снятие с сигнализации по заданию».

## **А035 Сигнализация по ходу ИМ**

Данный тип сигнализации действует только для регуляторов типа 0. Границы сигнализации (величина выходного сигнала от аналогового регулятора на ИМ (.а48) в процентах) задаются в атрибутах:

**.а52** – «Верхняя граница сигнализации хода ИМ»

**.а55** – «Нижняя граница сигнализации хода ИМ»

При нарушении вышеуказанных границ включится предупредительная сигнализация по нарушению границ сигнализации хода ИМ.

При нарушении верхней границы атрибуты

**.а85**=1 – «Нарушение по верхней границе сигнализации хода ИМ»

**.а86**=1 – «Новое нарушение по верхней границе сигнализации хода ИМ»

При нарушении нижней границы атрибуты

**.а85**=1 – «Нарушение по нижней границе сигнализации хода ИМ»

**.а88**=1 – «Новое нарушение по нижней границе сигнализации хода ИМ»

При этом в протокол сообщений выдаётся сообщение жёлтым цветом в формате: «*Позиция переменной АВ Имя1 Имя2* СИГН.ВЕРХНЕГО ПОЛОЖЕНИЯ ИМ» или «*Позиция переменной АВ Имя1 Имя2* СИГН.НИЖНЕГО ПОЛОЖЕНИЯ ИМ». Цвет переменной АВ становится «Мигающий жёлтый».

После квитирования .а64=0 и .а66=0. Выводится сообщение белым цветом в формате: «*Позиция переменной АВ Имя1 Имя2* Квитирование ИМ». Цвет переменной АВ становится «Жёлтый». Запретить работу данной сигнализации можно приравняв атрибут .а84=1 «Снятие с сигнализации по положению ИМ».

## **А038 Диагностика физического выхода**

При нарушениях в работе модуля ввода/вывода или при обрыве цепи (для узлов с контролем обрыва линии) включится сигнализация по диагностике физического выхода.

Атрибуты

**.а8;?3** – «Диагностика ЦАП»

**.а92?3** – «Диагностика ЦАП (новая)»

**.а93?3** – «Признак обрыва цепи»

В протоколе сообщений сиреневым цветом выводится сообщение о неисправности канала (текст сообщения зависит от конкретного вида неисправности и типа контроллера). Цвет переменной АВ становится «Мигающий синий».

После квитирования .а70=0. В протоколе сообщений белым цветом выводится сообщение о квитировании. Цвет переменной АВ становится «Синий».

Данный тип сигнализации действует только для переменных, привязанных к физическому выходу (атрибуты .а3 $\neq$ 0 «Номер платы» и .а4 $\neq$ 0 «Номер выхода»).

## **А039 Сигнализация перехода в режим -Ручной дистанционный½**

Данная предупредительная сигнализация действует при переходе из режима «Автоматический» в режим «Ручной дистанционный». Атрибуты

**.а72=1** – «Переход на ДУ»

**.а9;?3** – «Новый переход на ДУ»

При этом в протокол сообщений выдаётся сообщение жёлтым цветом в формате: «*Позиция переменной АВ Имя1 Имя2* Переход на дист.управление (ДУ)». Цвет переменной АВ становится «Мигающий жёлтый».

После квитирования .а79=0. При этом в протокол сообщений выдаётся сообщение белым цветом в формате: «*Позиция переменной АВ Имя1 Имя2* Квитирование перехода на ДУ». Цвет переменной АВ соответствует текущему состоянию переменной АВ (определяется в функции установки цвета переменной).

Запретить работу данной сигнализации можно приравняв атрибут .а83=1 «Снятие с сигнализации по заданию». Т.к. данный атрибут запрещает также сигнализацию по заданию, то для сохранения действия сигнализации по заданию, на кнопку с командой «Автомат» (на Станции оператора) необходимо назначить дополнительную реакцию (.а83=0), а на кнопку с командой «Ручной» (на Станции оператора) необходимо назначить дополнительную реакцию (.а83=1). Тогда, при переводе регулятора в режим со Станции оператора сигнализация не будет действовать, а при действии алгоритма (автоматическом переводе в режим «Ручной дистанционный») – включится. Если при этом необходимо отключить действие сигнализации по отклонению от задания, то следует установить границы сигнализации по отклонению от задания равные 0.

Для перевода регулятора в режим «Ручной» без срабатывания «Сигнализации по заданию» можно использовать атрибут .а79 «Новый переход на ДУ по недостоверности». Если данный атрибут выставить равным «1» при нулевом атрибуте .а72 «Признак перехода на ДУ» и режиме управления «Автоматический», то будет произведен перевод регулятора в «Ручной» режим без сигнализации.

### **А038 Установка цвета переменной АВ**

Цвет переменной АВ (в контроллере) устанавливается согласно следующей последовательности (последний номер имеет наивысший приоритет):

- 1. Зелёный цвет (Норма)
- 2. Нарушение по отклонению от задания
- 3. Нарушение по ходу ИМ
- 4. Новое нарушение по отклонению от задания
- 5. Новое нарушение по ходу ИМ
- 6. Если приоритет цвета переменной ВА (регулируемый параметр) выше чем цвет АВ, то устанавливается цвет переменной ВА
- 7. Диагностика физического выхода
- 8. Сигнализация перехода в режим «Ручной дистанционный».

## $A.19$  **Переход в режим «Ручной дистанционный» по недостоверности регулируемого параметра**

При недостоверности регулируемого параметра (атрибут .а52=1 переменной ВА, тип и номер которой назначены в атрибутах .а8 и .а9 переменной АВ) регулятор автоматически переходит в режим «Ручной дистанционный». При этом в протокол сообщений выдаётся сообщение в формате: «*Позиция переменной АВ Имя1 Имя2* А->Р Причина «Недостов»». Данная функция отключается, если атрибут .а67=1 «Запрет перехода в ДУ по недостоверности».

## **А022 Переход в режим -Ручной дистанционный½ при неисправности физического выхода**

При неисправности физического выхода (атрибут .а71=1 «Признак обрыва цепи», .а69=1 «Диагностика ЦАП») регулятор автоматически переходит в режим «Ручной дистанционный». Данная функция не отключается.

## **А023 Переход в режим -Ручной дистанционный½ в первом цикле контроллера**

Функция перехода в режим «Ручной дистанционный» в первом цикле контроллера настраивается в разделе файла *krugkntr.ini* (см. п.[4.2.4.2.6\).](#page-56-0)

Соответствующий раздел файла *krugkntr.ini* имеет следующий вид:

```
: Перевод АВ в ДУ при перезапуске СРВ
[REGUL]
AV_List_RC=1,5,10-16 : номера переменных АВ
```
В первом цикле контроллера в атрибут .а92 «Режим регулятора «Ручной дистанционный»» выбранных переменных записывается 1.

При отсутствии раздела функция не выполняется. Номера переменных могут указываться через запятую или через тире. Если необходимо указать все переменные, то пишется all.

## **А022 Ограничение выходного сигнала аналогового регулятора**

Данная функция действует для типа регулятора 0 и использует в своей работе атрибуты .а30 «Верхнее огранич. хода ИМ» и .а31 «Нижнее огранич. хода ИМ». Если рассчитанный выход регулятора больше, чем .а30, то выходному значению регулятора присваивается .а48=.а30. Если рассчитанный выход регулятора меньше, чем .а31, то выходному значению регулятора присваивается .а48=.а31. В соответствии с этим значением пересчитывается интегральная составляющая ПИД-регулятора.

## **А025 Ограничения скорости хода ИМ**

Данная функция действует только для регулятора типа 0. Для её настройки используется атрибут .а38 «Скорость хода ИМ / время полного хода ИМ». Это максимальная величина  $(Y_{\text{max}})$ , на которую может измениться выходной сигнал регулятора типа 0 за один цикл его работы (время цикла – TKT). Если модуль разности между выходным сигналом блока ПИД и предыдущим выходом регулятора меньше, чем Y<sub>max</sub>, то выходу регулятора присваивается значение выходного сигнала блока ПИД. В противном случае выход регулятора

«дотягивается» до выхода блока ПИД с постоянной скоростью  $\frac{Y_{\textrm{max}}}{Y_{\textrm{K}T}}$  .

Для импульсных типов регулятора 1, 2, 4 и 5 атрибут .а38 - это время полного хода ИМ в секундах.

## **А026 Инверсия выходного сигнала**

Данная функция действует для типа регулятора 0. Если атрибут .а68=0 «Инверсия выходного сигнала», то выходу 0% (значение атрибута .а48) соответствует ток начала диапазона выходного канала, а 100% - ток конца диапазона выходного канала, например, для узла 4…20 мА: 0% - 4 мА, 100% - 20 мА.

Если атрибут .а68=1 «Инверсия выходного сигнала», то значение выходного сигнала инвертируется, например, для узла 4…20 мА: 0% - 20 мА, 100% - 4 мА.

## **А025 Функция компенсации люфта**

Данная функция действует для типов регулятора 4, 5, 10, 11, 12. При этом атрибуты .а32 и .а33 имеют смысл «Люфт больше» и «Люфт меньше» соответственно.

При подаче очередной команды «Больше», если предыдущая команда была «Меньше», на ИМ будет выдан дополнительный импульс в секундах, равный значению атрибута .а32.

При подаче очередной команды «Меньше», если предыдущая команда была «Больше», на ИМ будет выдан дополнительный импульс в секундах, равный значению атрибута .а33. Для отключения данной функции необходимо приравнять данные атрибуты 0.

## **А028 Точное управление исполнительным механизмом**

Данная функция действует для типов регулятора 4, 5, 10, 11, 12 и позволяет выдать на ИМ однократный импульс «Больше» или «Меньше» заданной длительности.

Если атрибут .a80=1, то при записи единицы в атрибут .a85 «Дистанция больше» или в атрибут .а87 «Дистанция меньше» на плату будет выдан импульс, соответственно «Больше» или «Меньше», длительностью, соответствующей минимальной длительности импульса атрибут .а34 «Тактовая частота / длительность импульса»). При этом в атрибуты .а85 и .а87 автоматически записывается 0.

#### $A.27$ «Псевдоручное» управление исполнительным механизмом

Данная функция действует для типов регулятора 4, 5, 10, 11, 12 и позволяет в режиме «Ручной дистанционный» вывести исполнительный механизм в заданное положение.

Атрибут .а31 «Нижнее ограничение хода ИМ» используется как задание ДЛЯ исполнительного механизма (в % от 0 до 100). Если атрибут .а31 больше -0.01 и меньше 100, то на исполнительный механизм выдаётся сигнал, соответственно «Больше» или «Меньше» в зависимости от знака разницы между заданием и действительным положением ИM.

С помощью данной функции ИМ позиционируется с точностью

 $\pm TKT * \stackrel{a38}{-}$  $\frac{100\%}{100\%}$ 

Где

ТКТ - время цикла контроллера,

.а38 - время полного хода ИМ.

Действительное положение ИМ берётся как значение входной аналоговой переменной назначенной в атрибутах .a12 «Тип переменной ПУВ» и .a13 «Номер переменной ПУВ». В случае, если переменная ВА не назначена или недостоверна функция прекращает свою работу и АВ.а31=-0,01 (значение -0,01 выбрано для удобства визуализации на СО). При этом выдаётся сообщение в протокол сообщений в формате: «Позиция переменной АВ Имя 1 Имя 2 отмена ПРУ причина - недостоверность пол. ИМ».

Работу данной функции во время её исполнения можно отменить установив или .а31=-0.01. или .a85=1 «Дистанция больше», или .a87=1 «Дистанция меньше».

#### A.28 Запрет одновременной выдачи команд «Больше» и «Меньше»

Данная функция действует для импульсных регуляторов 1, 2, 4, 5, 6, 7, 8, 9, 10, 11, 12 и запрещает одновременную выдачу команд «Больше» и «Меньше» на исполнительный механизм.

## ПРИЛОЖЕНИЕ Б. ПРИНЦИПЫ РАБОТЫ ФУНКЦИИ ОТКЛЮЧЕНИЯ ОБРАБОТОК

- Обработка атрибута «Снятие с опроса» в СРВК DevLink для переменных всех  $\bullet$ типов выполняется всегда, кроме варианта «1-общее отключение обработок переменной».
- Атрибуты №1-4 (№канала, Код обработки, №платы, №входа) для переменных типов ВА, ВД, АВ, ДВ, не должны использоваться как свободные даже при полностью отключенных обработках.

#### $E.1$ Переменная ВА

0000 0000 (Здесь и далее данное поле есть атрибут №2 «Код обработки») - Блок 0. Обработки ВА включены.

Выполняются все стандартные обработки ВА

### XXXX XXX1 - Блок 1. Общее отключение обработок ВА

Переменная не обрабатывается, атрибуты (кроме №1-4) используются как массив данных Пользователя. Верификация всех атрибутов (кроме №1-4) не выполняется.

Следует иметь ввиду, что атрибуты, представленные в таблице Б.1.1, используются в сервере БД для вычисления цвета переменной, но при установке в «логическую 1» атрибутов №30 (снятие с опроса - цвет переменной белый) или №31 (снятие с сигнализации - цвет переменной циановый) значения остальных атрибутов таблицы игнорируются.

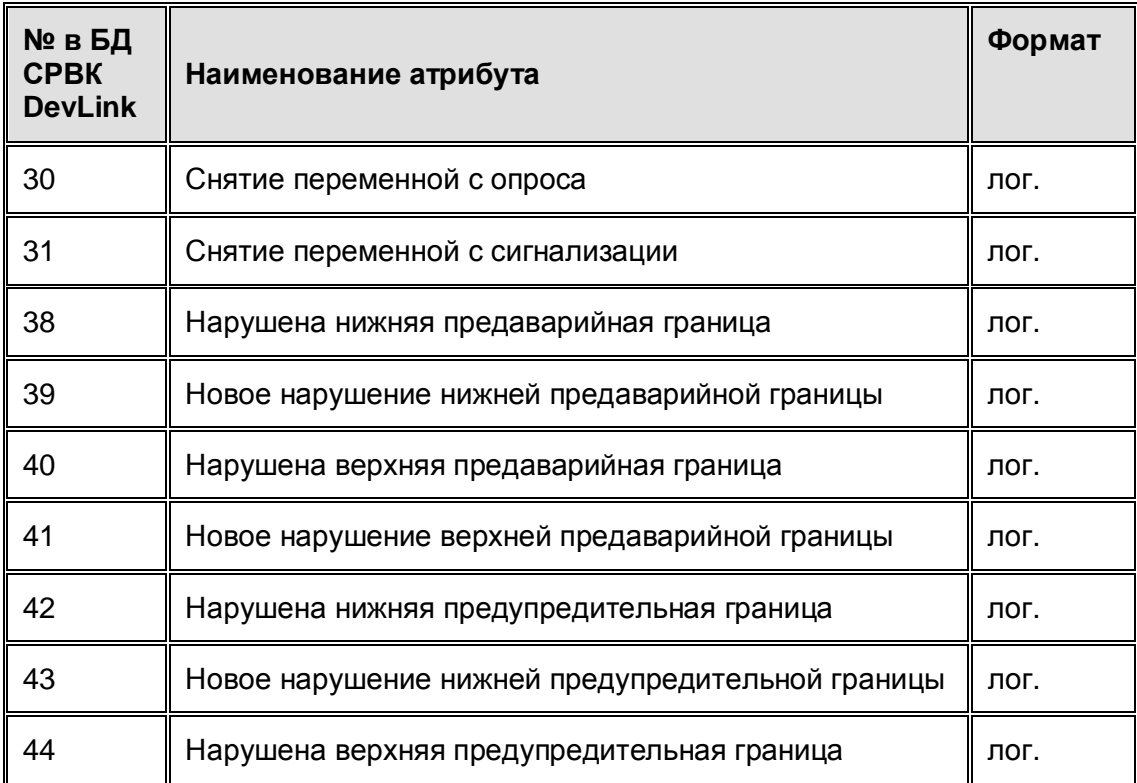

Таблица Б.1.1 - Перечень 2 освобождаемых атрибутов ВА

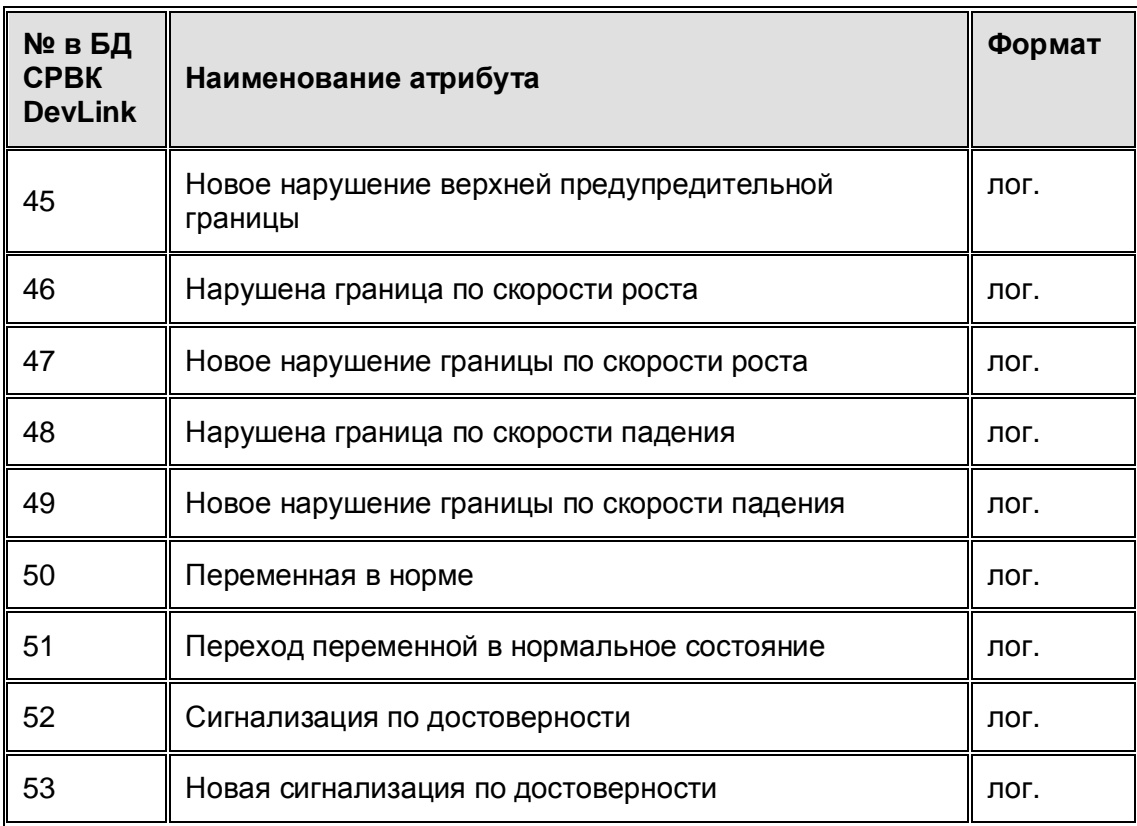

### XXXX XX1Х - Блок 2. Отключены общие обработки по переменной

«Физическая» переменная опрашивается, но текущее значение не анализируется на предмет диагностики обрыва и перегрузки, определяемой алгоритмически по величине текущего значения переменной. Диагностика, получаемая от модуля ввода, остается, т.е. в атрибут переменной №28 - «Текущее значение до преобразования» записывается код ошибки, если ошибки нет – то значение, пришедшее с модуля ввода/вывода. Анализ данного кода и вывод необходимых сообщений по отключенным обработкам переменной возлагается на алгоритм Пользователя, написанный на языке КРУГОЛ.

Ниже приведены диапазоны, в которых текущее значение входной аналоговой переменной считается недостоверным:

**;;;;222202 > ВАz > ;;;;225202** – код обрыва **;;;;225202 > ВАz > ;;;;235202** – нарушение верхней границы шкалы **;;;;235202 > ВАz > ;;;;225202** – нарушение нижней границы шкалы **;;;;225202 > ВАz > ;;;;255202** – перегрузка **;;;;255202 > ВАz > ;;;;265202** – код неисправности.

В результате все атрибуты переменной, кроме №1-4,28,30, являются «свободными» и используются Пользователем по своему усмотрению. Верификация всех атрибутов (кроме №1-4,28,30) не выполняется.

Отключаются обработки по недостоверности и общие обработки по переменной

- · Обработка общей недостоверности
- · Обработка обрыва
- · Обработка перегрузки
- · Обработка неисправности
- Обработка недостоверности
- Фильтрация
- Линеаризация шкалы
- Отсечка нуля
- Установка нормы
- Установка цвета переменной
- Обработки, связанные с типом датчика
- Скорость роста/падения переменной
- Обработки по границам сигнализации.

#### XXXX X1XX - Блок 3. Отключены специальные обработки по переменной

#### Скорость роста/падения переменной

Атрибуты переменной №18-20, связанные с данными обработками, являются «свободными» и используются Пользователем по своему усмотрению, их верификация не выполняется. Пользователь через КРУГОЛ может формировать сообщения о скорости роста/падения. Для управления цветом переменной, связанным с сигнализацией по этой функции, должны использовать атрибуты №46-49.

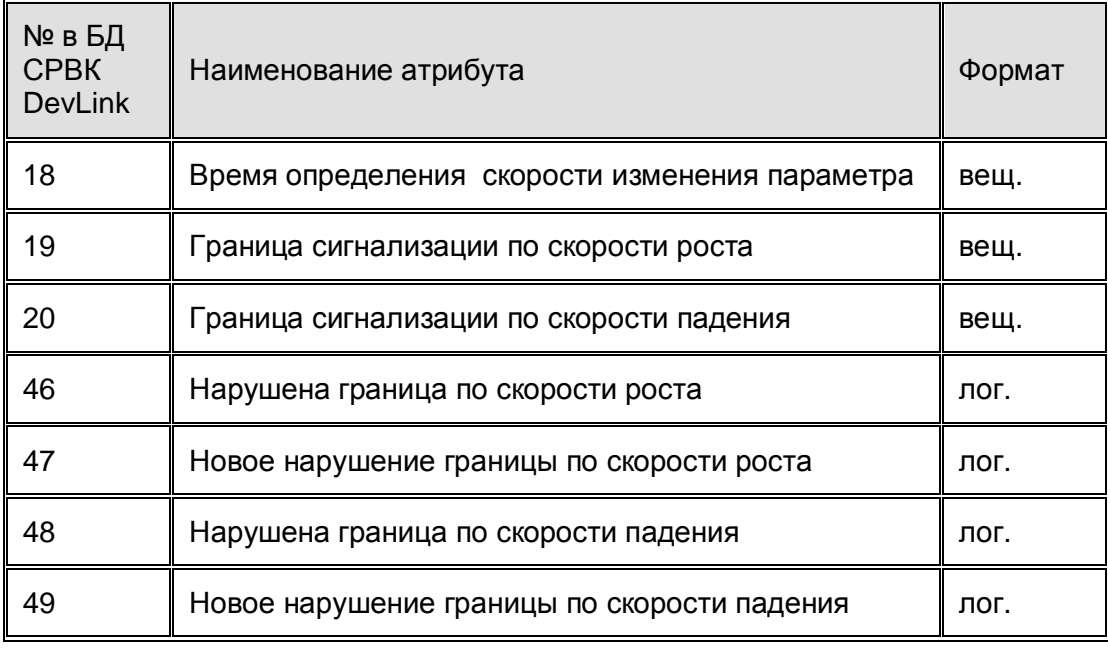

Таблица Б.1.2 - Перечень 3 освобождаемых атрибутов ВА

### XXXX 1XXX - PE3EPB.

XXX1 XXXX - Блок 5. Отключено формирование сообщений по диагностике и возврату в норму из диагностики и их квитирования

XX1X XXXX - Блок 6. Отключено формирование сообщений по границам предупредительной и предаварийной сигнализации и возврату в норму переменной, и их квитирования.

X1XX XXXX - Блок 7. Отключено формирование сообщений по настройке переменной

1XXX XXXX - Блок 8. Резерв

## **Б02 Переменная АВ**

### 0000 0000 - Блок 0. Обработки АВ включены

Выполняются все стандартные обработки АВ.

### ХХХХ ХХХ1 - Блок 1. Общее отключение обработок АВ

Переменная не обрабатывается, атрибуты (кроме №1-4) используются как массив данных Пользователя. Верификация всех атрибутов (кроме №1-4) не выполняется.

 Пользователю следует иметь ввиду, что атрибуты, представленные в таблице Б.2.1 используются в сервере БД для вычисления цвета переменной, но при установке в «логическую1» атрибутов №143 («Снятие с опроса в СО» - цвет переменной белый) или 144 («Снятие с сигнализации в СО» - цвет переменной циановый), значения остальных атрибутов таблицы игнорируются.

Таблица Б.2.1 – Перечень 1 освобождаемых атрибутов АВ

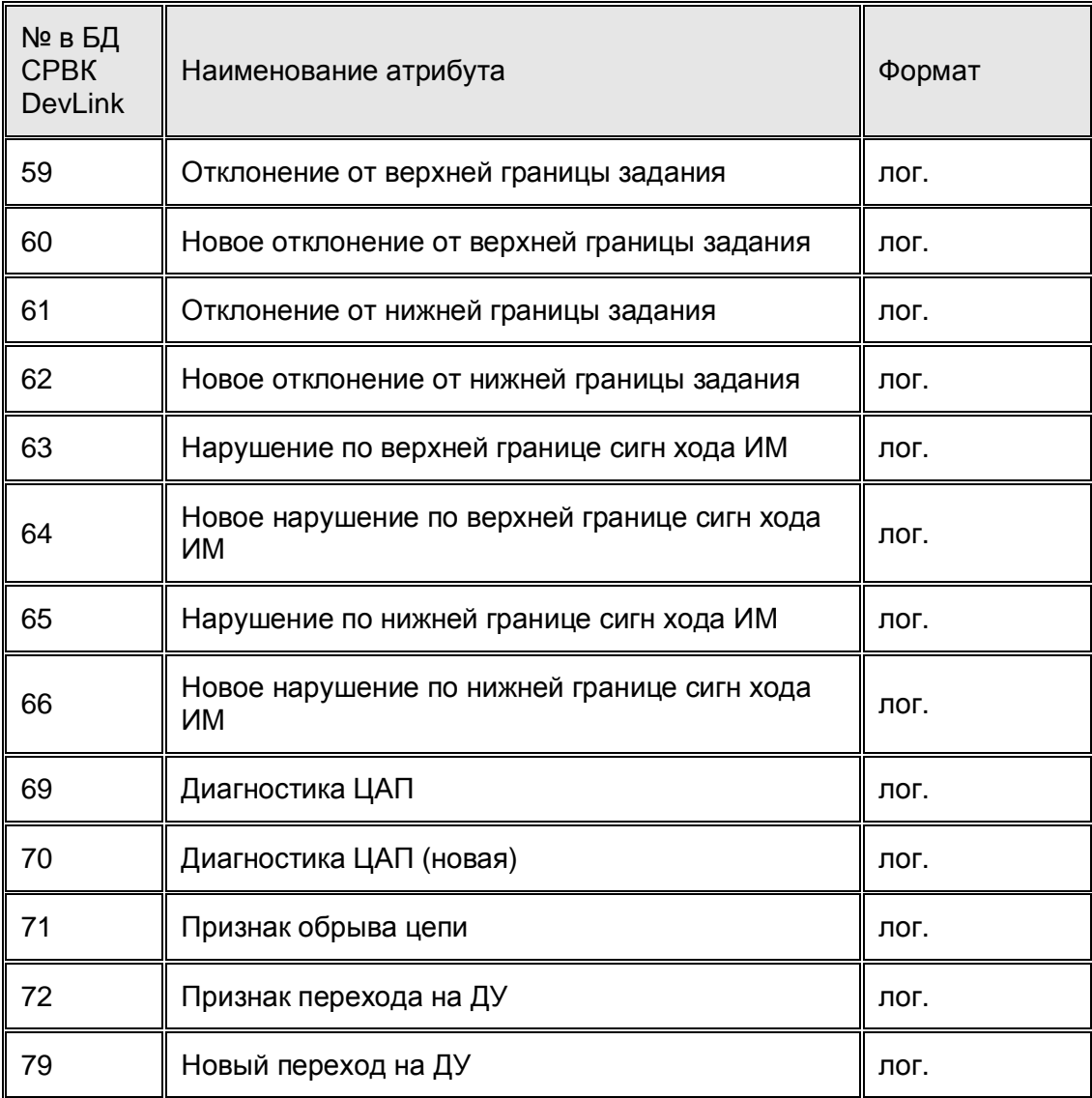

XXXX XХ1X - Блок 2. РЕЗЕРВ

XXXX X1ХX - Блок 3. Отключены спец. обработки по переменной
### **Нарушение по ТЧП, ТЧО**

Атрибуты переменной, связанные с данными обработками (Таблица Б.2.2), являются «свободными» и используются Пользователем по своему усмотрению, системные сообщения для данных обработок не формируются. Верификация атрибутов №28,29,83 не выполняется.

Таблица Б.2.2 – Перечень 2 освобождаемых атрибутов АВ

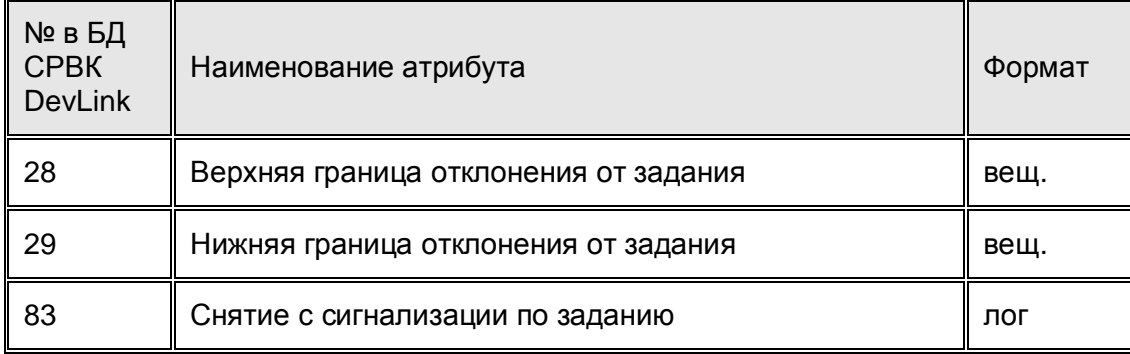

При необходимости формирования цвета переменной по сигнализации отклонения от ЗД, он формируется через КРУГОЛ с воздействием на атрибуты таблицы Б.2.3 (для стандартных типов регулятора) или через атрибуты таблицы Б.2.4 – для Пользовательских типов регулятора (100,101 и т.п.), если включена нестандартная обработка. Вывод нужных сообщений Пользователь формирует с помощью программы, написанной на языке КРУГОЛ.

Таблица Б.2.3 – Перечень атрибутов АВ для формирования сигнализации (стандартные регуляторы)

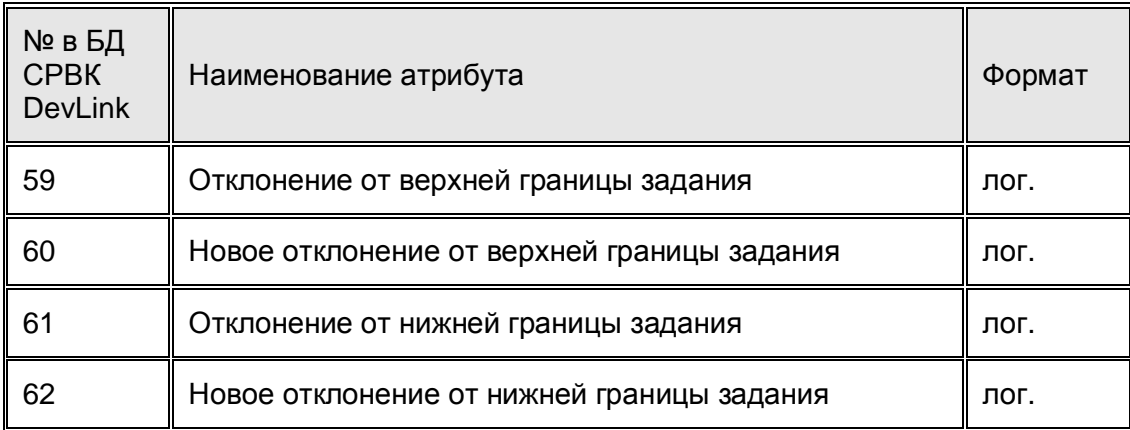

Таблица Б.2.4 – Перечень атрибутов АВ для формирования сигнализации (Пользовательские регуляторы)

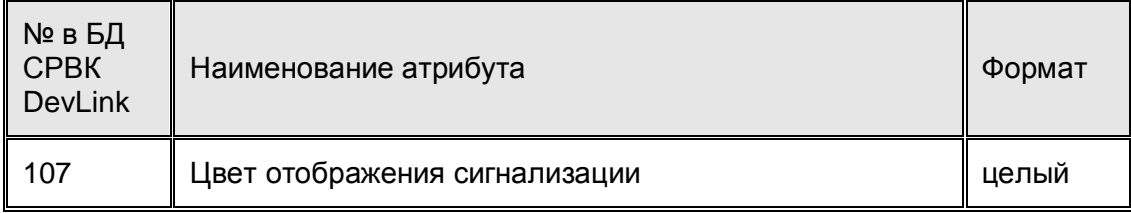

#### **Нарушение по ГМАКС, ГМИН, отключение люфта**

Атрибуты переменной, связанные с данными обработками (таблица Б.2.5), являются «свободными» (их верификация не выполняется) и используются Пользователем по своему усмотрению, системные сообщения для данных обработок не формируются, функция «люфта» для импульсных регуляторов не выполняется.

#### Таблица Б.2.5 – Перечень 3 освобождаемых атрибутов АВ

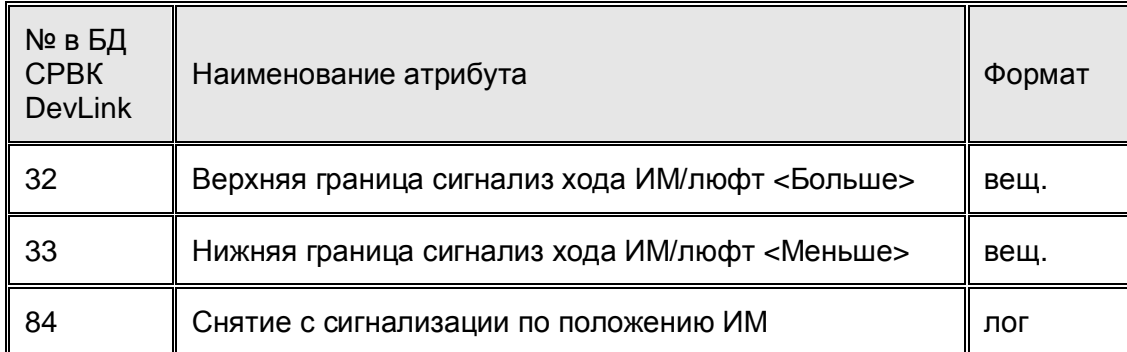

При необходимости формирования цвета переменной по сигнализации положения ИМ, он формируется через КРУГОЛ с воздействием на атрибуты таблицы Б.2.6 (для стандартных типов регулятора) и через атрибуты таблицы Б.2.4 – для Пользовательских типов регулятора (100,101 и т.п.). Вывод нужных сообщений Пользователь формирует с помощью программы на языке КРУГОЛ.

Таблица Б.2.6 – Перечень атрибутов АВ для формирования сигнализации (стандартные регуляторы)

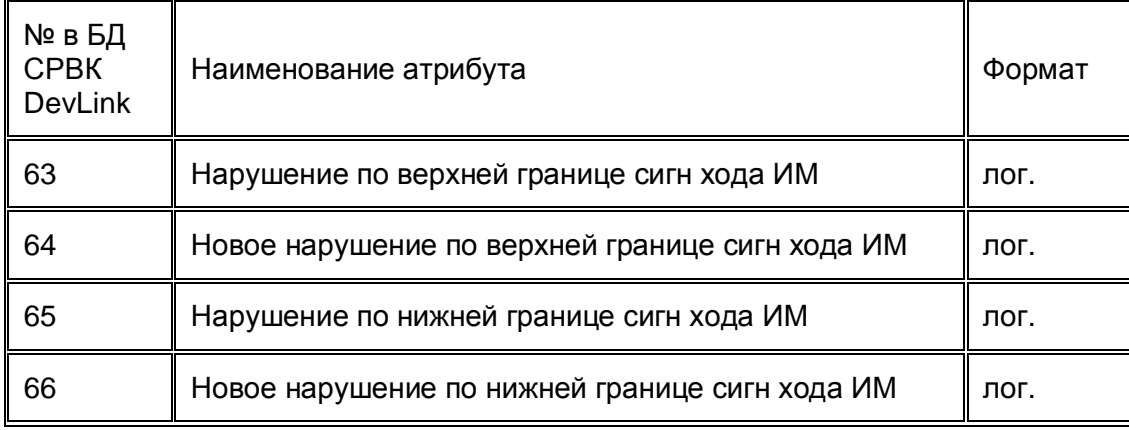

## XXXX 1XXX - Блок 4. РЕЗЕРВ

XXХ1 XXXX - Блок 5. Отключено формирование сообщений по диагностике и возврату в норму из диагностики, переходу на ДУ по недостоверности

XХ1X XXXX - Блок 6. Отключено формирование сообщений по границам сигнализации отклонения от задания, по ходу ИМ, переходу на ДУ

X1ХХ XXXX - Блок 7. Отключено формирование сообщений по настройке переменной

1XXX XXXX - Блок 8. РЕЗЕРВ

# **Б05 Переменная ВД**

0000 0000 - Блок 0. Обработки ВД включены

Выполняются все стандартные обработки ВД.

## ХХХХ ХХХ1 - Блок 1. Общее отключение обработок ВД

Переменная не обрабатывается, атрибуты (кроме №1-4) используются как массив данных Пользователя (их верификация не выполняется). Пользователю следует иметь ввиду, что атрибуты, представленные в табл. Б.3.1 используются в сервере БД для вычисления цвета переменной, но при установке в «логическую1» атрибутов №25 (снятие с опроса - цвет переменной белый) или 26 (снятие с сигнализации - цвет переменной циановый) или аналогичных в СО, значения остальных атрибутов таблицы игнорируются.

Таблица Б.3.1 – Перечень 1 освобождаемых атрибутов ВД

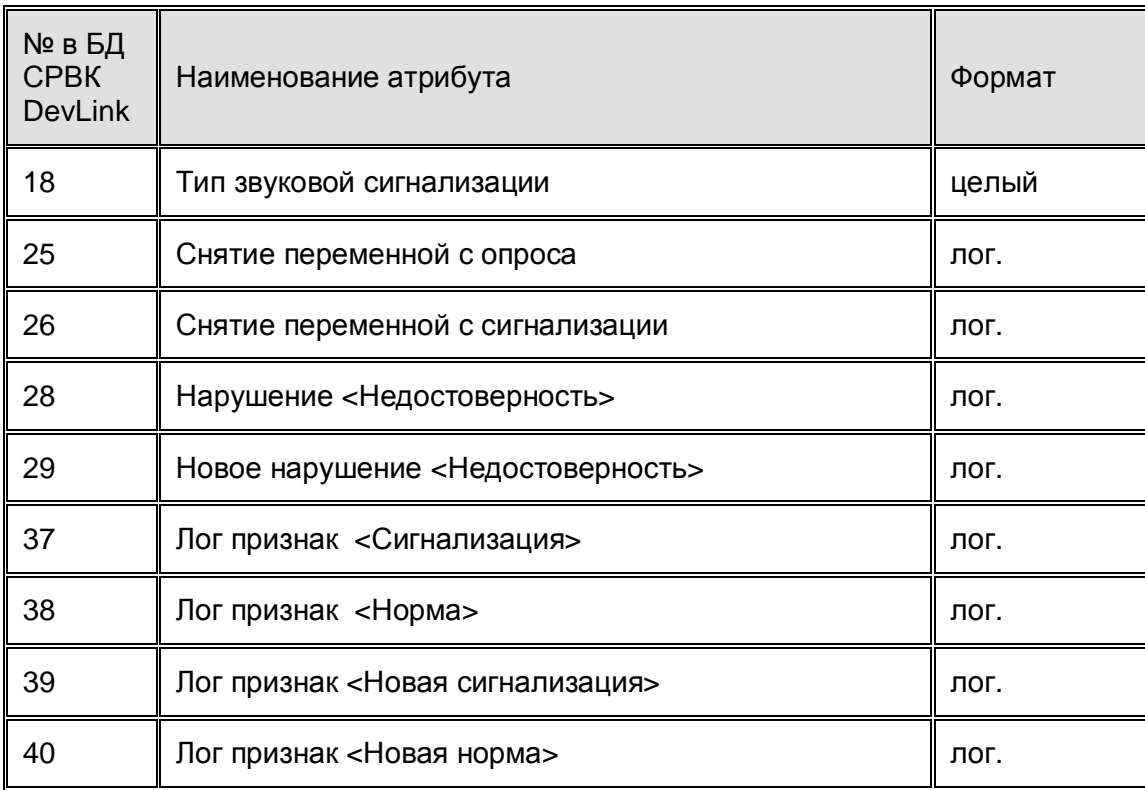

XXXX XX1Х - Блок 2. Отключены общие обработки по переменной

«Физическая» переменная опрашивается, но текущее значение не анализируется на предмет диагностики обрыва и перегрузки. Диагностика, получаемая от модуля ввода остается, т.е. в атрибут переменной №21, бит0 - «Служебный атрибут №1» записывается признак «Обрыв», в атрибут переменной №21, бит4 - «Служебный атрибут №1» записывается признак «Общая неисправность», в атрибут переменной №19 «Свободный атрибут №1» записывается текущее значение входного сигнала. Анализ данных признаков и вывод необходимых сообщений по отключенным обработкам переменной возлагается на алгоритм Пользователя, написанный на языке КРУГОЛ.

В результате все атрибуты переменной, кроме №1-4,19,21,25 являются «свободными» и используются Пользователем по своему усмотрению (их верификация в СРВК DevLink не выплняется). Пользователю следует иметь ввиду, что атрибуты, представленные в табл. Б.3.1, используются в сервере БД для вычисления цвета переменной, но при установке в «логическую1» атрибутов №25 (Снятие переменной с опроса - цвет переменной белый) или

№26 (Снятие переменной с сигнализации - цвет переменной циановый), значения остальных атрибутов таблицы игнорируются.

Отключаются обработки по недостоверности и общие обработки по переменной

- · Обработка недостоверного значения
- · Определение фронтов
- · Определение сигнализации
- · Инверсия переменной
- · Установка цвета переменной.

#### XXXХ Х1XX - Блок 3. Отключены обработки по признакам сигнализации и регистрации переходов из 0-1,1-0 переменной

Атрибуты переменной №14-18,26,30,33,34, связанные с данными обработками, являются «свободными» и используются Пользователем по своему усмотрению (их верификация не выполняется). Пользователь через КРУГОЛ может формировать сообщения по сигнализации и регистрации переходов 0-1,1-0. Для управления цветом переменной, связанным с сигнализацией по этой функции, Пользователь должен использовать атрибуты 18,37,39.

Отключаемые обработки:

- · Определение фронтов
- · Определение сигнализации

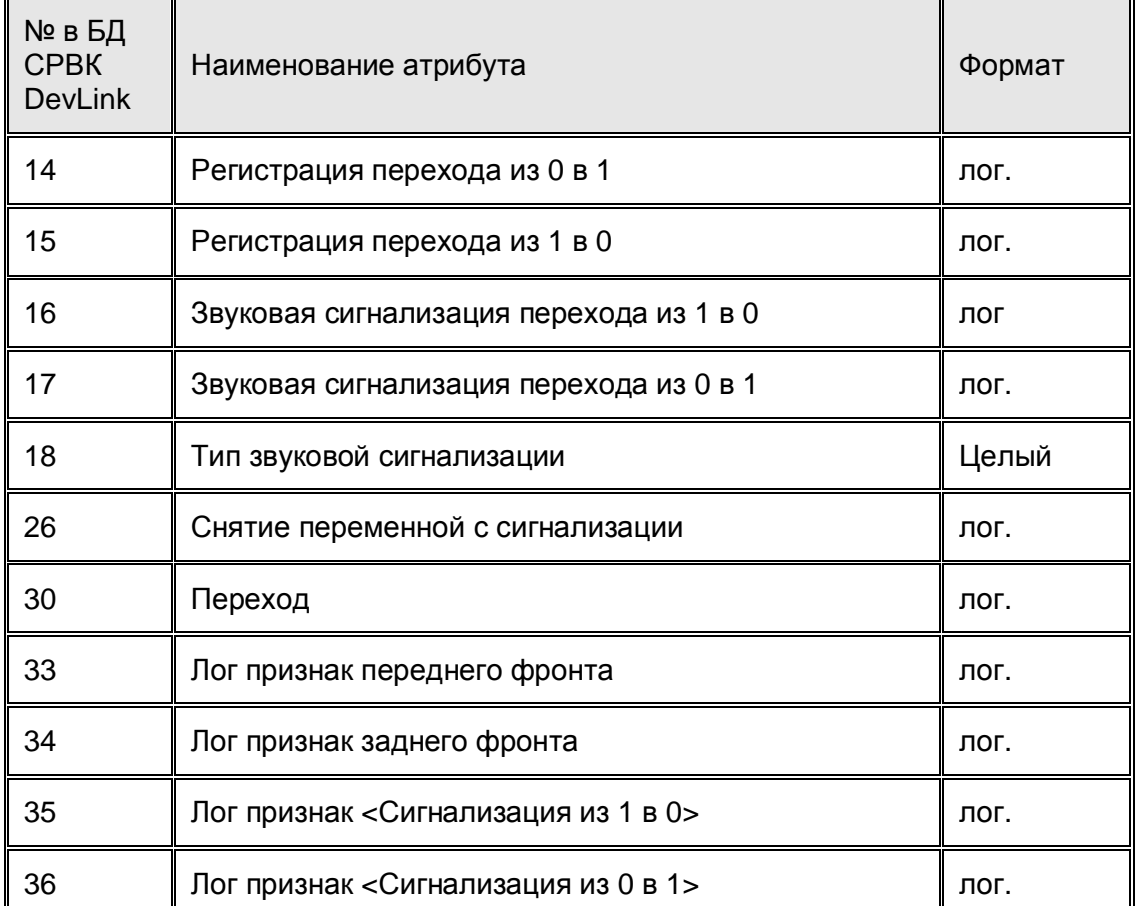

### Таблица Б.3.2 – Перечень 2 освобождаемых атрибутов ВД

## **DevLink, OC LINUX**

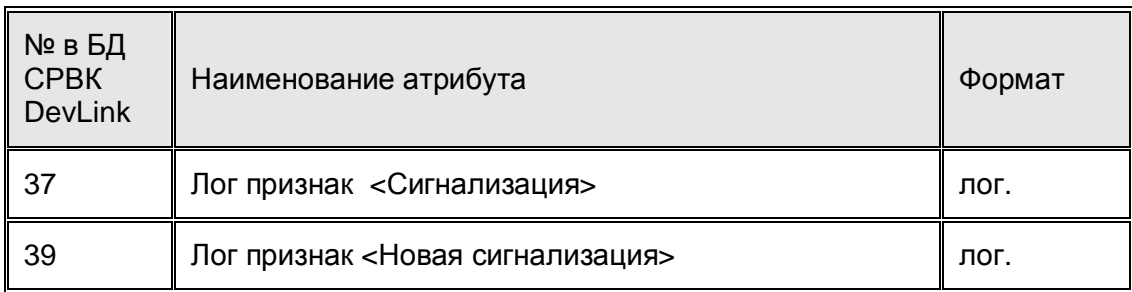

## XXXX 1XXX - Блок 4. РЕЗЕРВ

XХХ1 XXXX - Блок 5. Отключено формирование сообщений по диагностике и возврату в норму из диагностики и их квитирования

XХ1X XXXX - Блок 6. Отключено формирование сообщений по границам предупредительной и предаварийной сигнализации, регистрация переходов 0-1,1-0

X1ХХ XXXX - Блок 7. Отключено формирование сообщений по настройке переменной

1XXX XXXX - Блок 8. РЕЗЕРВ

# **Б06 Переменная ДВ**

0000 0000 - Блок 0. Обработки ДВ включены

Выполняются все стандартные обработки ДВ.

#### ХХХХ ХХХ1 - Блок 1. Общее отключение обработок ДВ

Переменная не обрабатывается, атрибуты (кроме №1-5) используются как массив данных Пользователя (их верификация не выполняется). Пользователю следует иметь ввиду, что при установке в «логическую1» атрибутов №33 (снятие с опроса - цвет переменной белый), значения остальных атрибутов таблицы Б.4.1игнорируются.

Таблица Б.4.1 – Перечень 1 освобождаемых атрибутов ДВ

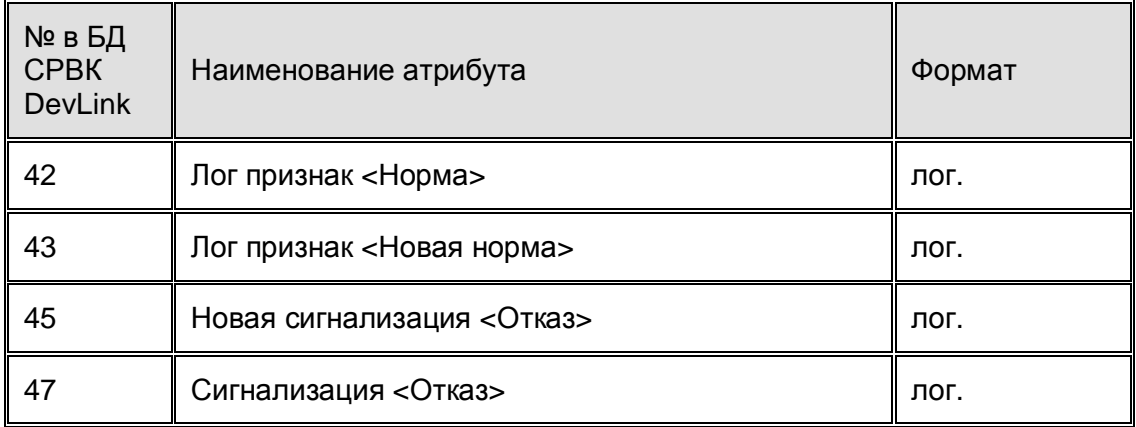

### XXXX XX1X - Блок 2. РЕЗЕРВ

#### XXXХ Х1XX - Блок 3. Отключены обработки по регистрации переходов из 0-1,1-0

Атрибуты переменной №15,16,36,38,39, связанные с данными обработками, являются «свободными» и используются Пользователем по своему усмотрению (их верификация не

выполняется). Пользователь, посредством программы на языке КРУГОЛ, может формировать сообщения о регистрации переходов.

Отключаемые обработки:

- 1. Определение фронтов.
- · 2. Регистрация переходов.

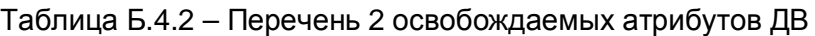

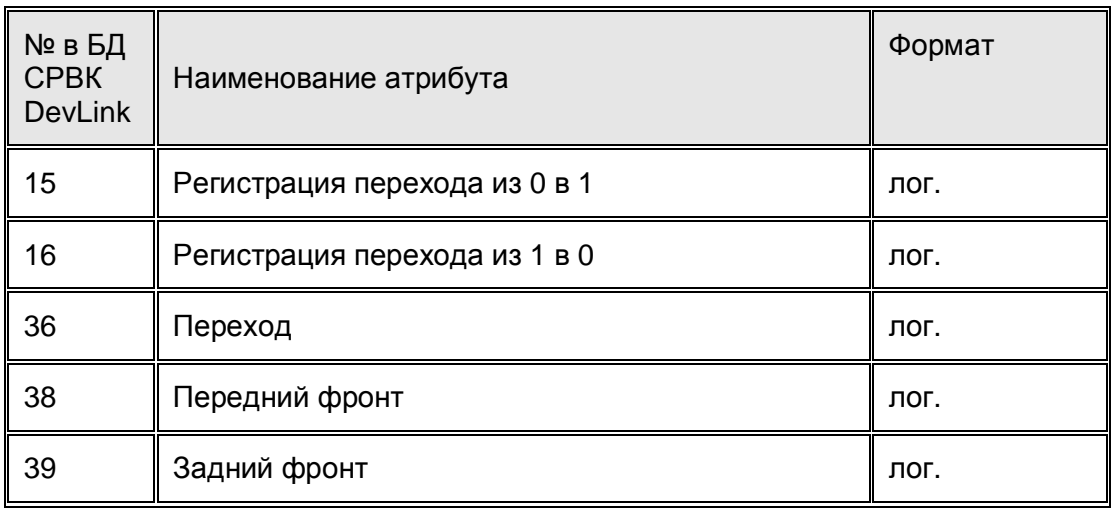

XXXX 1XXX - Блок 4. РЕЗЕРВ

XXХ1 XXXX - Блок 5. Отключено формирование сообщений по диагностике и возврату в норму из диагностики

XХ1X XXXX - Блок 6. Отключено формирование сообщений о регистрации переходов 0-1/1-0

X1ХХ XXXX - Блок 7. Отключено формирование сообщений по настройке переменной

1XXX XXXX - Блок 8. РЕЗЕРВ

# **Б05 Формирование цвета отображения переменных БД**

При полном отключении обработок переменных БД Пользователь имеет возможность формирования цвета отображения переменной БД вручную. Для этого в атрибут «Цвет отображения сигнализации» (см. таблицу Б.4.3) нужно записать константу, соответствующую какому либо цвету (таблица Б.4.4).

Таблица Б.4.3 – Номера атрибутов «Цвет отображения сигнализации» для переменных БД

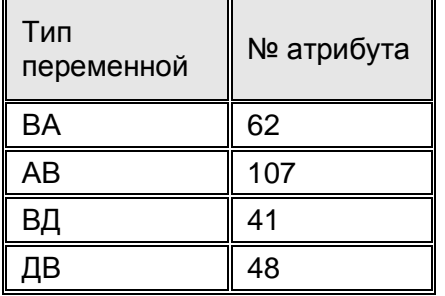

Таблица Б.4.4 – Константы для цвета отображения сигнализации

# $Devlink.$  **OC LINUX**

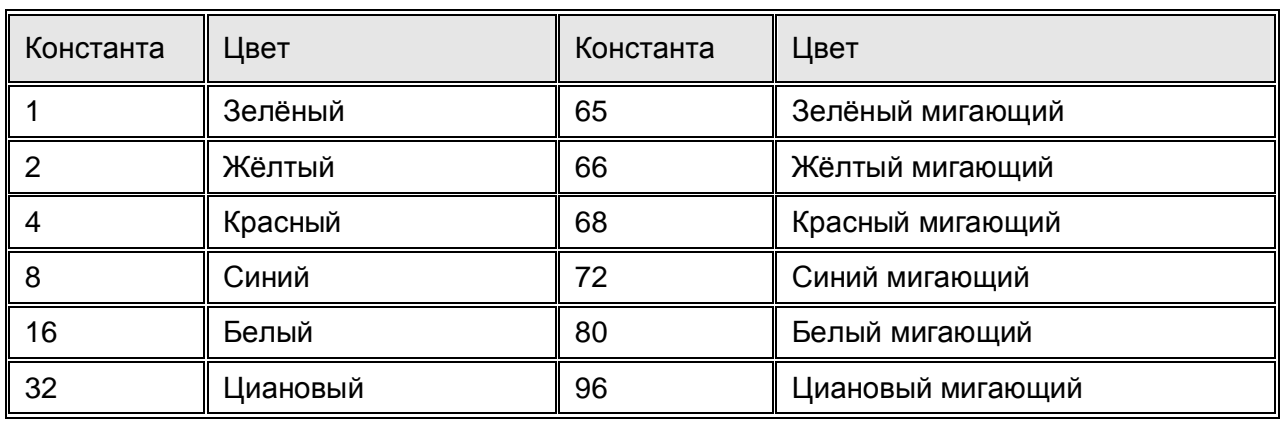

# **ПРИЛОЖЕНИЕ В0 РАСЧЕТ ПРИБЛИЗИТЕЛЬНОГО ВРЕМЕНИ ОПРОСА ПЛАТ DEVLINK-A10**

## **В03 Общий алгоритм опроса модулей**

Платы A10 могут быть подключены к контроллеру по нескольким интерфейсам RS-485. Платы, подключенные к разным интерфейсам, опрашиваются параллельно; точнее, каждый RS-485 опрашивается отдельным потоком. Чтение входов и запись выходов в потоках выполняются раздельно: сначала будут прочитаны входа со всех плат во всех потоках, потом будут обработки БД и цикл ПрП, далее будут записаны выхода на все платы во всех потоках.

На рисунке В-1 приведен пример опроса модулей.

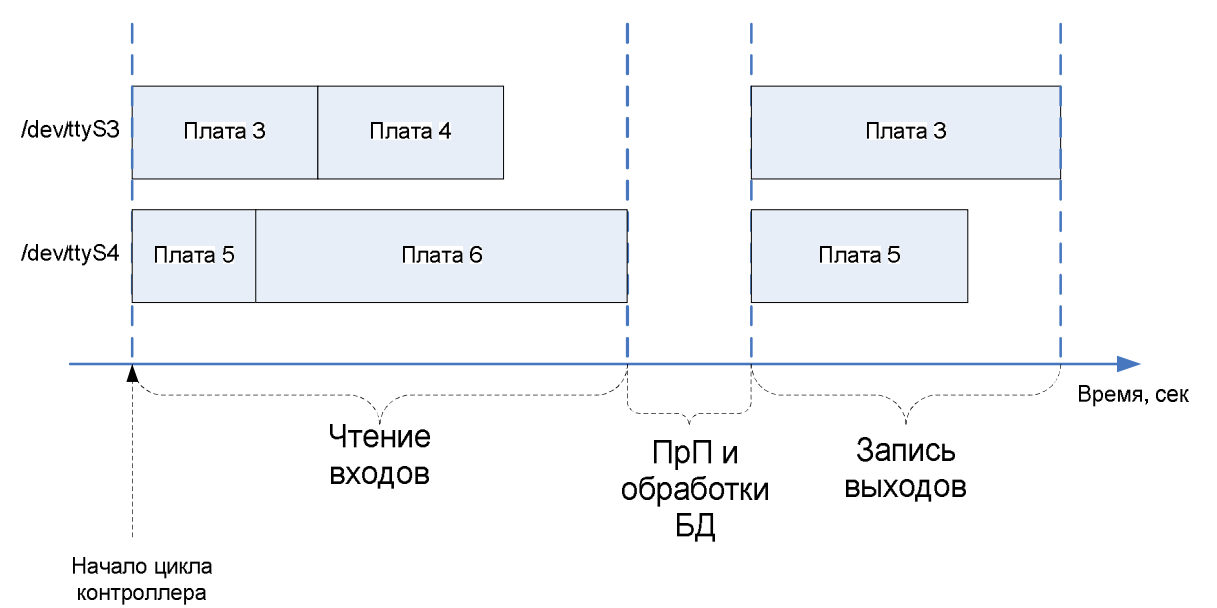

Рисунок В-1. Пример опроса модулей.

На примере показан опрос плат, подсоединенных к двум разным интерфейсам RS-485. Плата 3 (входа/выхода) и плата 4 (входа) подсоединены к интерфейсу */dev/ttyS3*, а плата 5 (входа/выхода) и плата 6 (входа) – к интерфейсу */dev/ttyS4*.

Потоки практически не мешают работе друг друга (так как большинство времени тратится на ожидание ответов плат), поэтому общее время опроса всех плат будет равно сумме максимального времени чтения входов и максимального времени записи выходов.

*Чтобы сократить общее время опроса, платы нужно равномерно распределить по разным интерфейсам с учетом времени их чтения и записи.* 

## В.2 Время опроса модулей на одном интерфейсе RS-485

Время опроса всех модулей на интерфейсе-RS485 складывается из двух частей:

- 1. Суммарного времени чтения входов всех модулей этого интерфейса
- 2. Суммарного времени записи выходов на все модули этого интерфейса.

Чтение входов у каждой платы может происходить за один или несколько запросов (зависит от типа платы и привязанных к плате переменных БД). Аналогично и с записью выходов на плату – может быть один или несколько запросов (зависит от типа платы и привязанных переменных БД). Подробнее в разделе В.2.3.

Время любого запроса к модулю (и на чтение, и на запись) равно сумме двух составляющих:

- 1. Время паузы перед запросом к плате так называемое «время ожидания»(ВО) модуля
- 2. Время на непосредственный опрос платы запрос и получение ответа.

## В.2.1 Параметр Время ожидания

Параметр ВО настраивается в Web-конфигураторе (кадр «Модули А10») для каждой из плат отдельно. Данная настройка связана с особенностью модулей DevLink-A10 – модулю можно посылать запрос только через определенное время («время занятости»ВЗ) после того, как была любая активность любого другого модуля на шине RS-485.

Для каждого типа модулей время занятости имеет своё значение по умолчанию (задается автоматически, когда модуль найден при сканировании). Это значение можно изменить (в большую или меньшую сторону). По-умолчанию параметры ВЗ задаются таким образом, чтобы модуль в 100% случаев успевал отвечать на запрос.

При желании можно существенно уменьшить значение ВЗ, но увеличить количество попыток послать запрос модулю; это приведет к тому, что среднее время цикла контроллера существенно уменьшится, но иногда будут небольшие одноразовые «скачки» во времени цикла.

В таблице В-1 приведены значения времени занятости по умолчанию для всех типов модулей, а также значения, при которых модуль будет отвечать в 95% случаев.

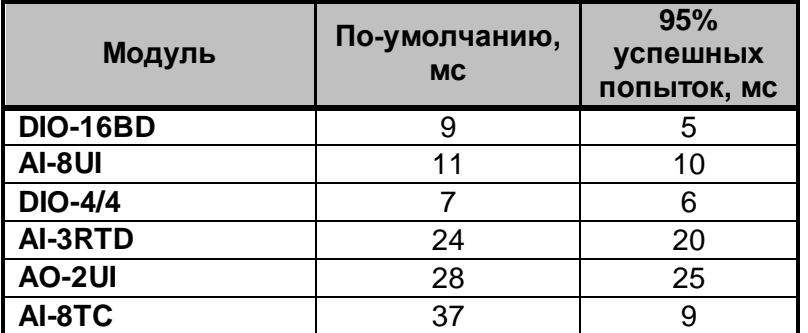

Таблица В-1. «Время занятости» для разных типов модулей.

*Для ускорения опроса модулям с большим временем ожидания рекомендуется давать меньший Modbus-адрес. Это связано с тем, что СРВК выполняет опрос модулей на интерфейсе RS-485 по порядку их адресации, начиная с самого меньшего. Чтение каналов модуля с наименьшим адресом будет происходить после того, как в СРВК была пауза после предыдущего цикла контроллера, а значит часть от времени ожидания уже прошла. Запись каналов модуля с наименьшем адресом будет проводиться после выполнения ПрП и обработок БД, плюс время ожидания после цикла чтения модулей на этом интерфейсе RS-485 (в случае, если какой-то другой интерфейс опрашивался дольше).* 

## В.2.2 Время опроса платы

Это время с момента посылки запроса плате и до момента получения ответа. Чтение входов и запись выходов – это два разных запроса; кроме того у каждой из плат есть свои особенности, которые могут потребовать большего числа запросов (описаны ниже, в соответствующих разделах).

Время опроса одной и той же платы не всегда одно и то же; это связано с особенностью работы плат A10. Цикл работы платы A10 состоит из двух последовательных шагов:

- 1. опрос входных каналов/выдача значений на выходные каналы;
- 2. принятие пакета -запроса, который пришел по линии RS-485, и выдача пакета-ответа.

Когда плата выполняет опрос своих каналов – она не может ответить на запрос по RS-485; она ответит сразу после окончания опроса. Поэтому время опроса платы в СРВК варьируется, в зависимости от скорости опроса платой своих каналов.

Время опроса каналов различается для разных плат, для аналоговых – больше (до 35 мс), для дискретных – меньше (до 8 мс). Время обработки пакетов от контроллера для плат примерно одинаково (до 3 мс), однако еще до 5 мс. тратится еще на пересылку пакетов по шине (зависит от количества байтов в пакетах запроса-ответа).

В таблице ниже приведено минимальное, максимальное и среднее время *одного* запроса для каждого типа плат, в миллисекундах. Отдельно для входов и выходов. Скорость шины – 115200 бит/с, 1000 запросов/ответов.

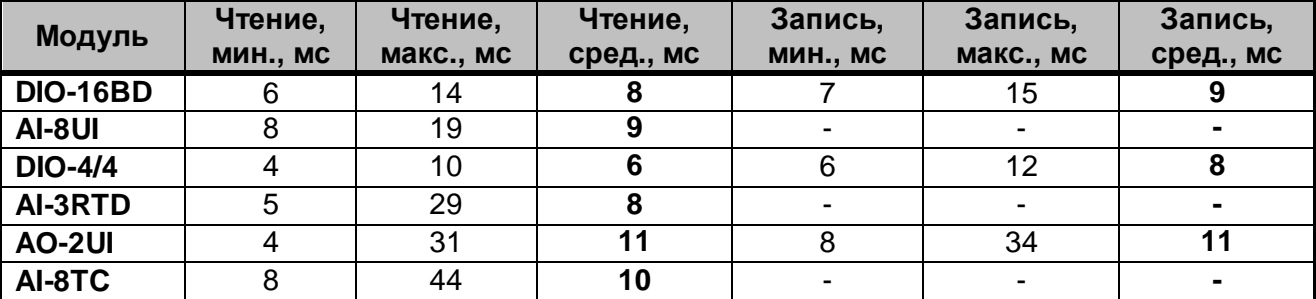

Таблица В-2. Время опроса для разных типов модулей.

*При расчете времени цикла контроллера рекомендуется использовать среднее время опроса платы.* 

## В.2.3 Особенности опроса разных типов плат

Ниже дано описание об особенностях посылки запросов разных типов плат в зависимости от типа платы и привязки переменных БД к плате.

## В.2.3.1 Дискретные платы ввода/вывода (DIO-4/4 и DIO-16BD)

У платы есть три группы каналов, каждая из них опрашивается одним отдельным запросом:

- · дискретные входа (для переменных БД типа ВД). Выполняется один запрос на чтение, время выполнения запроса не зависит от количества используемых входов;
- · дискретные выхода (для переменных БД типа ДВ). Выполняется один запрос на запись, время выполнения запроса не зависит от количества используемых выходов;

· счетчики, привязанные к дискретным входам (для переменных БД типа ВА). Выполняется один запрос на чтение. Время выполнения запроса незначительно зависит от количества привязанных счетчиков.

Если в БД нет привязки к какой-либо из групп каналов – данная группа опрашиваться не будет.

### В.2.3.2 Аналоговые входные платы (AI-8UI, AI-8TC и AI-3RTD)

У каждой из этих плат есть только одна группа каналов, эта группа целиком опрашивается одним запросом на чтение. Время выполнения запроса незначительно зависит от количества привязанных входов.

## В.2.3.3 AO-2UI

У данной платы два выходных канала , каждый из них требует одного отдельного запроса на запись выхода и одного отдельного запроса на чтение диагностики. Если к двум каналам привязаны переменные БД типа АВ, то будет 2 запроса на чтение и 2 запроса на запись для этой платы.

## **В05 Пример расчета времени опроса модулей**

У контроллера следующая конфигурация:

- на интерфейсе /dev/ttyS3 находится одна плата AI-8TC (адрес 3);
- на интерфейсе /dev/ttyS4 находится две платы: AI-8UI (адрес 4) и DIO-4/4 (адрес 5).

Время опроса при такой конфигурации рассчитается следующим образом:

1. Время опроса на интерфейсе /dev/ttyS3.

Чтение входов:

- · Время ожидания: плата AI-8TC находится первой (и единственной) на этом интерфейсе, поэтому её время ожидания можно не учитывать.
- · Время опроса: 10 мс (из таблицы В-2).

Запись выходов: отсутствует.

Итого для /dev/ttyS3:

- чтение входов: 10 мс;
- · запись выходов: 0 мс.
- 2. Время опроса на интерфейсе /dev/ttyS4.

Чтение входов:

- Время ожидания: плата AI-8UI находится первой, поэтому её время ожидания можно не учитывать. Для платы DIO-4/4 время ожидания = 7 мс (из таблицы В-1)
- · Время опроса: 9 мс для AI-8UI плюс 6 мс для DIO-4/4.

Запись выходов:

- · Время ожидания: 7 мс для DIO-4/4 (уменьшается на величину времени выполнения ПрП и обработок БД);
- Время опроса: 8 мс для DIO-4/4.

Итого для /dev/ttyS4:

- опрос входов:  $7+9+6 = 22$  мс;
- запись выходов:  $7+8 = 15$  мс.
- 3. Общее время опроса плат.

Общее ремя опроса плат определяется сложением максимального времени опроса входов и максимального времени записи выходов на интерфейсах.

Чтение входов: для /dev/ttyS3 - 10 мс, для /dev/ttyS4 - 22 мс; итоговое - 22 мс.

Запись выходов: для /dev/ttyS3 - 0 мс, для /dev/ttyS4 - 15 мс; итоговое - 15 мс.

Общее время опроса плат 22+15 = 37 мс.